# <span id="page-0-0"></span>MX46-533V **MX46-533 Max** オンラインマニュアル

**DOC. NO.: MX46533MAX-OL-J0209A**

**A**Open

# <span id="page-1-0"></span>ME45-533V / ME495-533 Mart

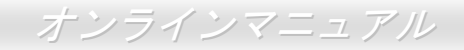

# マニュアル目次

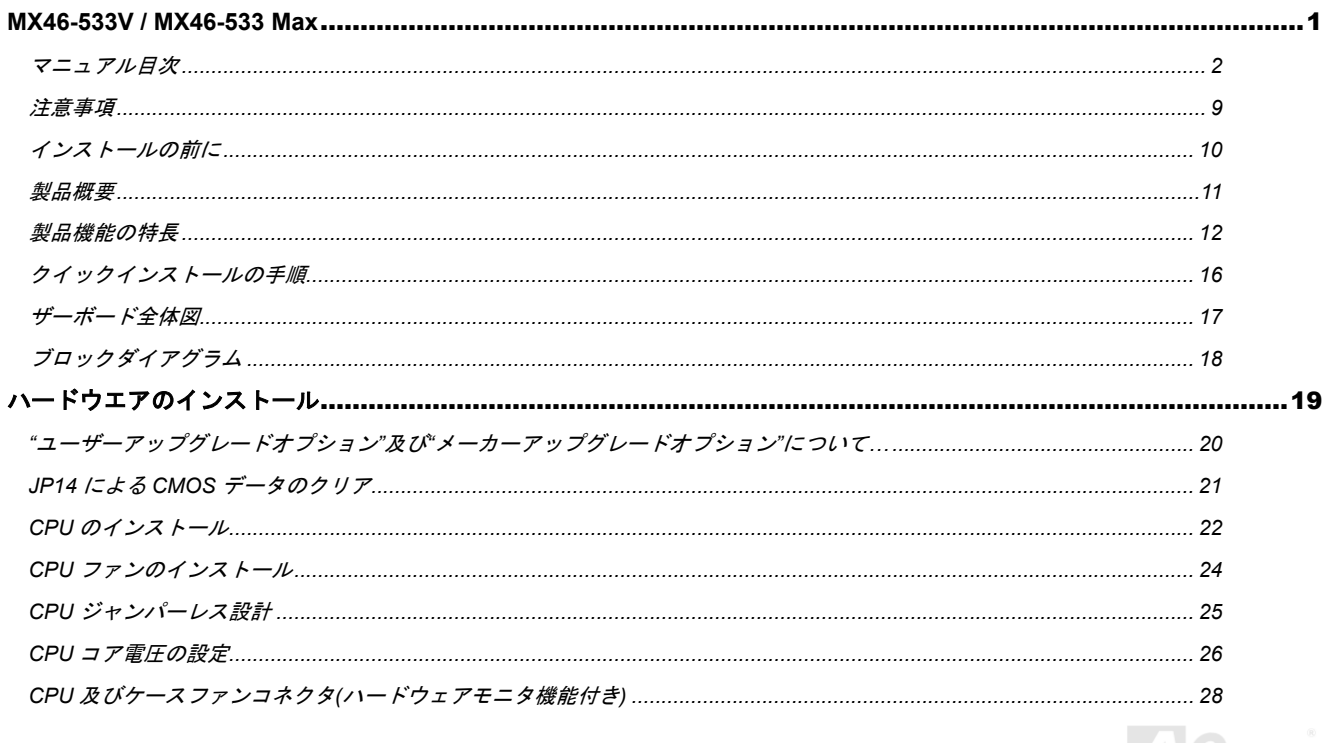

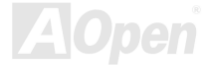

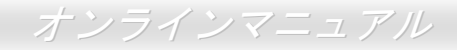

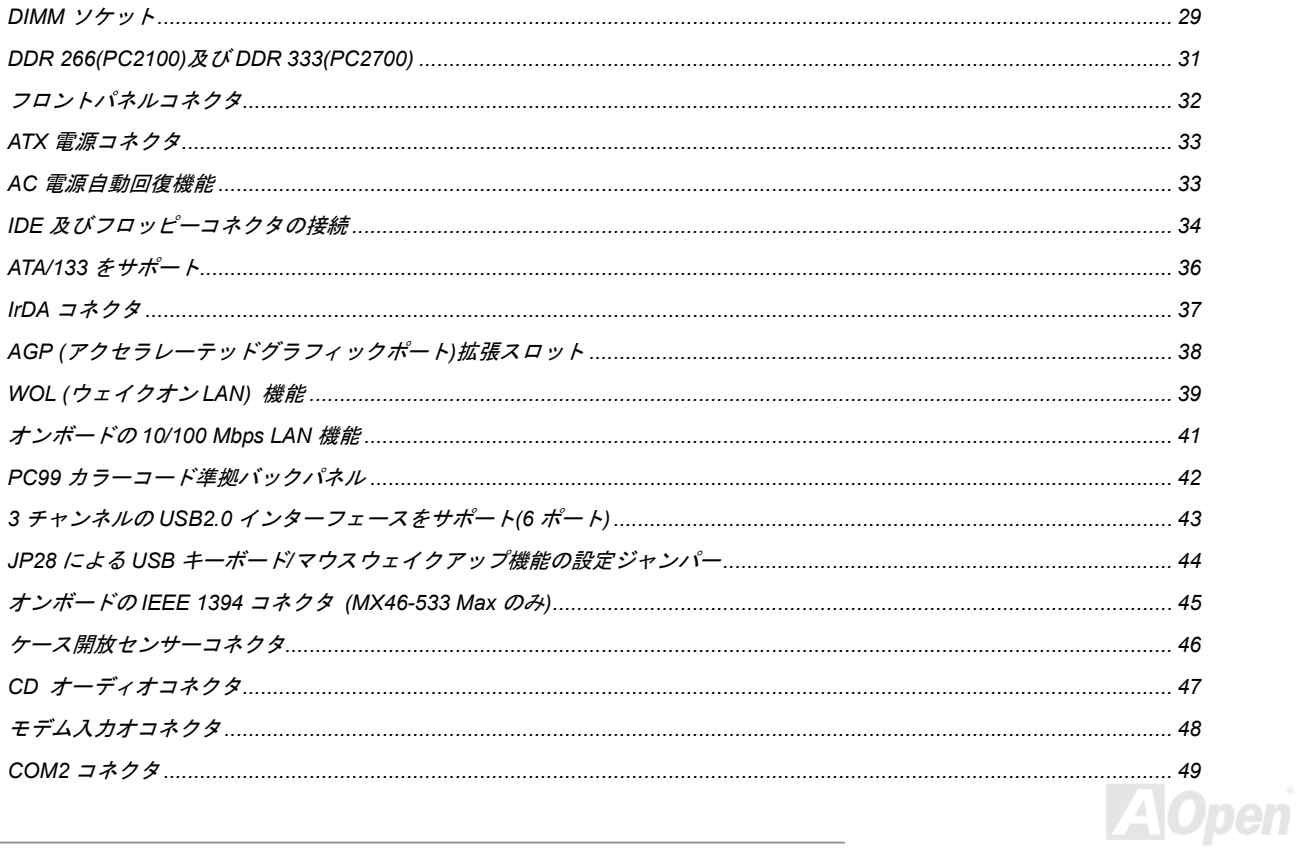

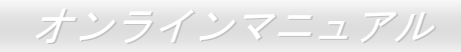

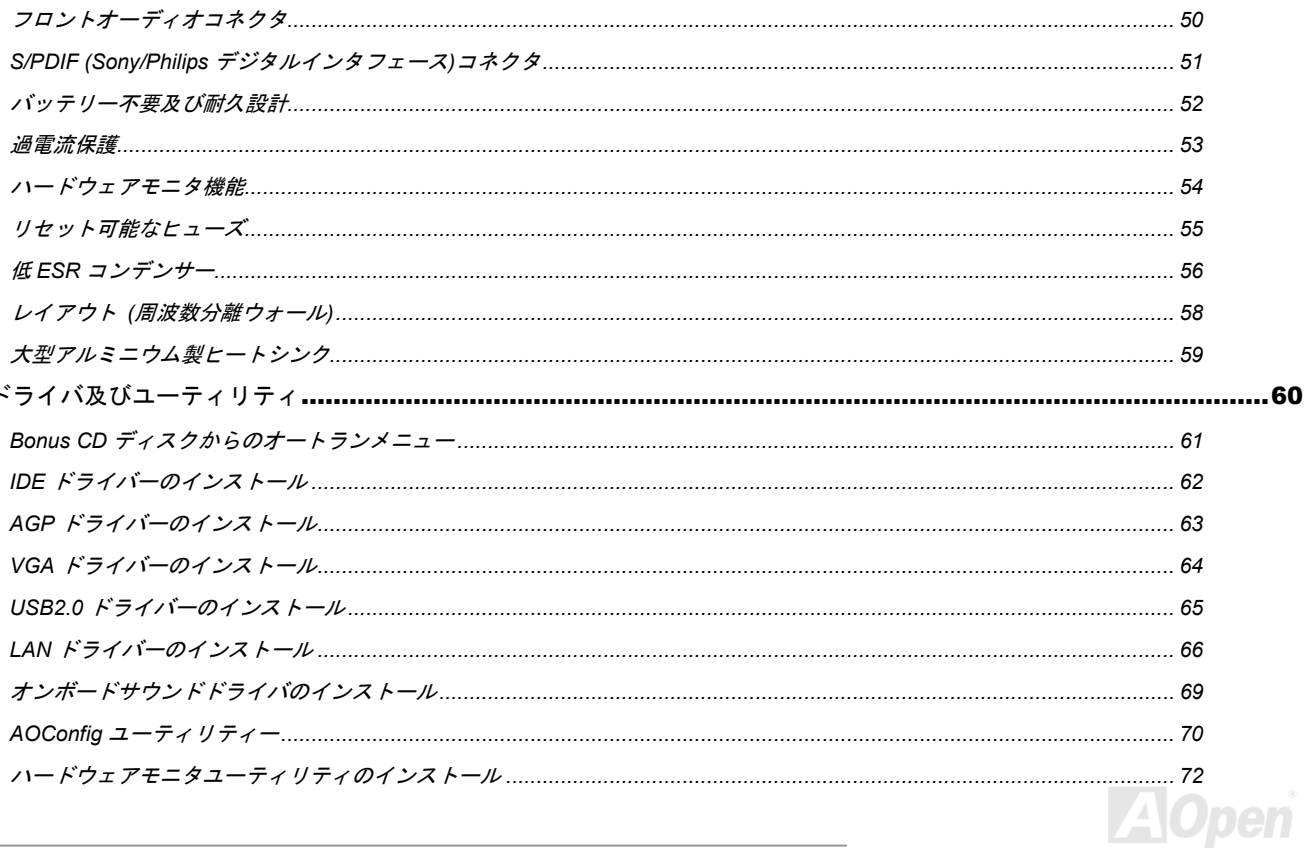

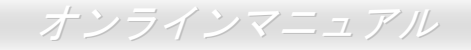

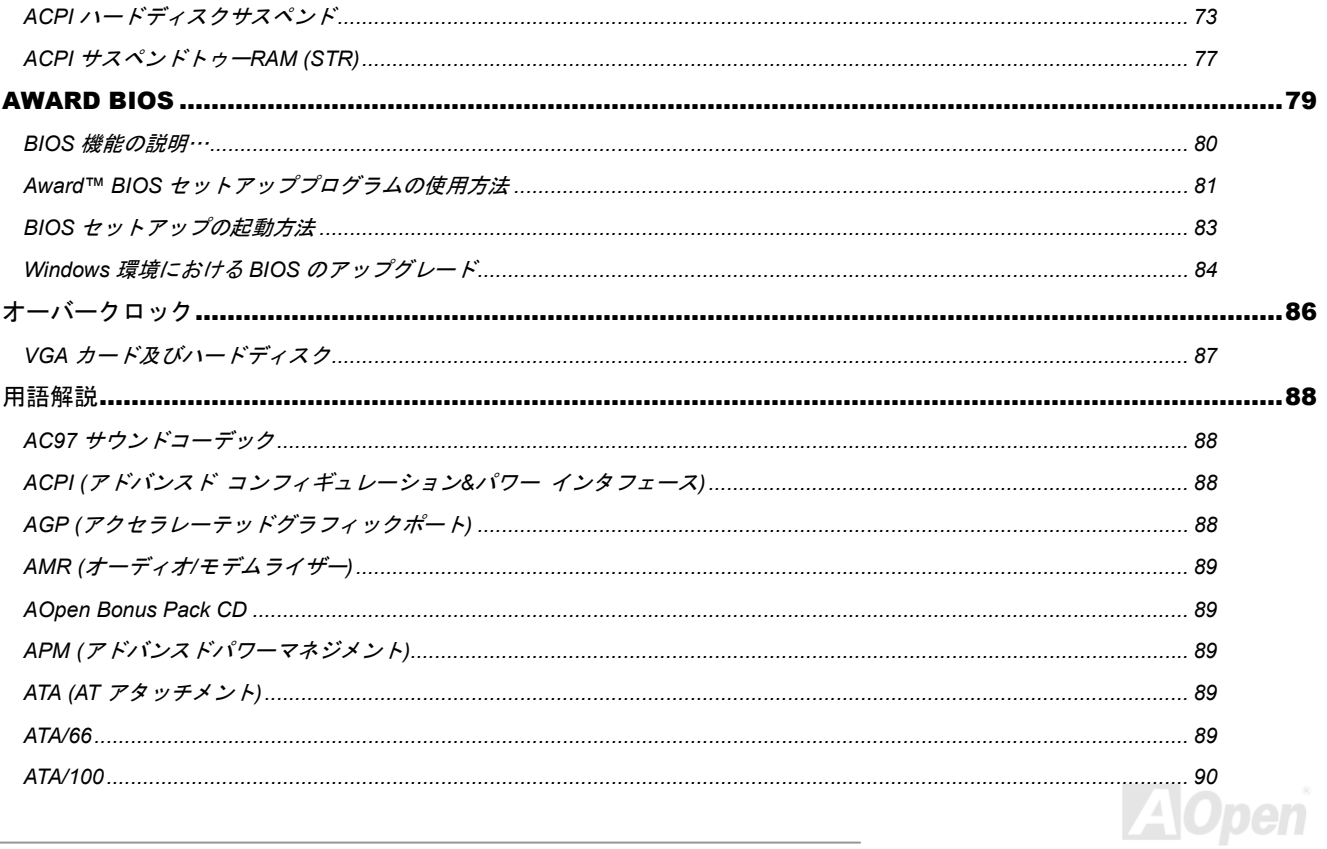

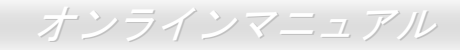

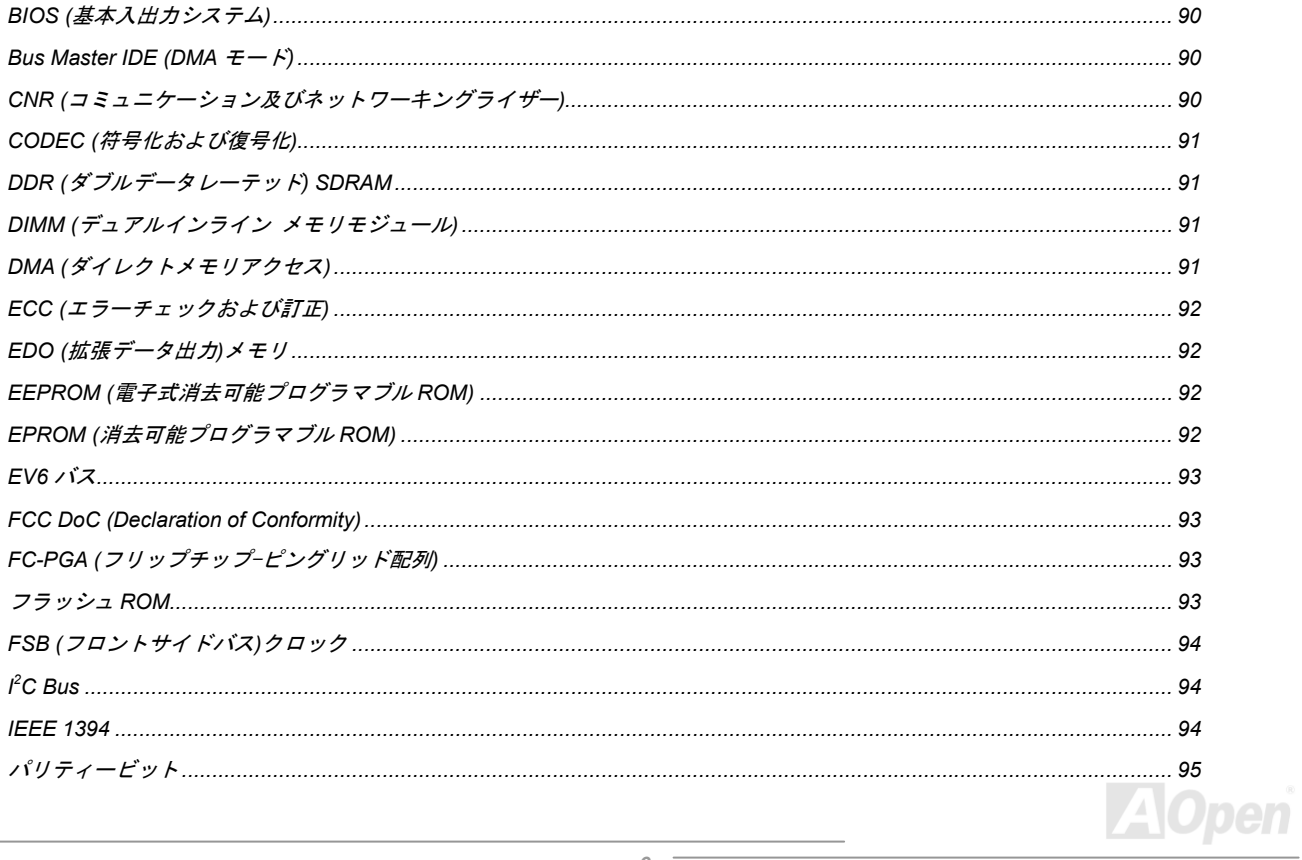

# **МУЗ6-533V/МУЗ46-533 Мах**

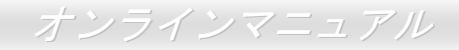

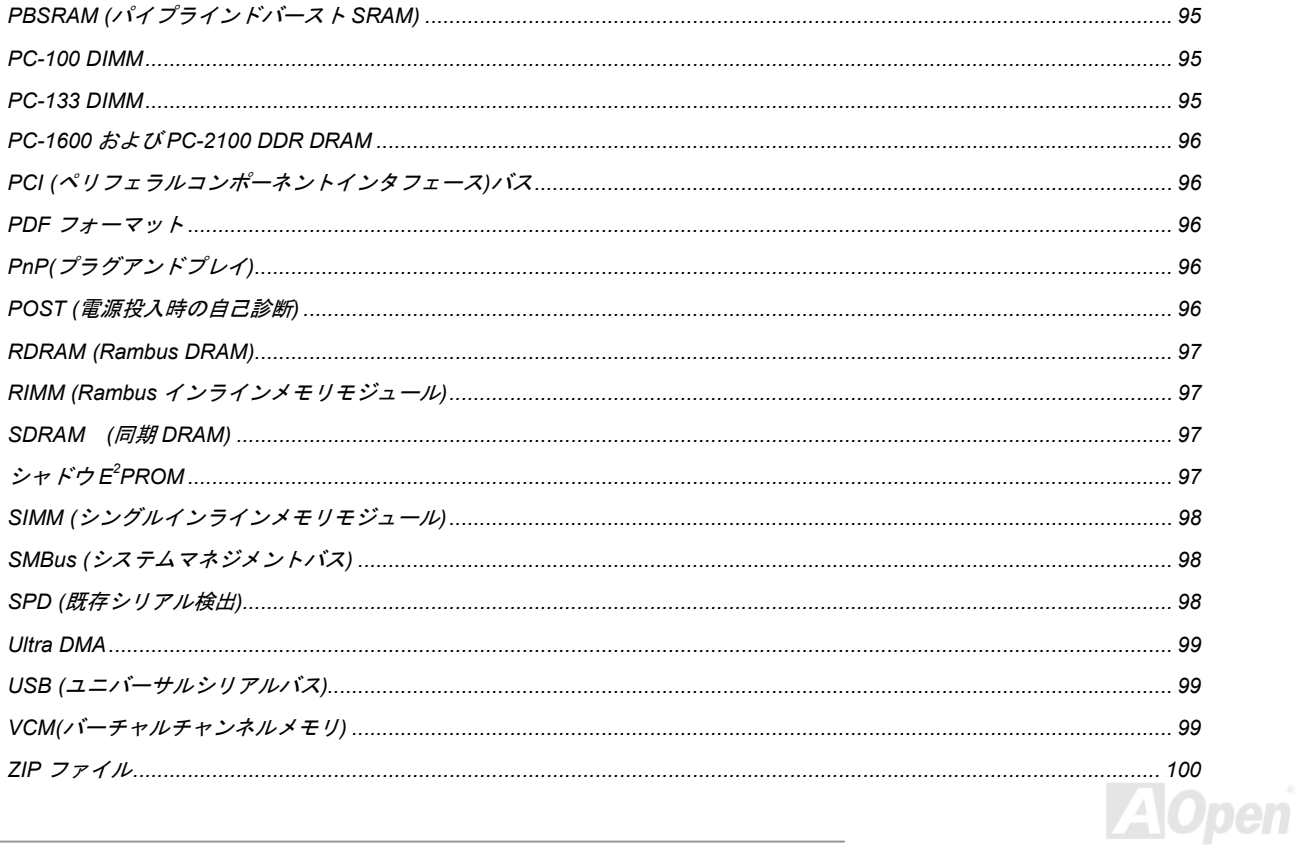

# **ЛЕФ-533V/МЕФ-533 Мак**

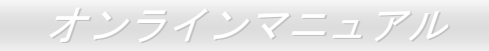

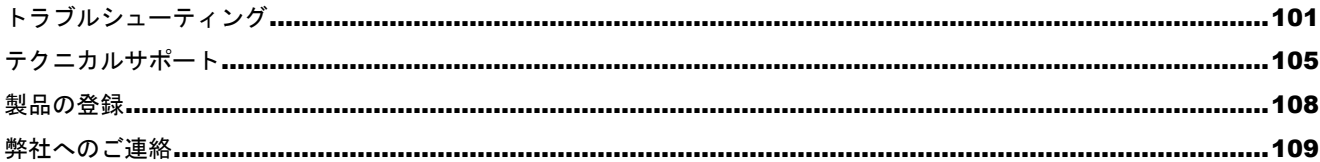

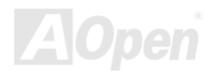

<span id="page-8-0"></span>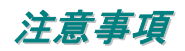

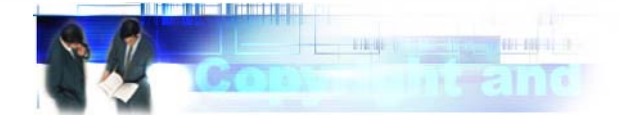

Adobe、Adobe のロゴ、Acrobat は Adobe Systems Inc.の商標です。 AMD、AMD のロゴ、Athlon および Duron は Advanced Micro Devices, Inc.の商標です。 Intel、Intel のロゴ、Intel Celeron、PentiumII、PentiumIII 及び Pentium 4は Intel Corporation.の商標です。 Microsoft、Windows、Windows のロゴは、米国または他国の Microsoft Corporation の登録商標および商標です。 このマニュアル中の製品およびブランド名は全て、識別を目的とするために使用されており、各社の登録商標です。

このマニュアル中の製品仕様および情報は事前の通知なしに変更されることがあります。この出版物の改訂、必要な変更をする 権限は AOpen にあります。製品およびソフトウェアを含めた、このマニュアルでの誤りや不正確な記述については AOpen は責 任を負いかねます。

この出版物は著作権法により保護されています。全権留保。

AOpen Corp.の書面による許諾がない限り、この文書の一部をいかなる形式や方法でも、データベースや記憶装置への記憶など でも複製はできません。

Copyright(c) 1996-2002, AOpen Inc. All Rights Reserved.

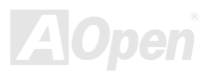

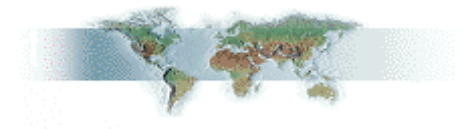

<span id="page-9-1"></span><span id="page-9-0"></span>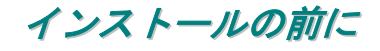

このオンラインマニュアルでは製品のインストール方法が紹介されています。有用な情報は後半の章に記載されています。将来のアップグ レードやシステム設定変更に備え、このマニュアルは大切に保管しておいてください。このオンラインマニュアルはPDF [フォーマット](#page-95-0)で記述されていますので、オンライン表示には Adobe Acrobat Reader 4.0 を使用するようお勧めします。このソフトはBonus CD [ディスク](#page-88-0)にも収録されていますし、Adobe [ウェブサイト](http://www.adobe.com/)から無料ダウンロードもできます。

当オンラインマニュアルは画面上で表示するよう最適化されていますが、印刷出力も可能です。この場合、紙サイズは A4 を指定し、1 枚 に2ページを印刷するようにしてください。この設定は**ファイル> ページ設定**を選び、そしてプリンタドライバの指示に従ってください。 皆様の地球環境保護へのご協力に感謝いたします。

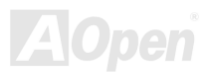

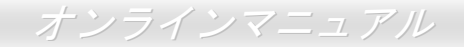

<span id="page-10-0"></span>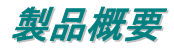

この度は AOpen MX46-533V / MX46-533 Max マザーボードをお買い上げいただき、ありがとうございます。MX46-533V / MX46-533 Max は<u>SIS\_651 [チップセット](#page-11-1)</u>採用、micro-ATX 規格の Intel® Socket 478 マザーボード(以下、M/B)です。高性能チップセット内蔵のマザーボー ドである MX46-533V / MX46-533 Max は Intel<sup>®</sup> Socket 478 の Pentium<sup>®</sup> 4 プロセッサ(Willamette / Northwood)、並びに 533 MHz <u>[FSB \(](#page-93-0)フロ</u> [ントサイドバス](#page-93-0))クロックをサポートしています。AGP 機能面では、<sup>1</sup> 本の AGP スロットがあり、4x モード及び最大 1056MB/秒までのパ イプライン分割トランザクションロングバースト転送を実現します。ユーザーの異なる要求に応じ、このマザーボードは DDR333 (PC2700) SDRAM をサポートし、最大 2 GB まで実装可能です。オンボードの IDE コントローラは、[Ultra DMA](#page-98-0) 33/66/100/133 モードおよび最大 100MB/s の転送速度をサポートします。さらに、高度に統合されたプラットフォーム LAN 接続デバイスである Realtek Ethernet PHY をオ ンボードで搭載することにより、オフィス及び家庭用 10/100M bps イーサーネットを提供します。また、オンボードの[AC97](#page-87-0) [CODEC](#page-90-0) チッ

プセットにより、MX46-533V / MX46-533 Max マザーボードで高性能かつすばらしいサラウンドステレオサウンドをお楽しみいただけます。それでは AOpen MX46-533V / MX46-533 Maxマザーボードの全機能をご堪能 ください。

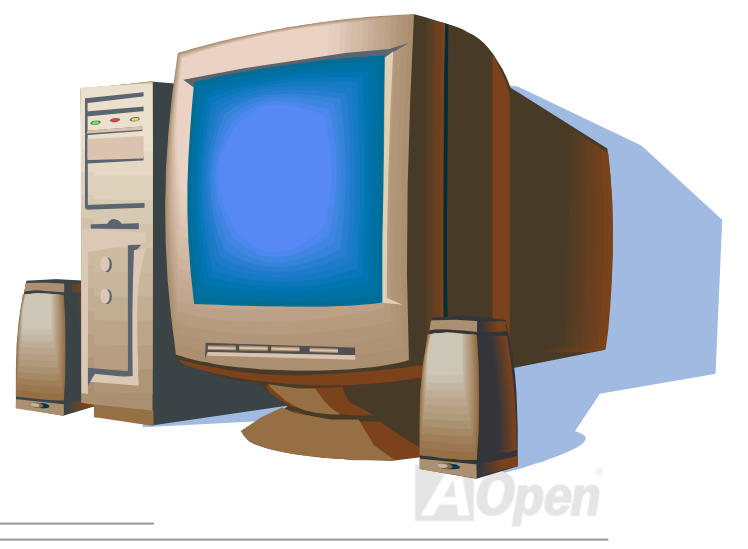

# <span id="page-11-1"></span><span id="page-11-0"></span>製品機能の特長

#### **CPU**

Intel® Socket 478 規格の Pentium® 4 プロセッサ (Willamette / Northwood) 1.4GHz~2.4GHz+、並びに Socket 478 テクノロジーに設計され た **533MHz <u>FSB ([フロントサイドバス](#page-93-0))</u>クロックをサポートしています。** 

#### チップセット

#### MX46-533V

このマザーボードには SIS 651 チップセットが装備されています。SIS 651 チップセットはホストインターフェースコントローラ及び統合 された高性能の DDR [SDRAM](#page-9-1) ホストシステムコントローラから構成され、後者は CPU、SDRAM 及び AGP バスの間に優れた性能を提供 します。SIS 651 と合わせて装備された SIS 962L チップセットはファーストイーサネット/ホームネットワーキングコントローラ、オーデ ィオ/モデムコントローラ、AC'97 インターフェース及び APM(アドバンスドパワーマネジメント)を統合しており、システムの性能を大い に向上させることができます。

#### MX46-533 Max

このマザーボードには SIS 651 チップセットが装備されています。SIS 651 IGUI ホストコントローラは高性能の Intel Pentium 4 プロセッ サ用ホストインターフェース、高性能の 2D/3D グラフィックスエンジン、高性能のメモリコントローラ及び AGP 4X インターフェスから なっています。SiS651 ホストインターフェースは AGTL 及び AGTL+ 対応システムバスの駆動テクノロジーを採用、オンダイターミネー ションを統合し、Intel Pentium 4 シリーズプロセッサ及び FSB 100MHz をサポートする上に、オーバークロック時に最大 133MHz まで実 現します。また、SiS651 は外付け AGP スロットをサポートし、AGP 1X/2X/4X 及びファーストライトトランザクションロン転送に対応し ています。

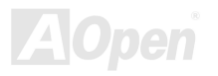

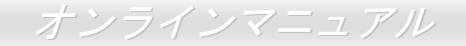

#### 拡張スロット

**3 本の 32 ビット/33MHz PCI** スロット及び **1 本の AGP 1X/2X/4X** スロットが含まれます。 <del>PCIローカルバスのスループットは最大 132MB/s</del> です。アクセラレーテッドグラフィックスポート(AGP)の仕様ではビデオ表示用のより高速な新機能が含まれています。AGP ビデオカード は最大 1056MB/秒までのデータ転送速度を実現します。MX46-533V / MX46-533 Max マザーボードにはバスマスタ AGP ビデオカード用の AGP 拡張スロットが装備されています。AD および SBA 信号用には 、MX46-533V / MX46-533 Max は 4X モードをサポートしています。 搭載された 3 本の PCI スロットは全てバスアービトレーション及びデコード機能を有するマスタ PCI スロットであり、あらゆる統合され た機能及び LPC バスを提供します。

#### メモリ

**2 本の 184 ピン DDR <u>SDRAM</u> DIMM** ソケットにより、最大 **2GB** の<u>PC2700</u>(DDR333)準拠 DDR SDRAM (同期ダイナミックランダムアクセ スメモリ)をサポートしています。

#### ウォッチドッグタイマー

AOpen "ウォッチドッグタイマー"機能により、システムのオーバークロックに失敗しても 4.8 秒でシステム設定は自動リセットされます。

#### **1MHz** 単位でのクロック調節機能

"1MHz 単位でのクロック調節"機能が BIOS でサポートされています。このユニークな機能により CPU FSBクロックを 100~248MHz の範 囲で 1MHz 単位でのクロック調節が可能である上に、システム機能を最大限引き出す事ができます。

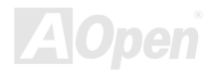

#### **LAN** ポート

高度化に統合されたプラットフォーム LAN 接続デバイスである Realtek Ethernet PHY コントローラをオンボードで搭載したことにより、 オフィス及び家庭用の 10/100 Mbps イーサーネット機能を提供します。

#### **Ultra DMA 33/66/100/133 Bus Mater IDE**

オンボードの PCI Bus Master IDE コントローラにはコネクタ 2 個が接続され、2 チャンネルで 4 台の IDE 装置が使用可能です。 サポート されるのは[Ultra DMA](#page-98-0) 33/66/100、PIO モード 3 および 4 さらに Bus Master IDE DMA モード 5、拡張 IDE 機器です。

#### オンボードの **AC'97** サウンド

**MX46-533V / MX46-533 Max** マザーボードは**[RealTek](#page-87-0) AC**97 サウンドチップを採用しています。オンボードオーディオにはサウンド録音・ 再生システムが完備されています。.

#### **3** チャンネルの **USB2.0** インターフェース **(6** ポート**)**

マウス、キーボード、モデム、スキャナー等の USB インタフェースデバイス用に、3 個のポート計 6 個の[USB](#page-98-0)コネクタが用意されていま す。

#### **S/PDIF** コネクタ

S/PDIF (Sony/Philips デジタルインタフェース)は最新のオーディオ転送ファイル形式で、アナログオーディオに取って代わるデジタルオー ディオを光ファイバー経由で楽しめます。

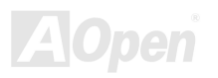

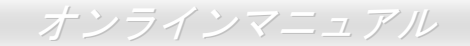

#### オンボードの **IEEE 1394** コネクタ**(MX46-533 Max** のみ**)**

オンボードで搭載された 2 個の IEEE 1394 コネクタにより、デジタルカメラやスキャナー、他の IEEE 1394 記憶装置などの IEEE 1394 デ バイスを接続できます。

#### パワーマネジメント**/**プラグアンドプレイ

サポートするパワーマネジメント機能は、米国環境保護局(**EPA**)の **Energy Star** 計画の省電力規格をクリアしています。さらに<u>[プラグア](#page-95-0)</u> [ンドプレイ機](#page-95-0)能により、設定時のトラブルを減少させ、システムがよりユーザーフレンドリーになっています。

#### ハードウェアモニタ機能

CPU や筐体ファンの状態、CPU 温度や電圧の監視や警告がオンボードのハードウェアモニタモジュールから使用可能です。

#### 拡張 **ACPI**

Windows® 98/ME/2000 シリーズ互換の[ACPI](#page-87-0)規格に完全準拠し、ソフト・オフ、STR (サスペンドトゥーRAM, S3), STD (ディスクサスペン ド, S4)機能をサポートしています。

#### スーパーマルチ **I/O**

UART 互換高速シリアルポート 2 個、EPP および ECP 互換のパラレルポート 1 個が装備されています。UART は COM1 から赤外線モジ ュールに接続してワイヤレス転送にも使用可能です。

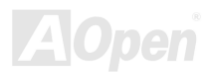

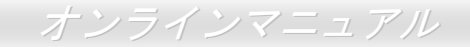

# <span id="page-15-0"></span>クイックインストールの手順

このページにはシステムをインストールする簡単な手順が説明されています。以下の手順に従ってください。

- **[1.](#page-33-0)** [CPU](#page-18-1)および[ファン](#page-27-1)のインストール
- **[2.](#page-33-0)** [システムメモリ](#page-28-0)(DIMM)[のインストール](#page-28-0)
- **[3.](#page-33-0)** [フロントパネルケーブルの接続](#page-31-0)
- **[4.](#page-33-0)** IDE [およびフロッピーケーブルの接続](#page-33-0)
- **[5.](#page-33-0)** ATX [電源ケーブルの接続](#page-31-0)
- **[6.](#page-33-0)** [バックパネルケーブルの接続](#page-41-0)
- **[7.](#page-33-0)** 電源の投入および BIOS [設定の初期値のロード](#page-80-0)
- **[8.](#page-33-0)**  CPU [クロックの設定](#page-25-1)
- **[9.](#page-33-0)** 再起動
- **[10.](#page-33-0)** 基本ソフト(Windows 98 など)のインストール
- **[11.](#page-33-0)** [ドライバ及びユーティリティのインストール](#page-60-0)

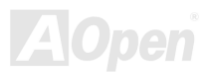

ザーボード全体図

<span id="page-16-0"></span>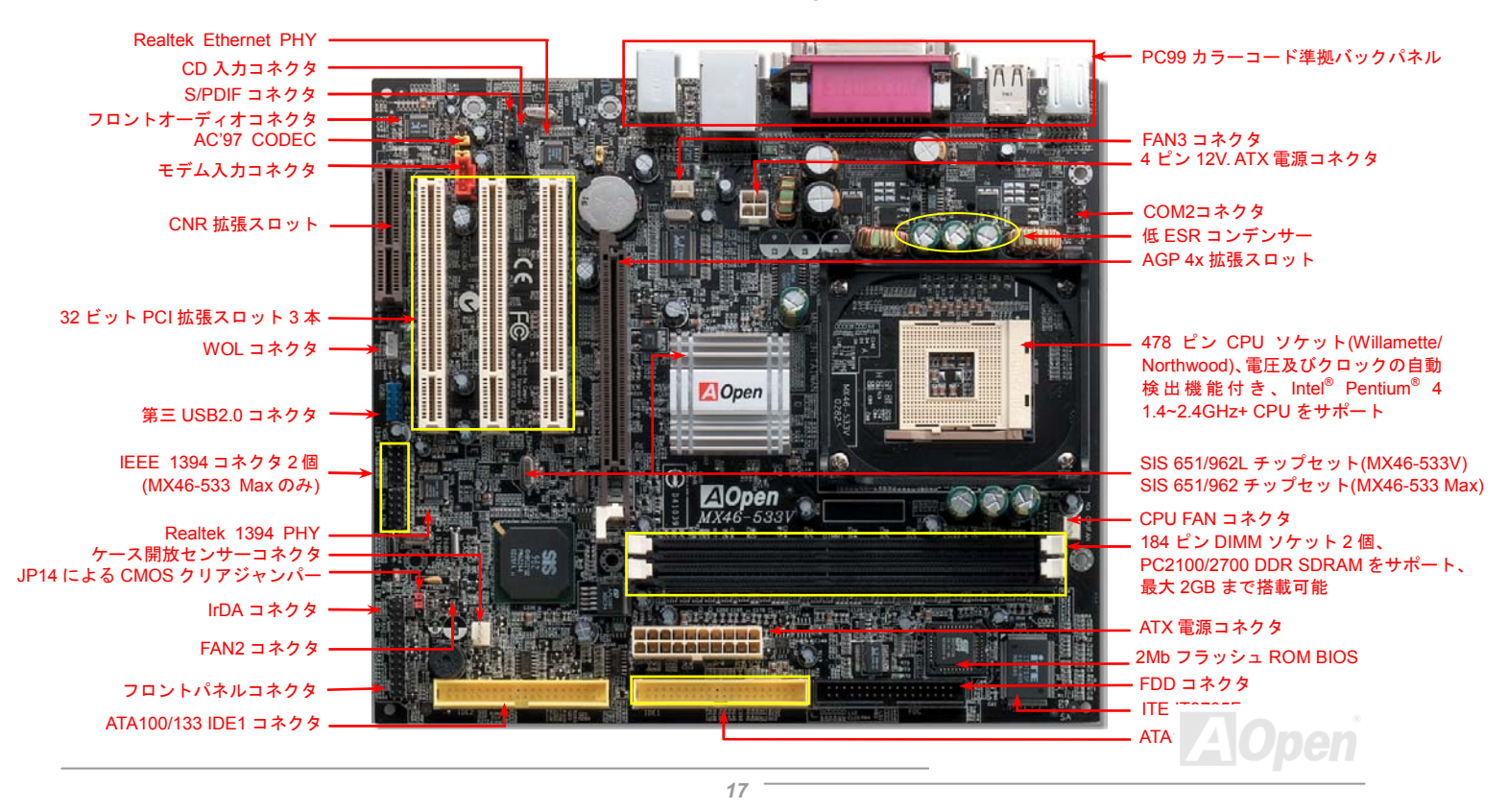

(予告無く仕様変更される場合があります。あらかじめご了承ください。)

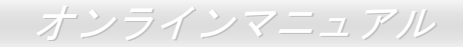

# <span id="page-17-0"></span>ブロックダイアグラム

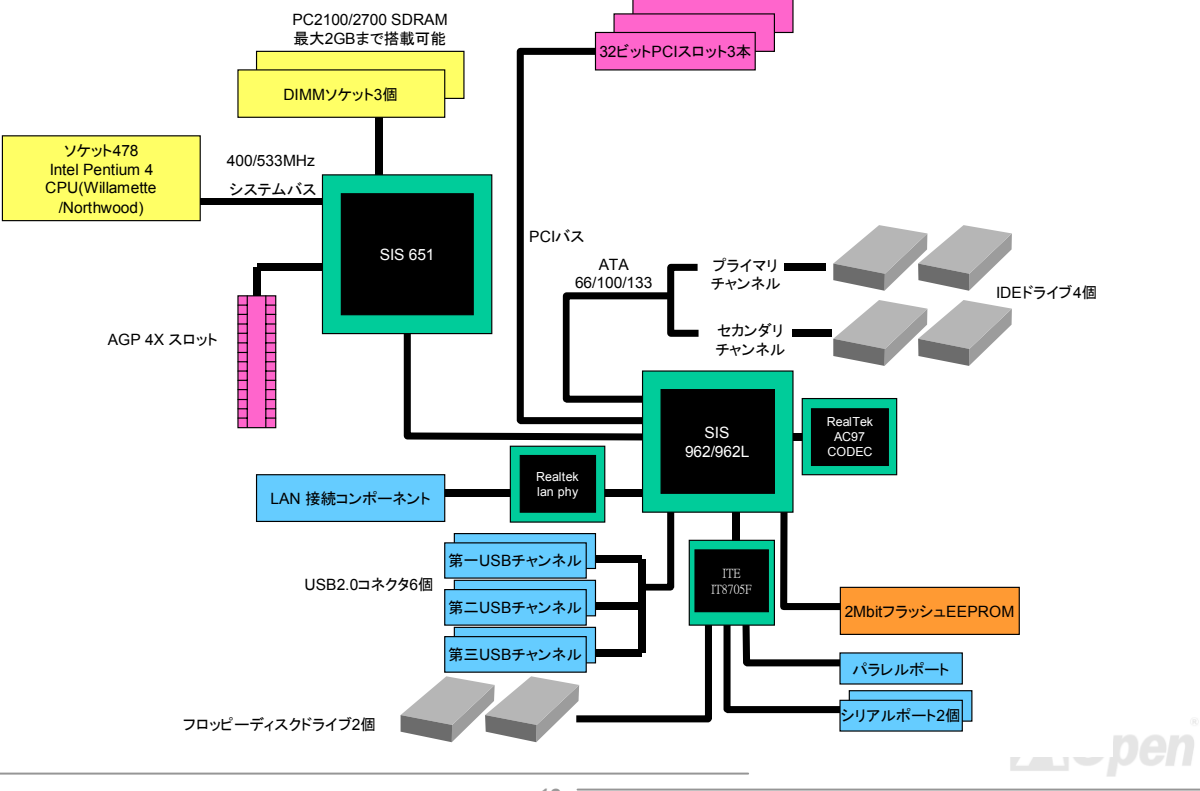

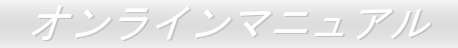

# <span id="page-18-1"></span><span id="page-18-0"></span>ハードウエアのインストール

この章ではマザーボードのジャンパー、コネクタ、ハードウェアデバイスについて説明されています。

*注意*: 静電放電 (ESD ) の発生がプロセッサ、ハードディスク、拡張カード及び他の周辺デバイスに損 害を与える可能性がありますので、各デバイスのインストール作業を行う前に、常に,下記の注意事項 に気を付けるようにして下さい。 <u>1. 各コンポーネントは, そのインストール直前まで静電保護用のパッケージから取り出さないで下さ</u> の先はパソコンケースの金属部分に固定して下さい。リスト・ストラップがない場合は,静電放電  $L_{\alpha}$ 2. コンポーネントを扱う際には,あらかじめアース用のリスト・ストラップを手首にはめて,コードを防ぐ必要のある作業中は常に,身体がパソコンケースに接触しているようにして下さい。

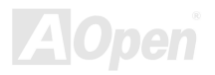

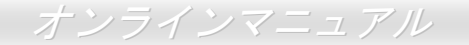

# <span id="page-19-0"></span>*"*ユーザーアップグレードオプション*"*及び*"*メーカーアップグレードオプショ ン*"*について*…*

このオンラインマニュアルをご覧になってコンピュータシステムを組み上げる際、若干の機能は"メーカーアップグレードオプション"、ま たは"ユーザーアップグレードオプション"となっている事に気づかれるでしょう。AOpen 製マザーボードには多くのすばらしく強力な機能 が備わっているにもかかわらず、場合によってはユーザーがそれらを必要としないケースもあります。従いまして、幾つかの主要機能はユーザーがオプションとして選択できるようにしています。その中には、ユーザー独自でアップグレードできるオプション機能を"ユーザーアップグレードオプション"と称し、ユーザー独自でアップグレードできないものを"メーカーアップグレードオプション"と称します。必要な場合には、地元の販売店またはリセラーから"ユーザーアップグレードオプション"コンポーネントが購入できる上に、AOpen 公式ウェブ サイト <u>[www.aopen.co.jp](http://www.aopen.co.jp/)</u> から詳細情報も入手可能です。

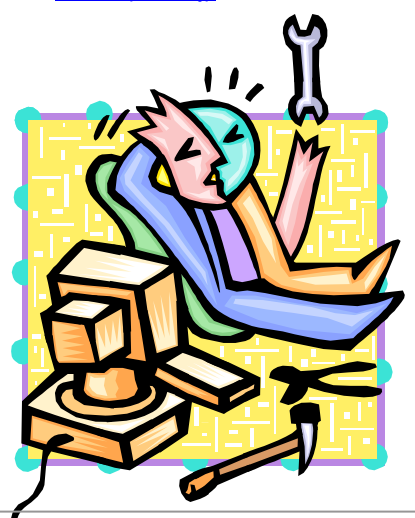

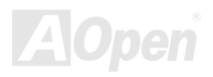

<span id="page-20-0"></span>MX46-533V / MX46-533 Max オンラインマニュアル

# *JP14* による *CMOS* データのクリア

CMOS をクリアする事でシステムの初期値設定に戻ることができます。CMOS のクリア手順は下記の通りです。

- **1.**システムの電源を切り、AC パワーコードを抜きます。
- **2.. コネクタ PWR2 から ATX 電源ケーブルを取り外します。**
- **3.**JP14 の位置を確認し、2-3 番ピンを数秒間ショートさせます。
- **4.**1-2 番ピンをショートして JP14 を通常の設定に戻します。
- **5.**ATX 電源ケーブルをコネクタ PWR2 に差し戻します。

1 番ピン

 $\bullet$ 

 $\bullet$ 

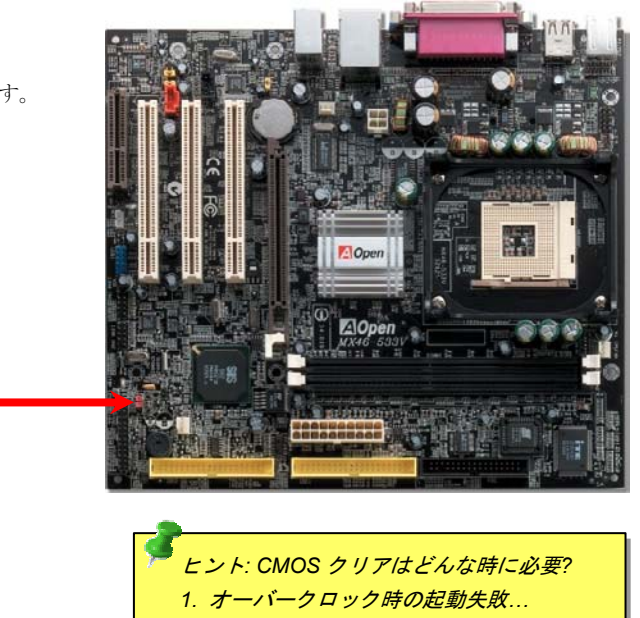

正常動作の場合(初期値) CMOS クリアの場合

 $1 \bullet 1$ 

1

 $\circ$ 

*3.* トラブルシューティング*…*

*2.* パスワードを忘れた*…* 

*21* 

# <span id="page-21-0"></span>*CPU* のインストール

このマザーボードは Intel® Pentium <sup>4</sup> ソケット <sup>478</sup> 仕様 CPU (Willamette / Northwood)をサポートしています。CPU をソケットに差すとき は CPU の方向に注意してください。

**1.** CPU ソケットレバーを 90 度引き起 こします。

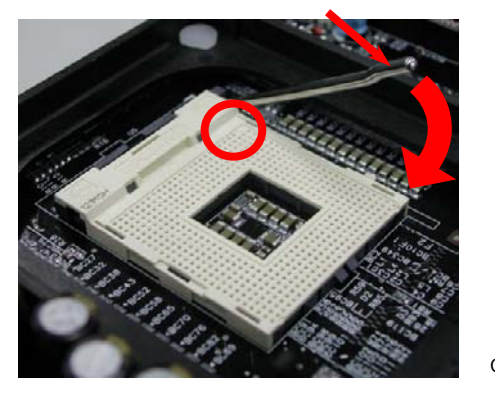

2. ソケットの 1 番ピンの位置および CPU 上部の黒い点や面取り部を確かめま す。1 番ピンおよび面取り部を合わせます。この方向で CPU をソケットに差 します。

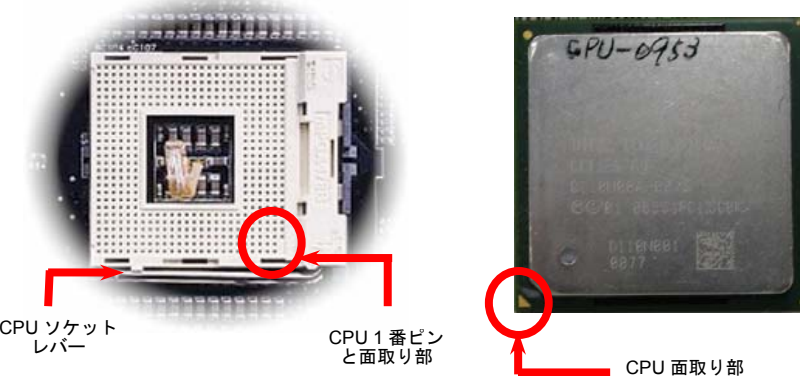

注意: これらの図は参考用のみですので、ご購入のマザーボードと確実に一致するとは限りません。

3. CPU ソケットレバーを水平に戻しますと、CPU のインストールは完了です。

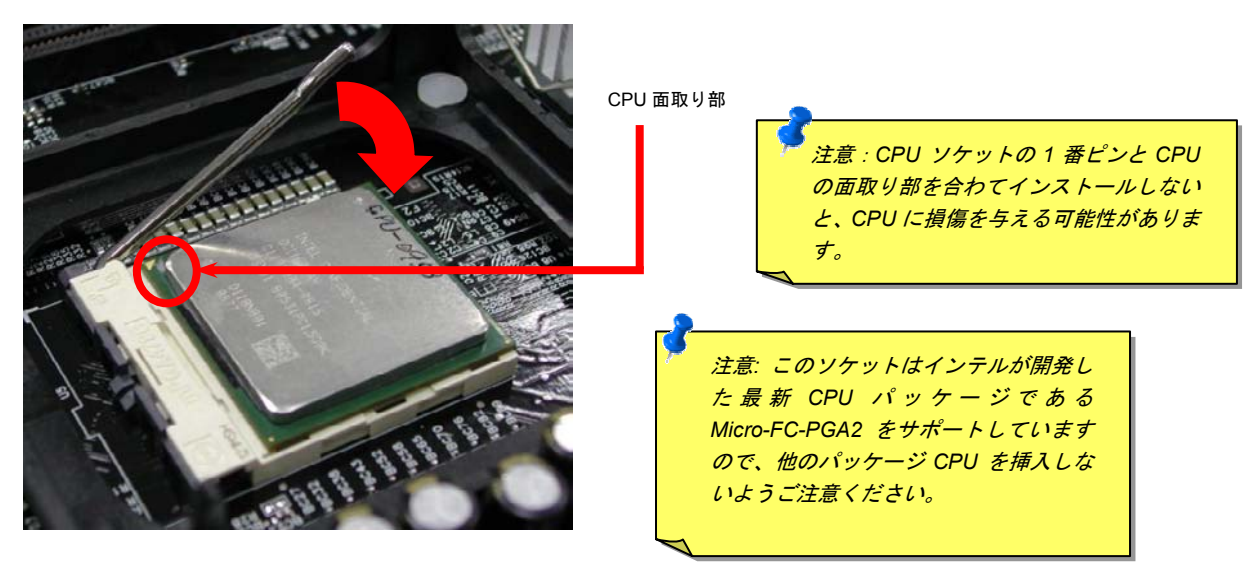

注意: この図は参考用のみですので、ご購入のマザーボードと確実に一致するとは限りません。

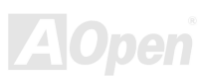

<span id="page-23-0"></span>*CPU* ファンのインストール

このマザーボードは出荷時に CPU ソケットにリテンションモジュールが付属されています。よりよい放熱効果を果たすため、下図のよう に、リテンションモジュールに AOpen が特別に設計したヒートシンクを装着することをお勧めいたします。下図のように CPU ファンを 正しくインストールしてください。

1. クリップが四つの角に正しく合わせるよう、 ゆっくりと CPU ファンをリテンションモジ <sup>ュ</sup>ールに装着します。

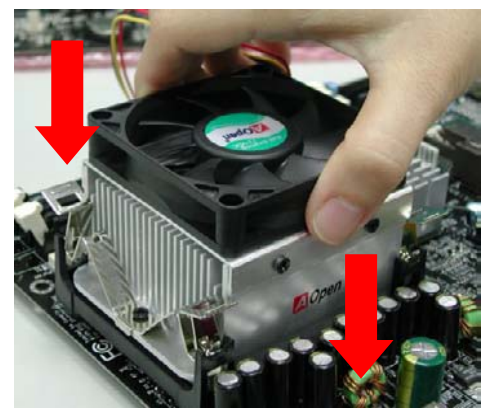

2. 四つのクリップを一つずつ押して CPU ファンを装 着します。

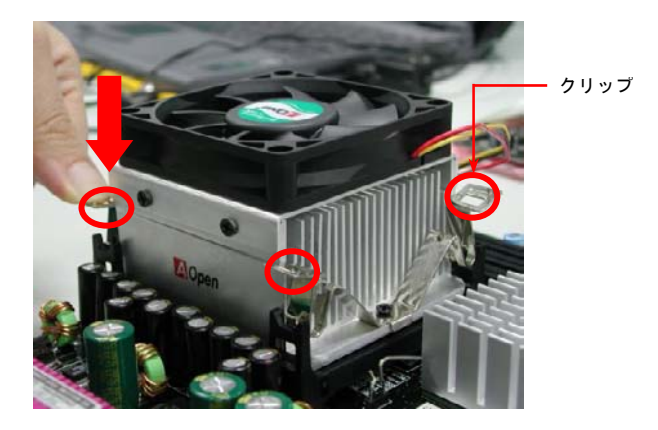

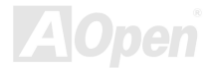

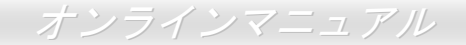

### <span id="page-24-0"></span>*CPU* ジャンパーレス設計

CPU VID 信号および[SMbus](#page-97-0)クロックジェネレーターにより、CPU 電圧の自動検出が可能となり、ユーザーはBIOS [セットアップ](#page-80-0)を通してCPU クロックを設定できますから、ジャンパーやスイッチ類は不要となります。これで Pentium 中心のジャンパーレス設計に伴う不便は 解消されます。CPU 電圧検出エラーの心配もありません。

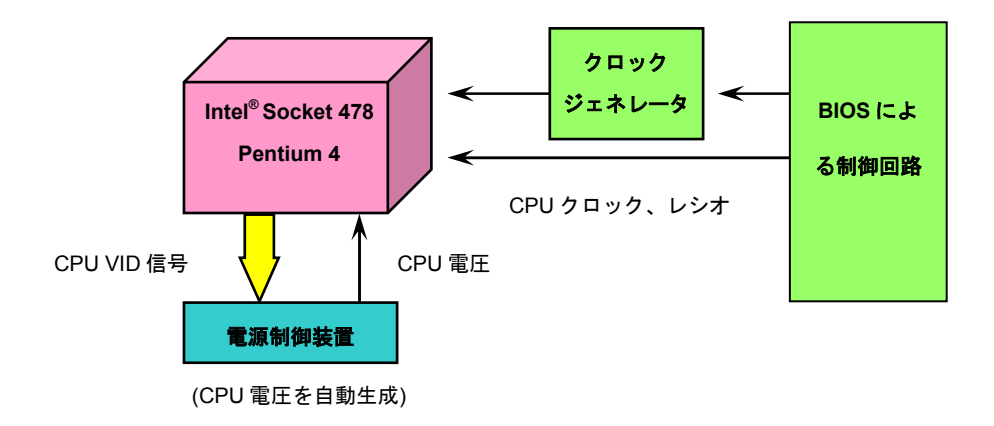

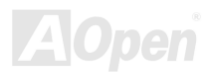

# <span id="page-25-1"></span><span id="page-25-0"></span>*CPU* コア電圧の設定

このマザーボードは自動電圧検出機能を装備しています。CPU コア電圧は自動的に検出されます。

### *CPU* クロックの設定

#### BIOS セットアップ <sup>&</sup>gt;クロック/電圧コントロール > CPU クロック設定

このマザーボードは CPU ジャンパーレス設計で、CPU クロックは BIOS セットアップから設定できますので、ジャンパースイッチ類は不 要です。初期値の設定は"table select mode"であり、BIOS <sup>の</sup>"CPU Host/SDRAM/PCI Clock"項目より FSB を調整することでオーバークロ ックができます。

コアクロック= CPU FSB クロック \* CPU レシオPCI クロック= CPU FSB クロック / クロックレシオAGPクロック= PCI クロック x 2

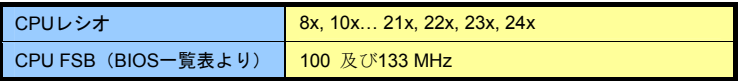

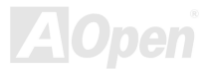

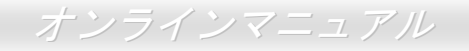

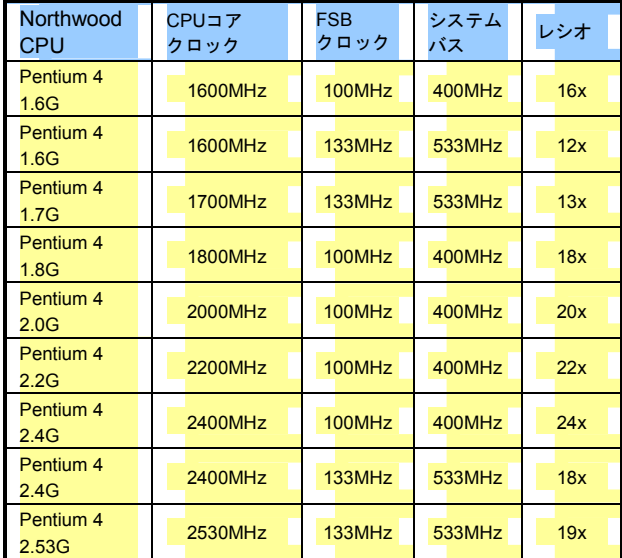

警告*: SIS 651* チップセットは*,*最大 *400MHz (100MHz\*4) / 533MHz (133MHz\*4)*システムバス及び *66MHz AGP* ク ロックをサポートしています。それより高いクロック設 定はシステムに重大な損傷を与える可能性があります。

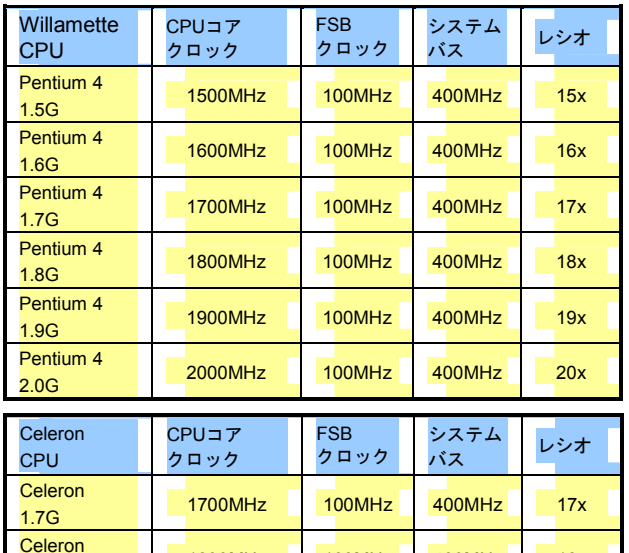

1.8G 1800MHz 100MHz 400MHz 18x

*注意 : 最新プロセッサの* Northwood *は自動的* にクロックレシオを検出してくれますので、 *BIOS* からクロックレシオを手動調整できない可能性があります。

AUDEN

# <span id="page-27-1"></span><span id="page-27-0"></span>*CPU* 及びケースファンコネクタ*(*ハードウェアモニタ機能付き*)*

CPU ファンのケーブルを 3 ピンの **CPU FAN** コネクタに差し込んでください。筐体ファンを使用される場合は、ケーブルを **FAN2** または **FAN3** コネクタに差し込むことも可能です。

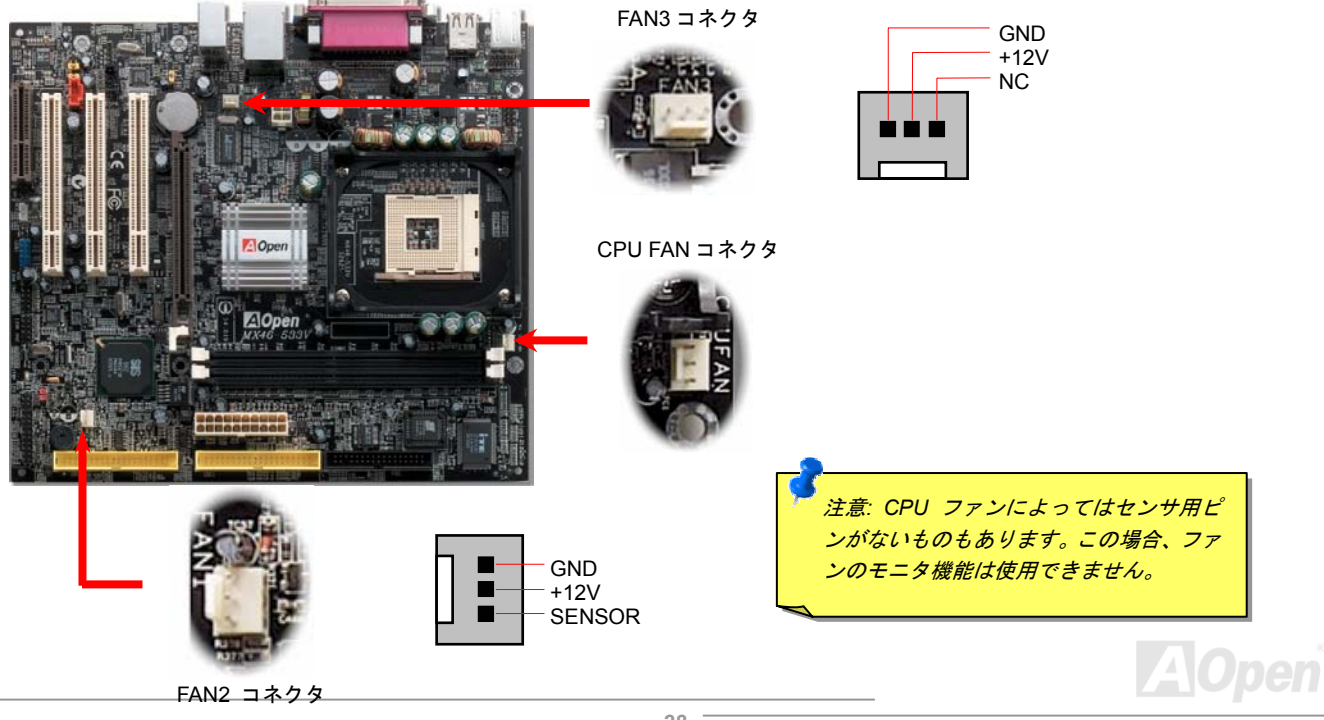

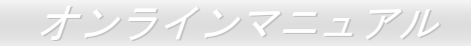

# <span id="page-28-0"></span>*DIMM* ソケット

このマザーボードには 184 ピン<u>DIMM</u>ソケットが 2 個装備されているので、<u>PC2100</u> (DDR266)または<u>PC2700</u> (DDR333)は最大 2GB まで搭 載可能です。

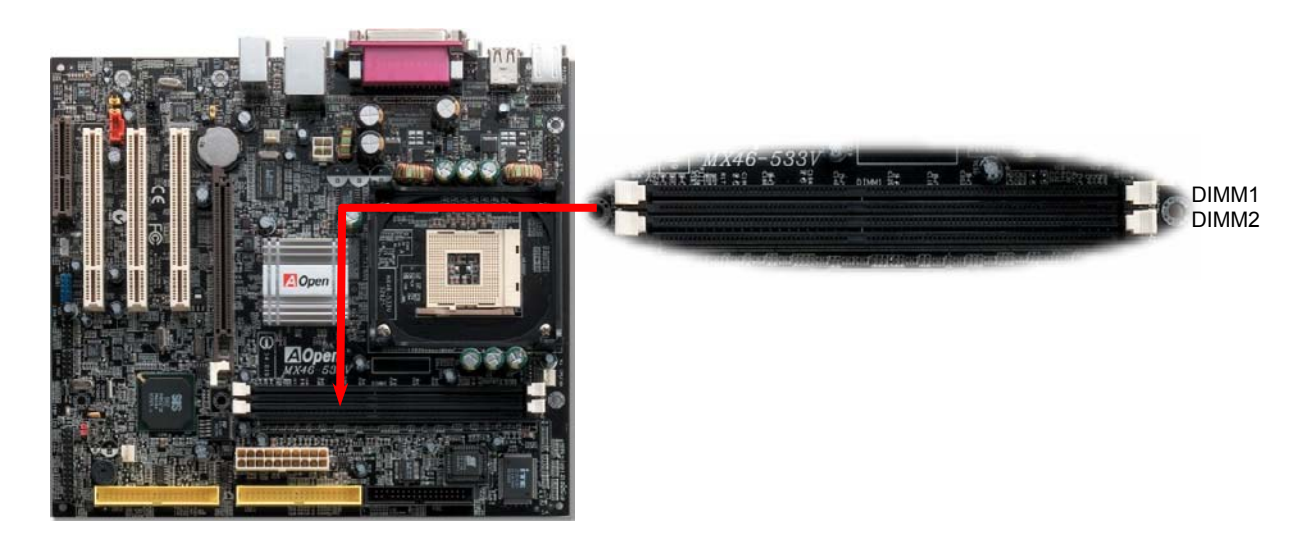

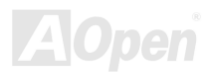

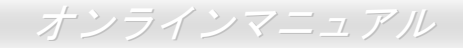

### メモリモジュールのインストール方法

メモリのインストールには下記のステップに従います

1. DIMM モジュールのピン側を下にし、下図のようにソケットを合わせます。

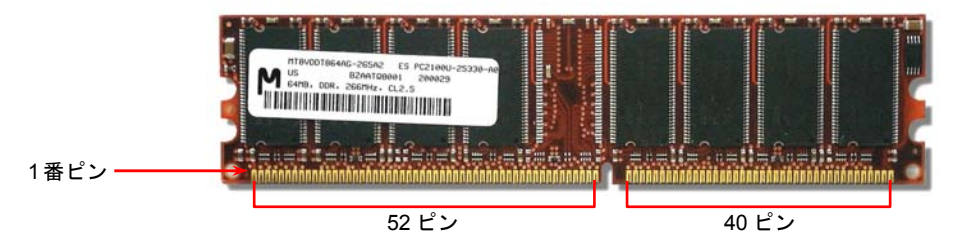

2. DIMM ソケットにモジュールを両手でまっすぐ下方に DIMM モジュールが止まるまで差し込みます。

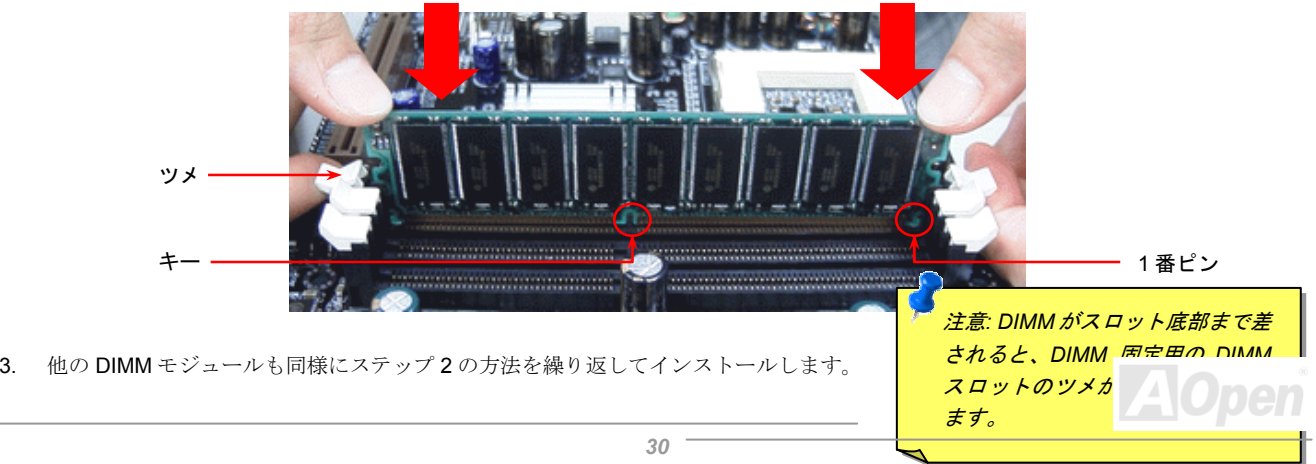

<span id="page-30-0"></span>- *MX46-533V / MX46-533 Max* コラン・マンラインマニュ*アル* 

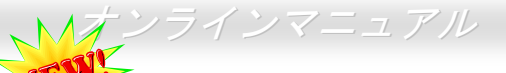

# *DDR 266(PC2100)*及び *DDR 333(PC2700)*

DDR SDRAM は既存の SDRAM インフラ構造とテクノロジーを利用しながら、データ転送速度を名目上に 2 倍に向上します。簡単に言え ば、DDR SDRAM の場合、データは 2 車線の高速道路を使用するように転送されますが、従来の SDRAM の場合に、データは 1 車線の道 路で転送されるのです。従って、DDR SDRAM はより先進的なテクノロジーでシステムの全体性能を大いに向上させることができます。DDR266 (PC2100)のデータ転送速度は従来の PC133 SDRAM <sup>の</sup> <sup>2</sup> 倍で、フロントサイドバスの速度は最大 266MHz. (2x133=266)を実現し ます。DDR333 (PC2700)は 333MHz FSB の下に動作します。PC2100 及び PC2700 はそれぞれ DDR 266 及び DDR 333 の速度規格に対 する新しい命名で、RAM の理論的な速度を表します。理論上には、DDR 266 (PC2100)のデータ転送速度は 2.1GB/s で、そして DDR 333 (PC2700) のデータ転送速度は 2.7GB/s となります。

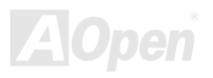

# <span id="page-31-0"></span>フロントパネルコネクタ

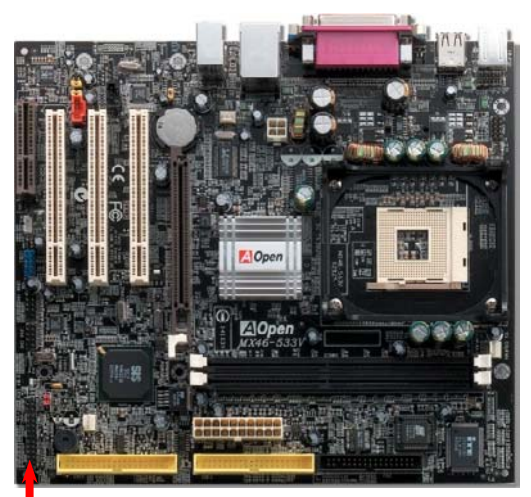

1 番ピン

電源 LED、キーロック、スピーカー、電源、リセットスイッチのコネクタをそれぞれ対 応するピンに差してください。BIOS セットアップで"Suspend Mode" の項目をオンにし た場合は、ACPI 及び電源の LED がサスペンドモード中に点滅します。

お持ちの ATX 筐体における電源スイッチのケーブルを確認してください。これはフロン トパネルから出ている 2-ピンメスコネクタです。このコネクタを SPWR と記号の付い たソフトウェア電源スイッチコネクタに接続します。

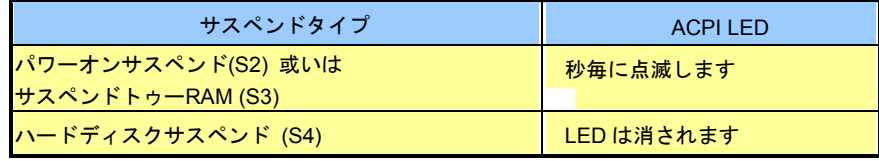

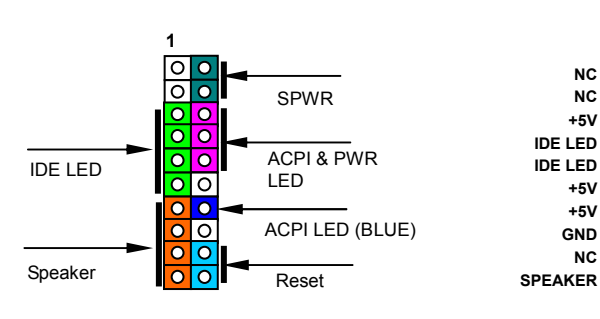

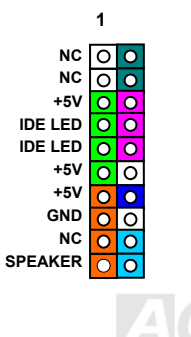

# <span id="page-32-0"></span>*ATX* 電源コネクタ

下図のように、このマザーボードには 20 ピン及び 4 ピン ATX 電源コネクタ各 1 個が装備されています。差し込む際は向きにご注意くださ い。20 ピンのコネクタに接続する前に、まず 4 ピン 12V 用コネクタに接続し、Pentium 4 システム用の電源を使用するようご注意くださ い。

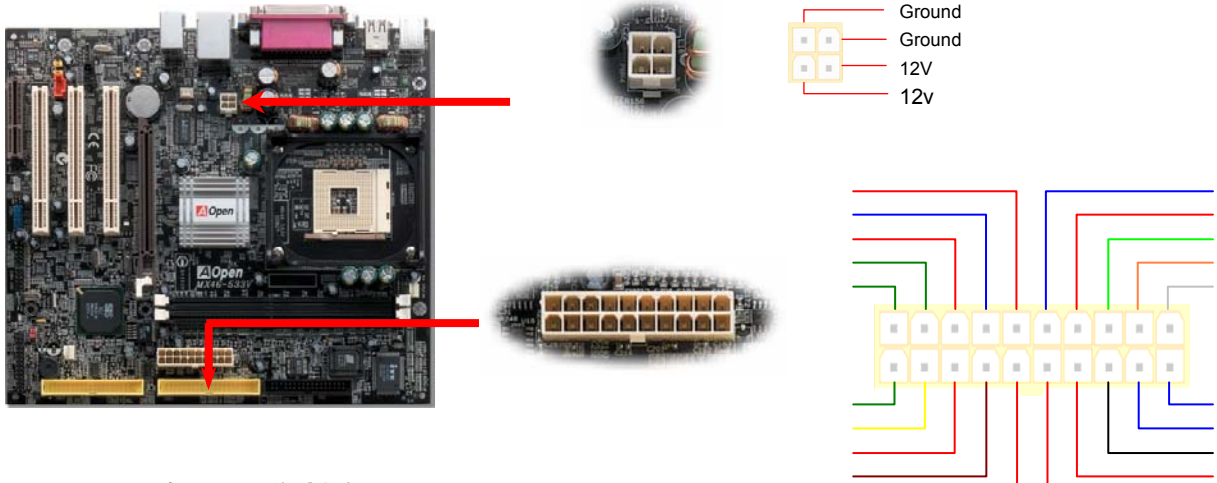

# *AC* 電源自動回復機能

従来の ATX システムでは AC 電源が切断された場合、電源オフ状態からの再開となります。この設計は、無停電電源を使用しない場合に、 常に電源オン状態を維持することが要求されるネットワークサーバーやワークステーションにとっては不都合です。この問題を解決するた め、当マザーボードには電源自動回復機能が装備されています。

<span id="page-33-0"></span>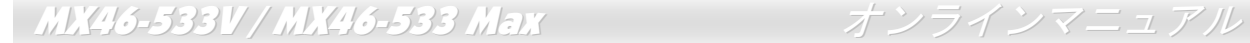

### *IDE* 及びフロッピーコネクタの接続

34 ピンフロッピーケーブルと 40 ピン IDE ケーブルをそれぞれフロッピーコネクタ FDD および IDE コネクタに接続します。1 番ピンの向 きにご注意ください。間違えますとシステムに支障を来たす恐れがあります。

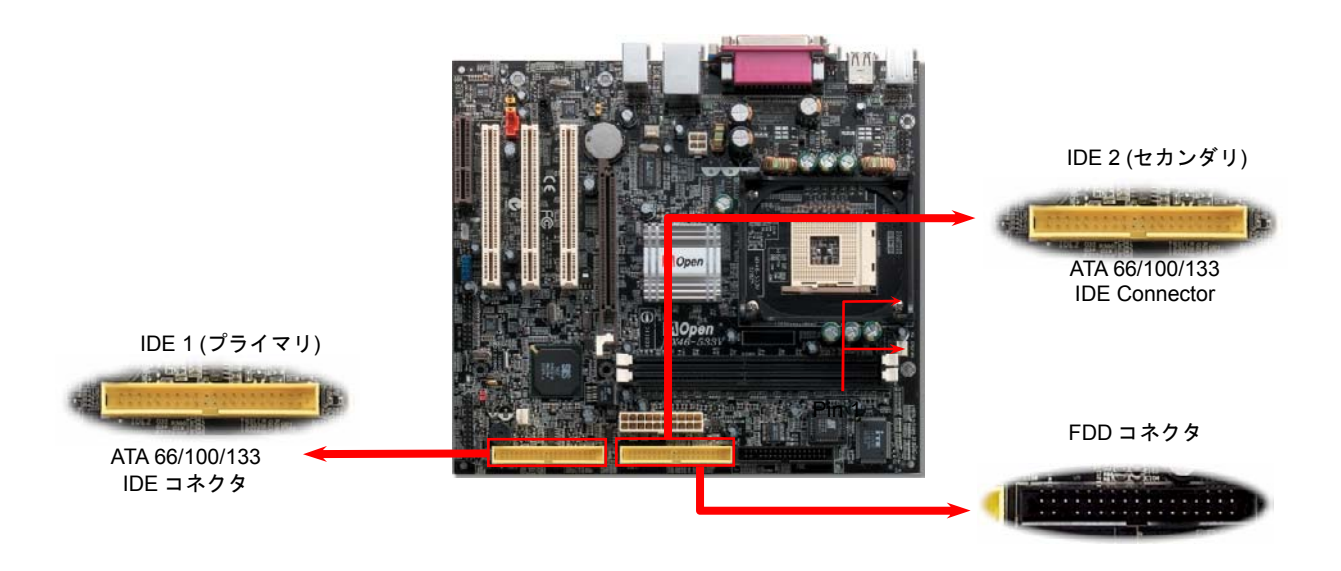

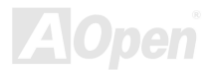

IDE1 はプライマリチャネル、IDE2 はセカンダリチャネルとも呼ばれます。各チャネルは 2 個の IDE デバイスが接続できますので、合計 4 個のデバイスが使用可能です。これらを協調させるには、各チャネル上の 2 個のデバイスをマスタおよびスレーブモードに指定する必要が あります。ハードディスクまたは CDROM のいずれでも接続可能です。モードがマスタかスレーブかは IDE デバイスのジャンパー設定に 依存しますので、接続するハードディスクまたは CDROM のマニュアルをご覧になってください。

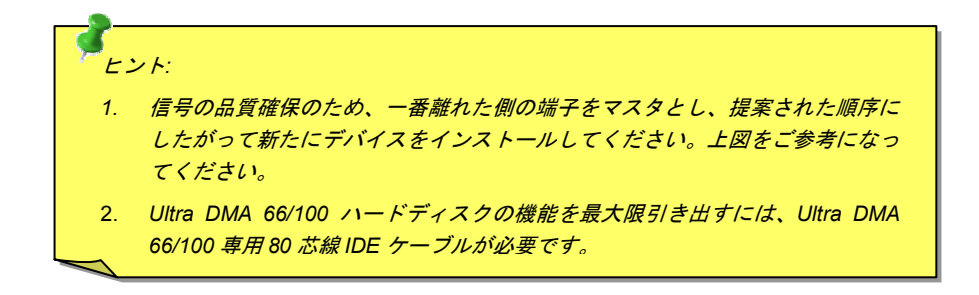

*警告: IDE ケーブルの規格は最大 46cm (18 インチ)です。ご使用のケーブルの長さが* これを超えないようご注意ください。

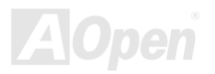

<span id="page-35-0"></span>*ATA/133* をサポート

当マザーボードはATA66、[ATA100](#page-88-0)および[ATA133](#page-98-0)<sup>の</sup> IDE デバイスをサポートしています。下表には IDE PIO 転送速度および DMA モードが 列記されています。IDE バスは 16 ビットで、各転送が 2 バイト単位で行われることを意味します。ハードディスク業界がより高速及び大 容量のハードディスクドライブを続々と発売するにつれて、現在の Ultra ATA/100 インターフェースではハードディスクドライブ及びホス トコンピュータの間にデータボトルネックが生じます。この問題を回避するため、ハードディスクメーカーが新しい **Ultra ATA-133** インタ ーフェーステクノロジーを導入しました。従来の ATA/100 規格と比べれば、ATA/133 のデータ転送レートは 133MB/s で、インターフェー ススピードは 33%も向上しました。より多くのストレージスペース及び常に早い計算に応えるより高速なデータ転送速度を必要とする Window XP 等の新しい基本ソフトには、ATA/133 の性能は理想的です。

この新しいテクノロジーを有効に利用し、その優れた性能を得るために、ご使用のシステムに合わせて、ATA/133 対応のハードディスクを 使用するようお勧め致します。そうすることにより、ご使用のシステムが当マザーボードに対するスピードの要求が満たされることになります。

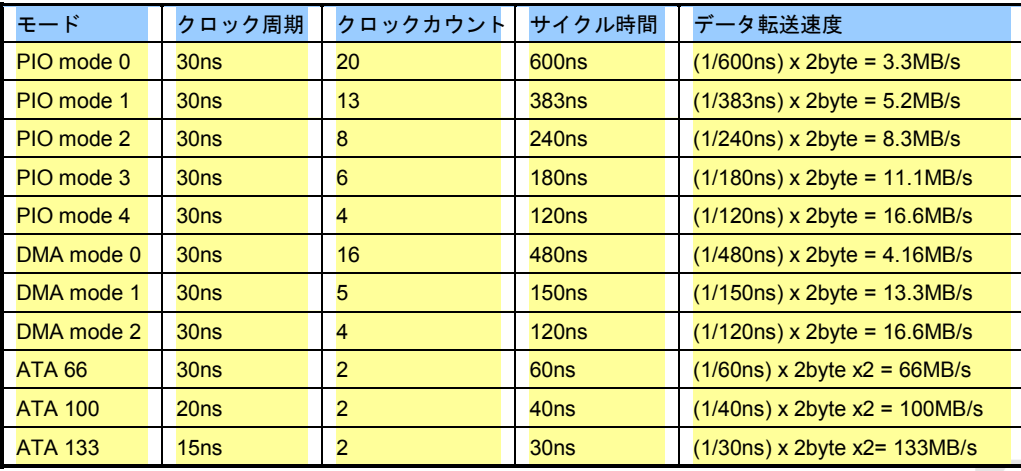
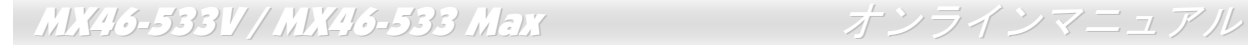

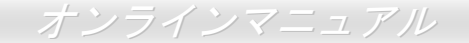

### *IrDA* コネクタ

IrDA コネクタはワイヤレス赤外線モジュールの設定後、Laplink や Windows95 Direct Cable Connection 等のアプリケーションソフトウェ アと併用することで、ユーザーのラップトップ、ノートブック、PDA デバイス、プリンタ間でのデータ通信をサポートします。このコネクタは HPSIR (115.2Kbps, 2m 以内)および ASK-IR (56Kbps)をサポートします。

IrDA コネクタに赤外線モジュールを差し込んで、BIOS セットアップの UART2 モードで正しく設定します。IrDA コネクタを差す際は方向 にご注意ください。

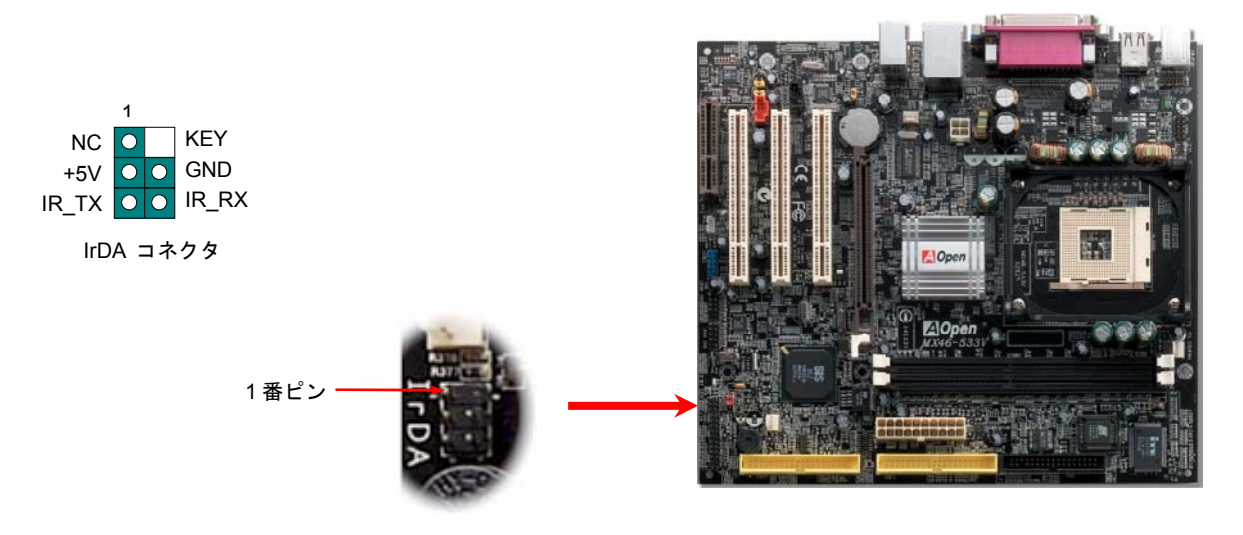

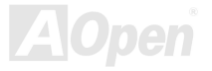

## *AGP (*アクセラレーテッドグラフィックポート*)*拡張スロット

**MX46-533V / MX46-533 Max** マザーボードは<u>AGP</u> 4x スロットを装備しています。[AGP](#page-87-0) 4x は高性能 3D グラフィックス用に設計されたバ スインタフェースです。AGP はメモリへの読み書きのみをサポートし、1 組のマスタ/スレーブのみを対象にします。AGP は 66MHz クロ ックの立ち上がりと立下りの両方を利用し、データ転送速度は 66MHz x 4 バイト x 2 = 528MB/s です。AGP はさらに AGP 4x モードへ移 行中で、転送速度は 66MHz x 4bytes x 4 = 1056MB/s です。

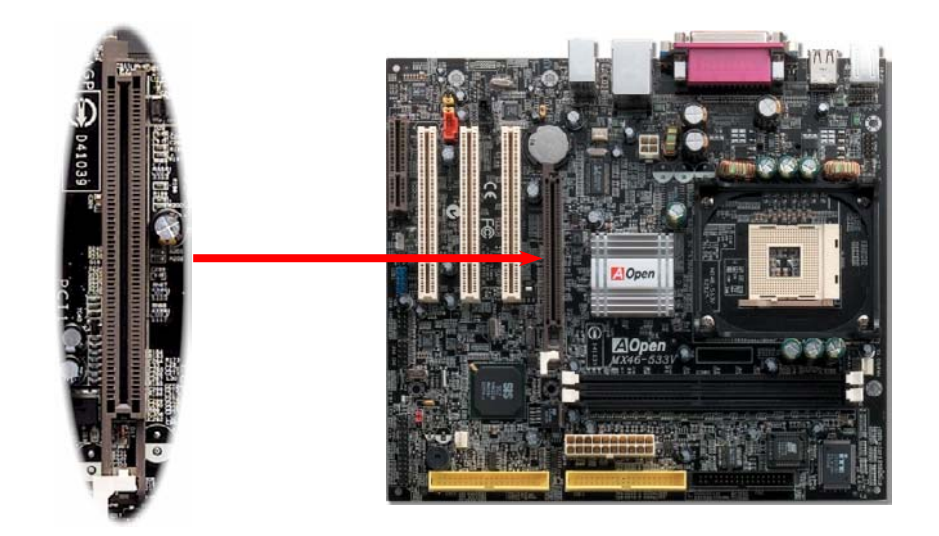

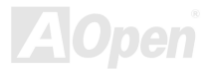

### *WOL (*ウェイクオン *LAN)* 機能

LAN ウェイクアップ機能を使用するには、この機能をサポートするチップセット搭載のネットワークカードが必要である上に、ケーブルで LAN カードをマザーボードの WOL コネクタに接続してください。システム判別情報(おそらく IP アドレス)はネットワークカードに保 存され、イーサネットには多くのトラフィックが存在するため、システムをウェイクアップさせる方法は ADM 等のネットワークソフトウェアを使用することが必要となります。この機能を使用するには、LAN カードへの ATX からのスタンバイ電流が最低 600mA 必要である ことにご注意ください。

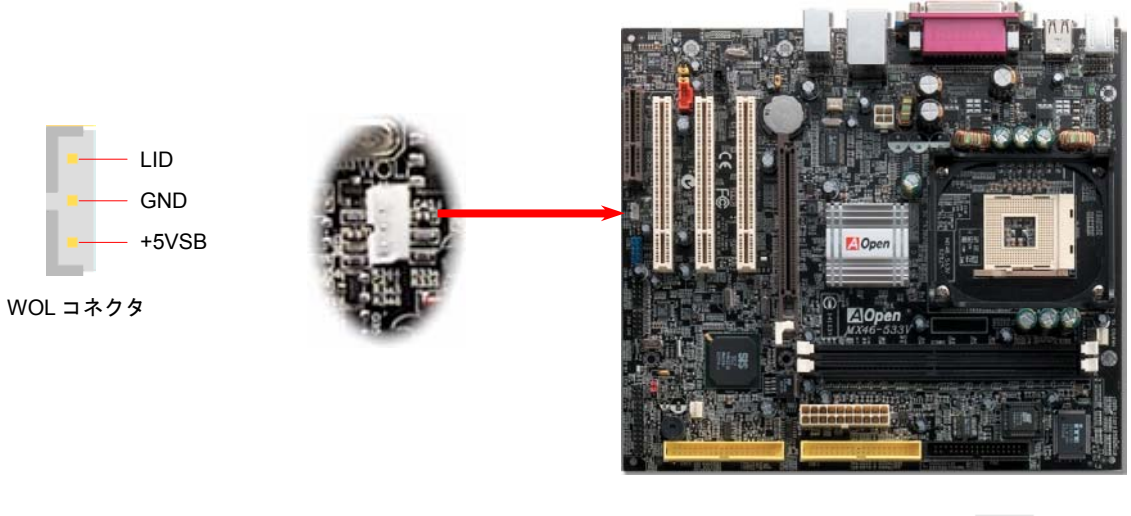

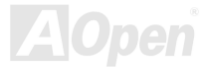

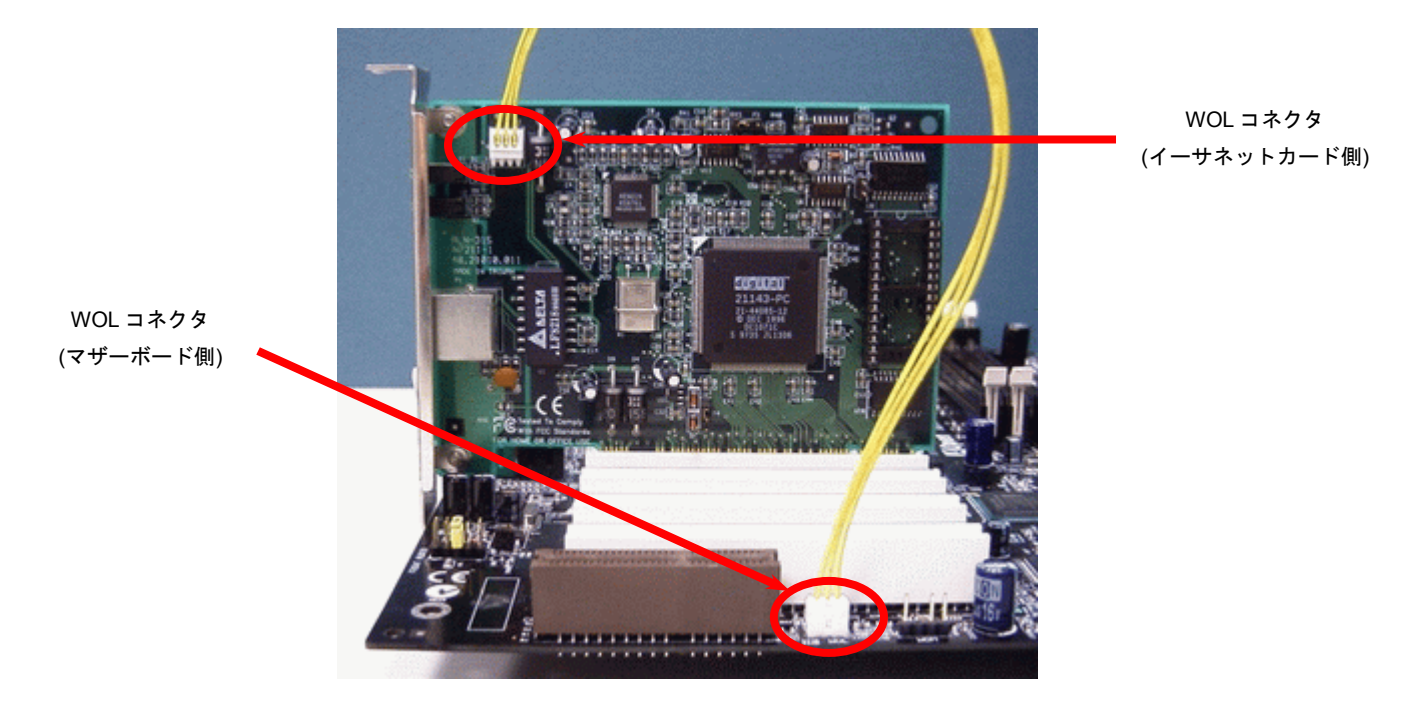

注意: この図は参考用のみですので、ご購入のマザーボードと確実に一致するとは限りません。

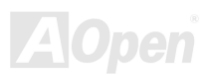

## オンボードの *10/100 Mbps LAN* 機能

高度に統合化されたプラットフォーム LAN 接続デバイスである Realtek Ethernet LAN PHY コントローラをオンボードで搭載することに より、オフィスや家庭用の 10/100M bps イーサーネットを提供します。イーサネット RJ45 コネクタの位置は USB コネクタの上にあり ます。緑の LED はリンクモードを表示します。ネットワーク接続中に点灯しますが、データ転送中に点滅します。オレンジの LED は転 送モードを表示し、100Mbps モードでデータを転送している際に点灯します。この機能をオン/オフにするには、BIOS により調整可能で す。

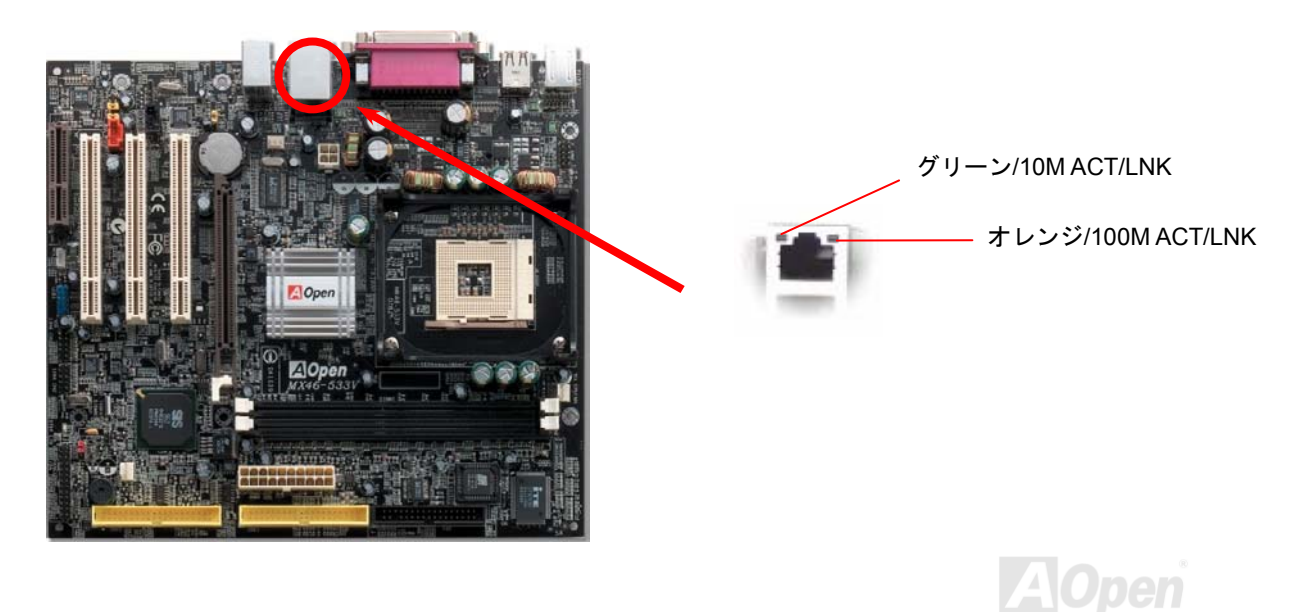

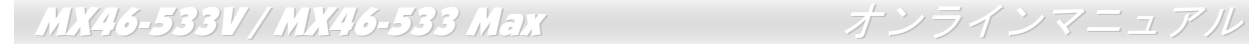

### *PC99* カラーコード準拠バックパネル

オンボードの I/O デバイスは PS/2 キーボード、PS/2 マウス、RJ-45 LAN コネクタ、COM1 と VGA、プリンタ、<u>6 [個の](#page-9-0) USB</u>、AC97 サウ ンドコーデックです。下図は筐体のバックパネルから見た状態です。

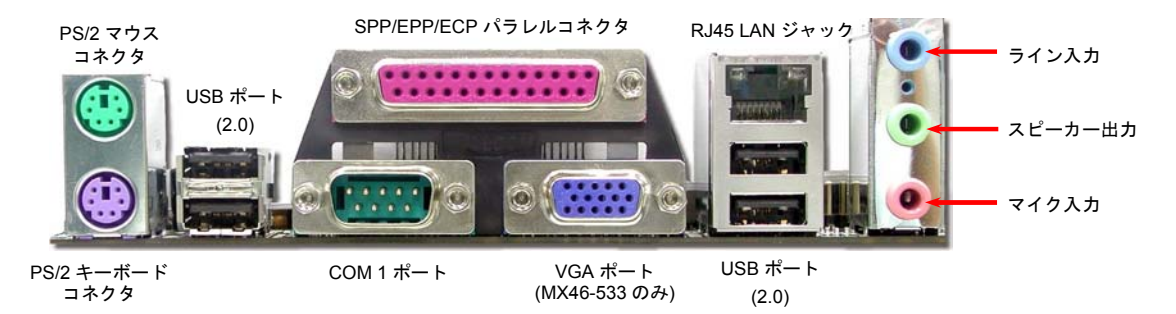

- PS/2 キーボード: PS/2 プラグ使用の標準キーボード用
- $PS/2 \nabla \nabla \times$ : マウス: PS/2 プラグ使用の PC-マウス用
- USB ポート: USB デバイスの接続用
- パラレルポート: SPP/ECP/EPP プリンタの接続用
- $COM1/COM2 \n\mathbb{R}$   $\vdash$ ポインティングデバイス、モデム、その他のシリアルデバイスの接続用
- RJ-45 I AN コネクタ・ 家庭用やオフィス用イーサーネットへの接続用
- VGA コネクタ: PCPCモニタトの接続用
- スピーカー出力: 外部スピーカー、イヤホン、アンプへの出力接続用
- ライン入力: CD/テーププレーヤー等からの信号源からの入力接続用
- マイク入力: マイクロホンからの入力接続用

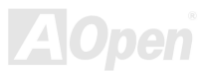

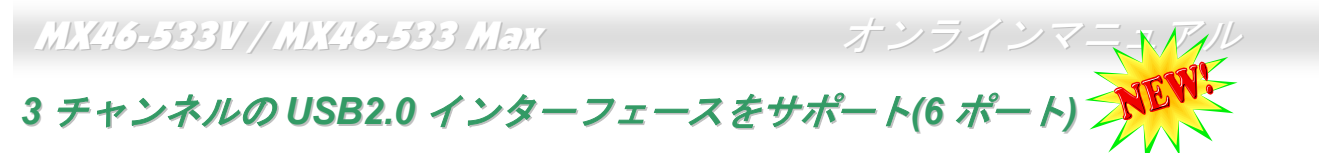

このマザーボードはマウス、キーボード、モデムやプリンター等の USB デバイスを接続するのに、USB コネクタを 4 個提供しています。 二個は PC99 バックパネルにあります。適切なケーブルで USB デバイスを PC99 バックパネルからケースのフロントパネルに接続したり、 第三 USB チャンネルのヘッダーをフロントパネルに接続できます。

従来の USB 1.0/1.1 規格では最大 12Mbps の転送となりますが、USB 2.0 規格の転送速度はその 40 倍であり、最高 480Mbps の転送レート を実現します。転送レートを向上させるほか、USB 2.0 は USB 1.0/1.1 規格のソフトウェア及び周辺機器をサポートし、ユーザーにより高 い互換性を提供しています。当マザーボードに搭載されている6個の USB コネクタは全て USB2.0 規格対応です。

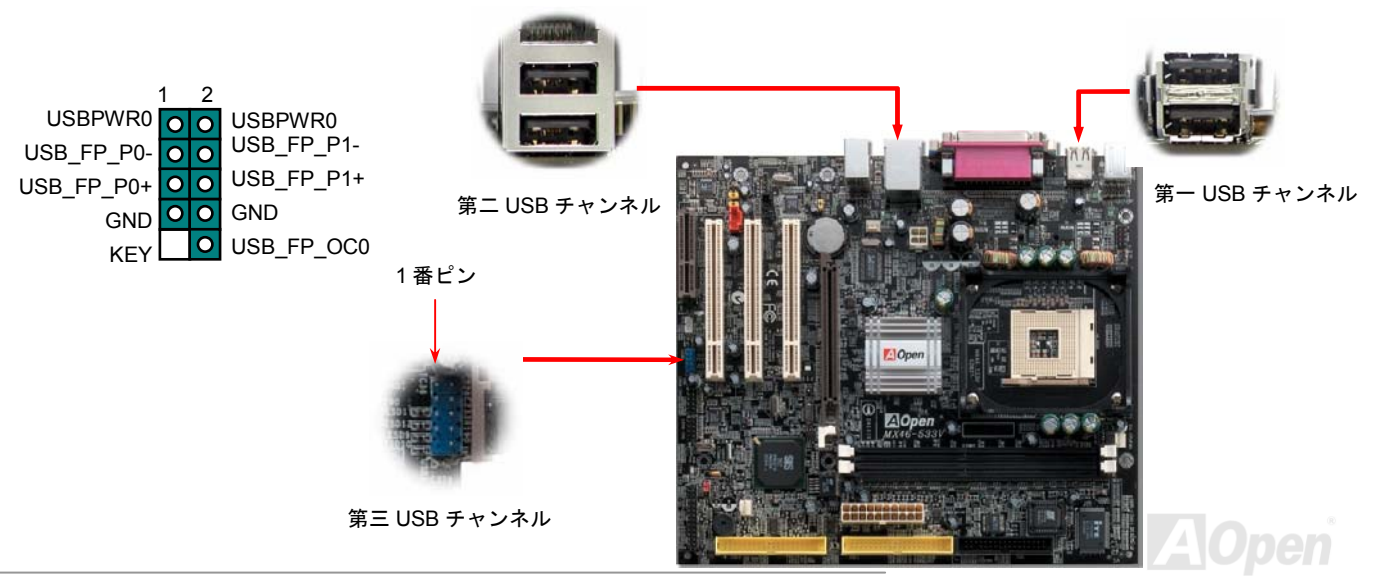

## *JP28* による *USB* キーボード*/*マウスウェイクアップ機能の設定ジャンパー

当マザーボードにはキーボード/ マウスウェイクアップ機能が備わっています。ジャンパーJP28 により、マザーボードに接続されたキーボードやマウス操作によりシステムがサスペンドモードからリジュームする機能のオン・オフが可能です。JP28 は第一及び第二 USB チャ ンネル、PS2 ポートをコントロールします。工場出荷時のデフォルト設定では "オフ"(1-2)になっており、ジャンパーを 2-3 に設定すると この機能がオンになります。

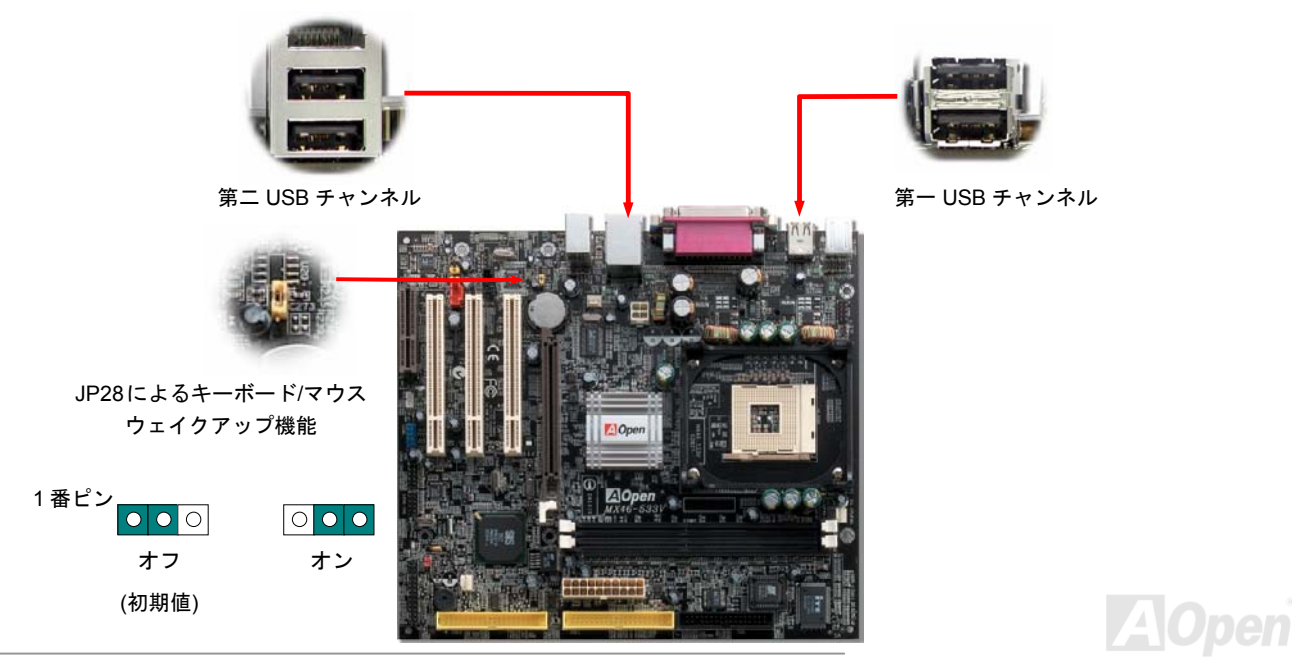

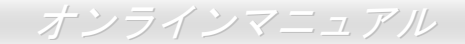

## オンボードの *IEEE 1394* コネクタ *(MX46-533 Max* のみ*)*

当マザーボードには 2 個の IEEE 1394 コネクタが搭載されています。IEEE 1394 は最大 400Mb/s のデータ転送速度をサポートしているの に対して、USB のデータ転送速度は最大 12Mb/s だけです。従って、IEEE 1394 インターフェースにより、デジタルカメラ、スキャナーや 他の IEEE 1394 デバイスなど高速のデータ転送を必要とする機器を接続することができます。適切なケーブルでデバイスを接続してくだ さい。

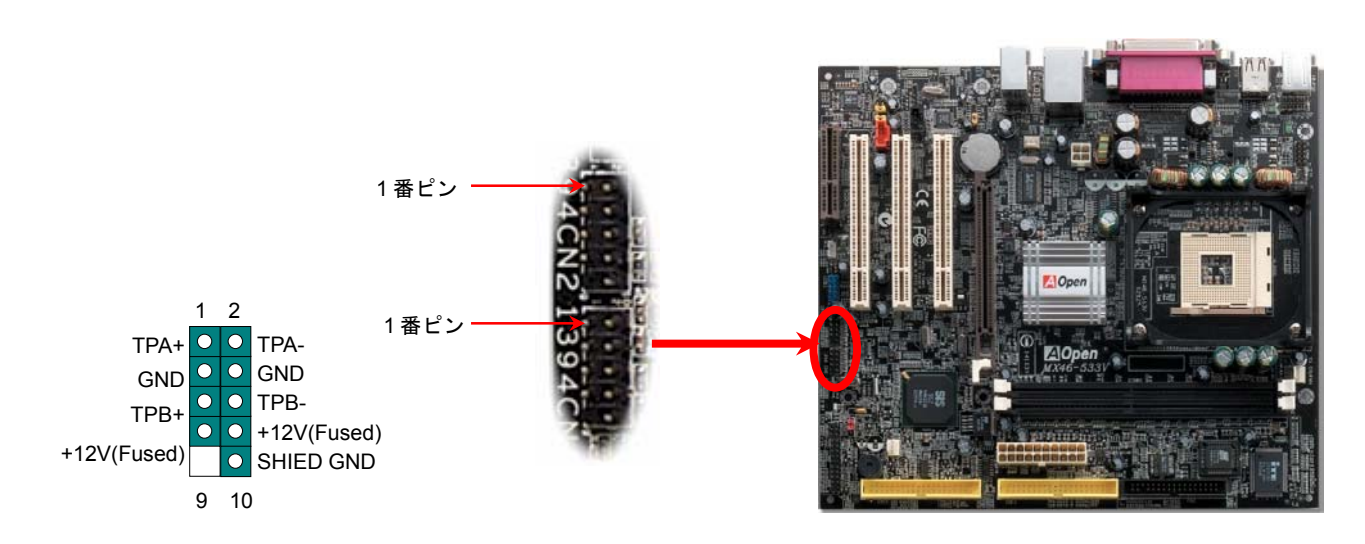

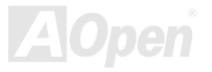

ケース開放センサーコネクタ

この"CASE OPEN"コネクタはケース開放監視機能を提供します。この機能を使用するには、システム BIOS からこの機能を有効に設定し、 そしてこのコネクタをケースのセンサーに接続してください。光やケースの開放によってセンサーが起動されたら、システムはビービーの警告音声で知らせてくれます。この有用な機能はハイエンドのケースにしか使えないことにご注意ください。センサーを購入し、ご使用の ケースに取り付けてこの機能を有効に利用することもできます。

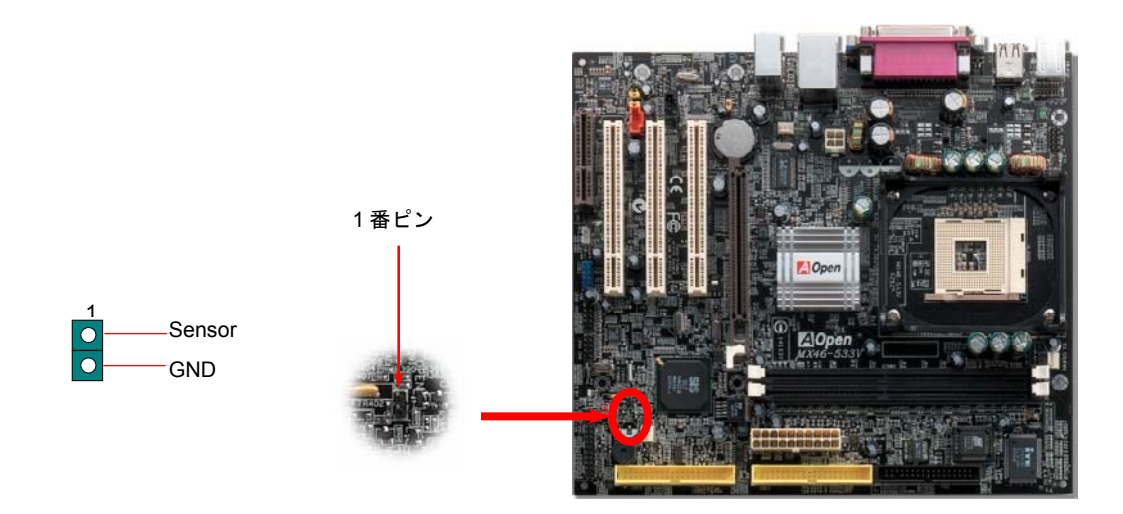

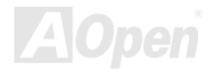

MX46-533V / MX46-533 Max オンラインマニュアル

*CD* オーディオコネクタ

このコネクタは CDROM または DVD ドライブからの CD オーディオケーブルをオンボードサウンドに接続するのに使用します。

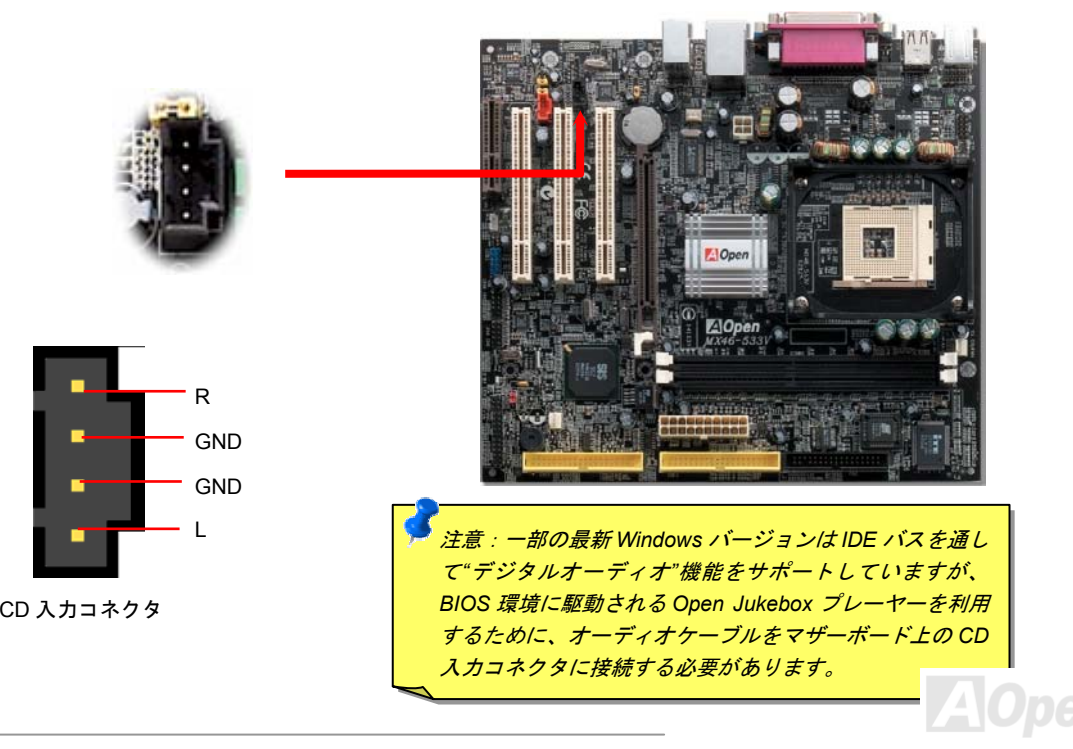

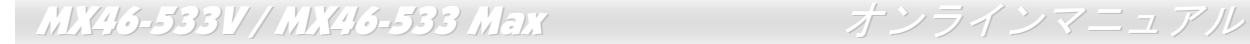

# モデム入力オコネクタ

このコネクタは内蔵モデムカードからのモノラル入力/マイク出力ケーブルをオンボードサウンド回路に接続するのに用います。

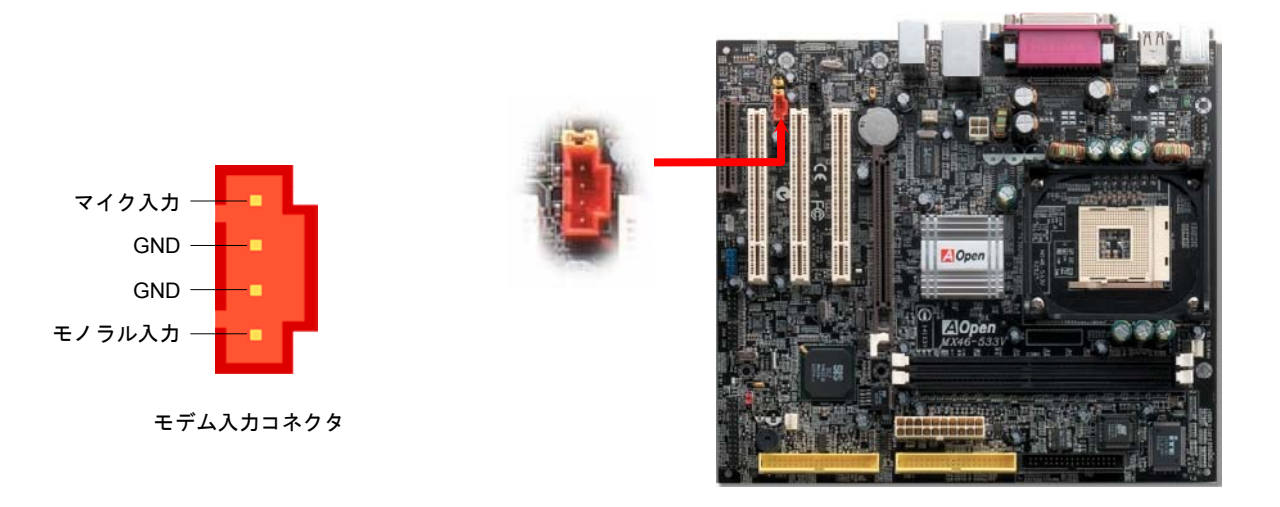

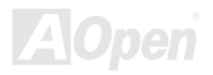

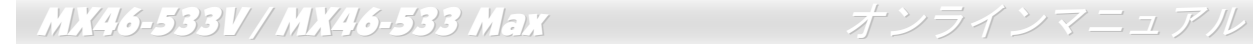

### *COM2* コネクタ

当マザーボードは2個のシリアルポートを提供しています。1 個はバックパネルにあり、もう1個はマザーボードの左中央に位置し、PCI ス ロットにはさまれています。適切なケーブルでケースのバックパネルに接続することができます。

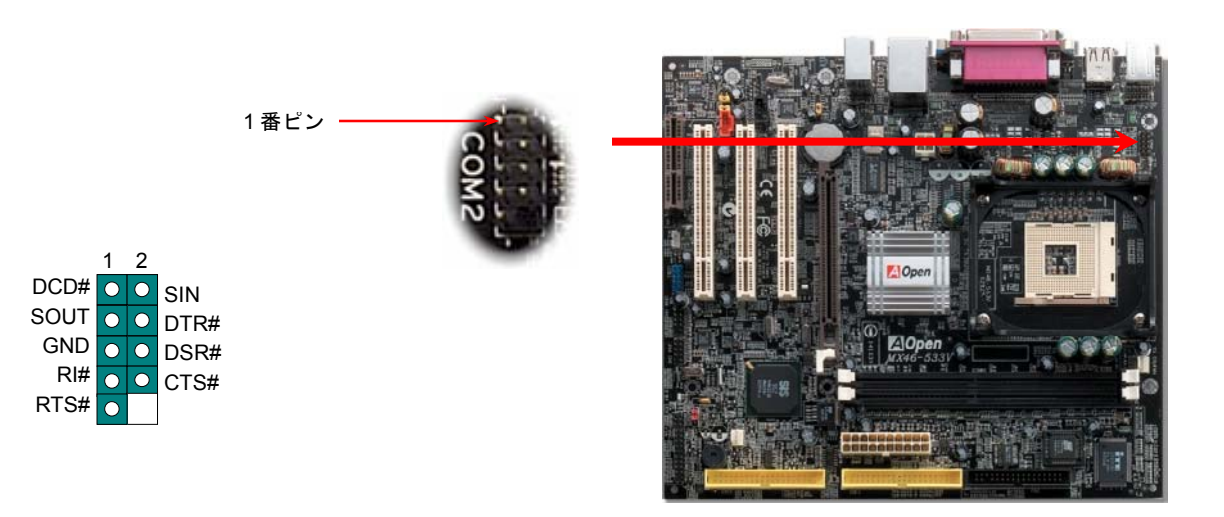

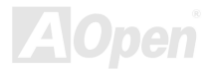

### フロントオーディオコネクタ

ケースのフロントパネルにオーディオポートが設定されている場合、オンボードオーディオからこのコネクタを通してフロントパネルに接続できます。なお、ケーブルを接続する前にフロントパネルオーディオコネクタから黄色いジャンパーキャップを外してください。フロントパネルにオーディオポートがない場合は黄色いキャップを外さないでください。

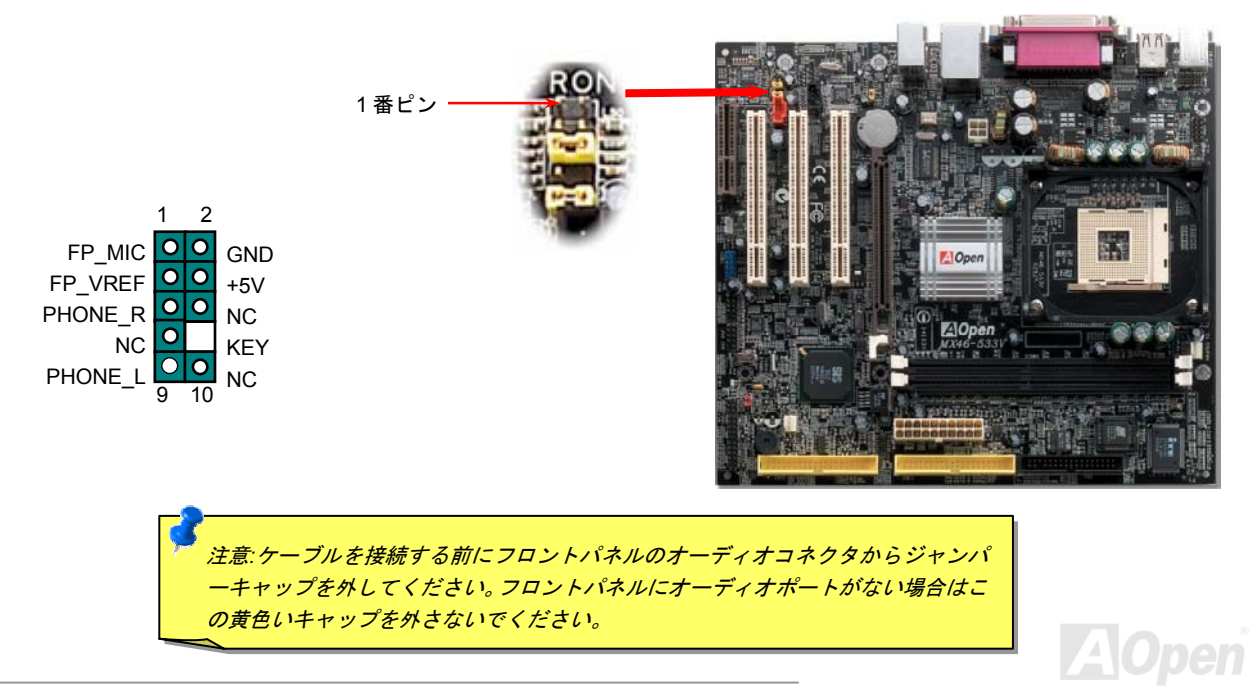

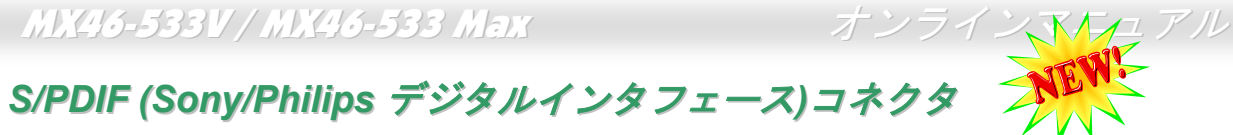

S/PDIF (Sony/Philips デジタルインタフェース)は最新のオーディオ転送ファイル形式で、アナログに取って代わるデジタルオーディオを光 ファイバー経由で楽しめます。図示されているように S/PDIF 出力は 2 つあり、一方は大部分の消費型オーディオ製品に対応する RCA コ ネクタ、他方はより高品質のオーディオに対応する光コネクタです。専用オーディオケーブルにより、SPDIF コネクタと別の S/PDIF デジ タル出力をサポートする S/PDIF オーディオモジュールを接続します。ただし、S/PDIF デジタル出力の長所を最大限活かすにはモジュー ルの SPDIF 出力を SPDIF デジタル入力対応スピーカーに接続する必要があります。

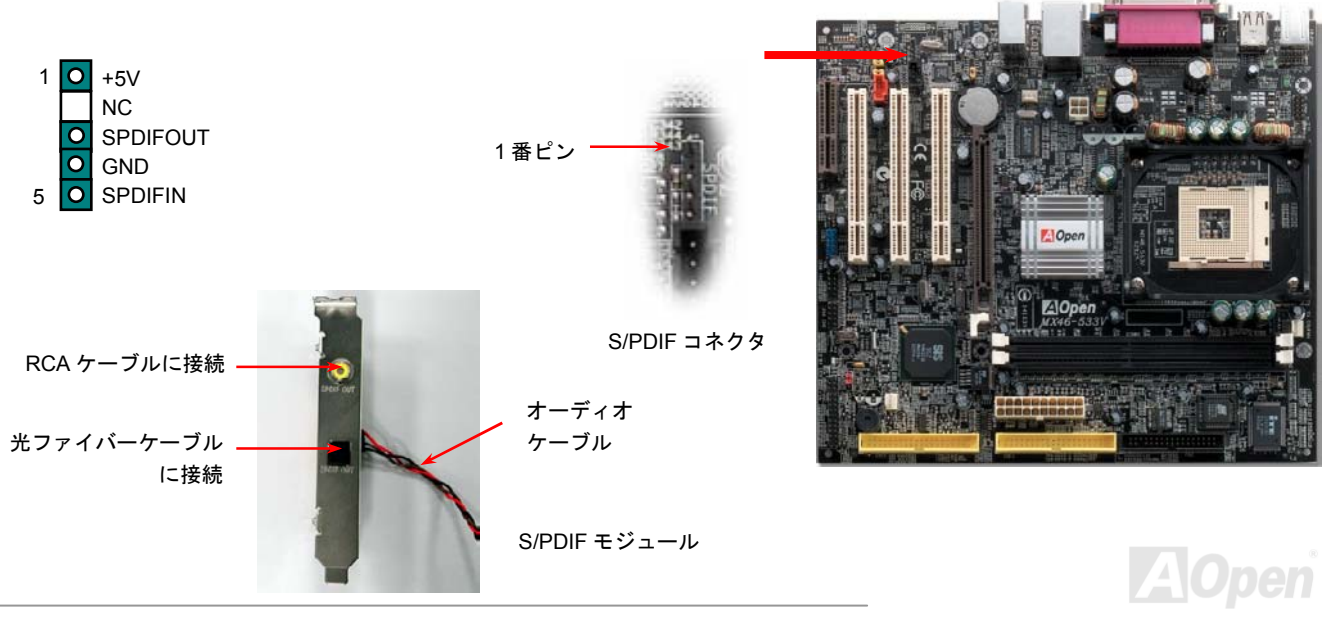

*51* 

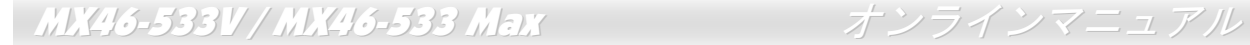

## バッテリー不要及び耐久設計

当マザーボードには[フラッシュ](#page-92-0) ROMと特殊回路が搭載されていますので、ご使用の CPU と CMOS 設定をバッテリ無しで保存できます。 RTC(リアルタイムクロック)は電源コードがつながれている間動作し続けます。何らかの理由で CMOS データが紛失された場合、フラ ッシュ ROM から CMOS 設定を再度読み込むだけでシステムは元の状態に復帰することができます。

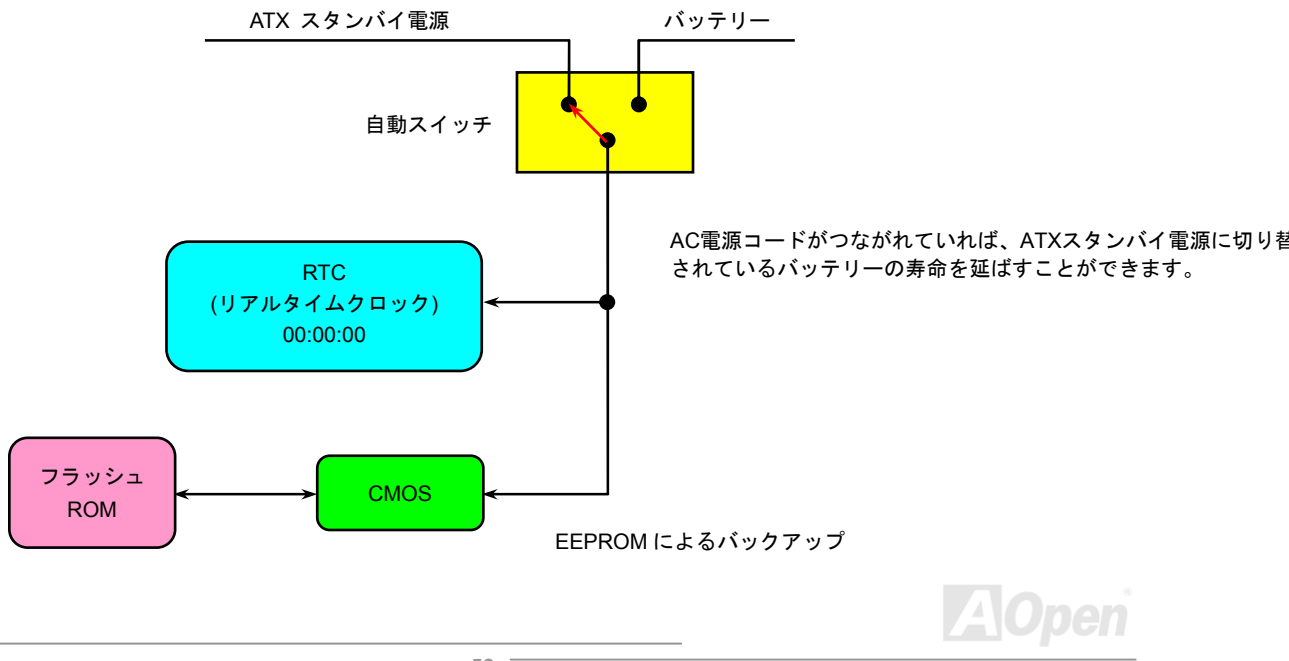

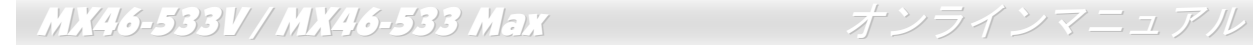

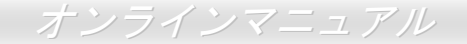

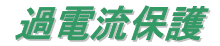

過電流保護機能はATX 3.3V/5V/12Vのスイッチングパワーサプライに採用されている一般的な機能です。しかしながら、新世代のCPUは違 う電圧を使用し、5VからCPU電圧(例えば2.0V)を独自に生成するため、5Vの過電流保護は意味を持たなくなります。当マザーボードに はCPU過電流保護をオンボードでサポートするスイッチングレギュレータを採用、3.3V/5V/12Vのパワーサプライに対するフルレンジの過 電流保護を提供しています。

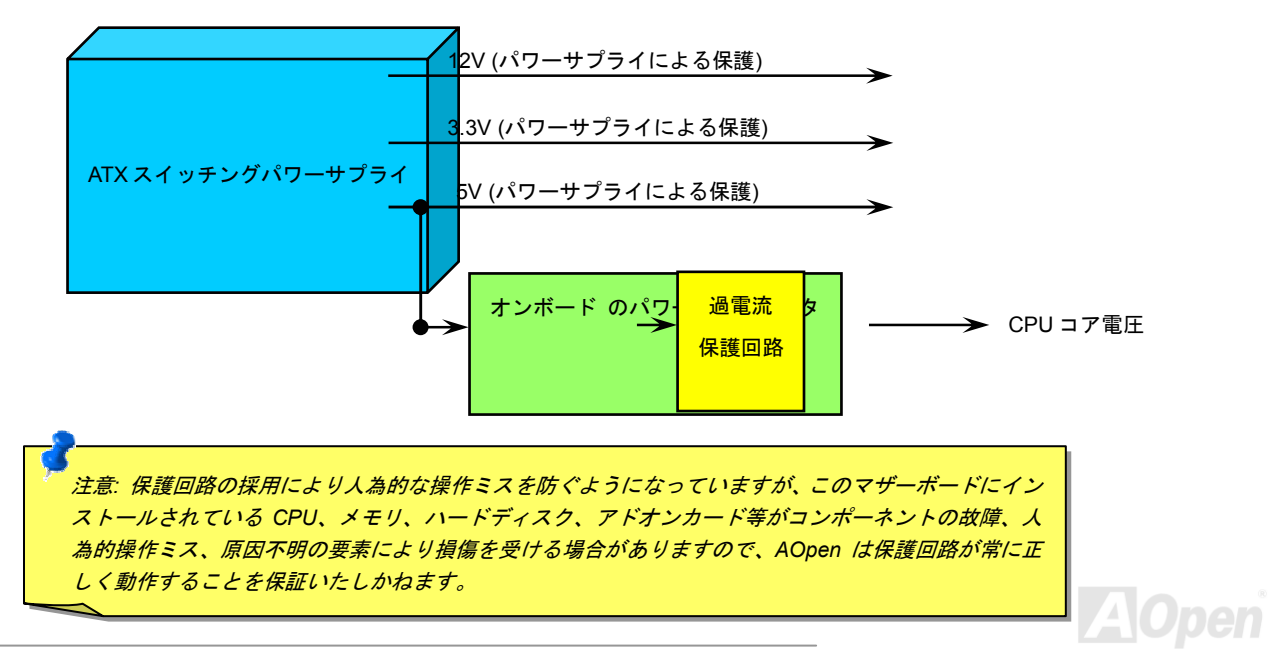

MX46-533V / MX46-533 Max オンラインマニュアル

ハードウェアモニタ機能

当マザーボードにはハードウェアモニタ機能が備わっています。この巧妙な設計により、システムを起動した時から、システム動作電圧、ファンの状態、CPU 温度を監視されます。これらのシステム状態のいずれかが問題のある場合、ケース内部のスピーカーやマザーボード上のブザー(存在している場合)より、警告メッセージが出されます。

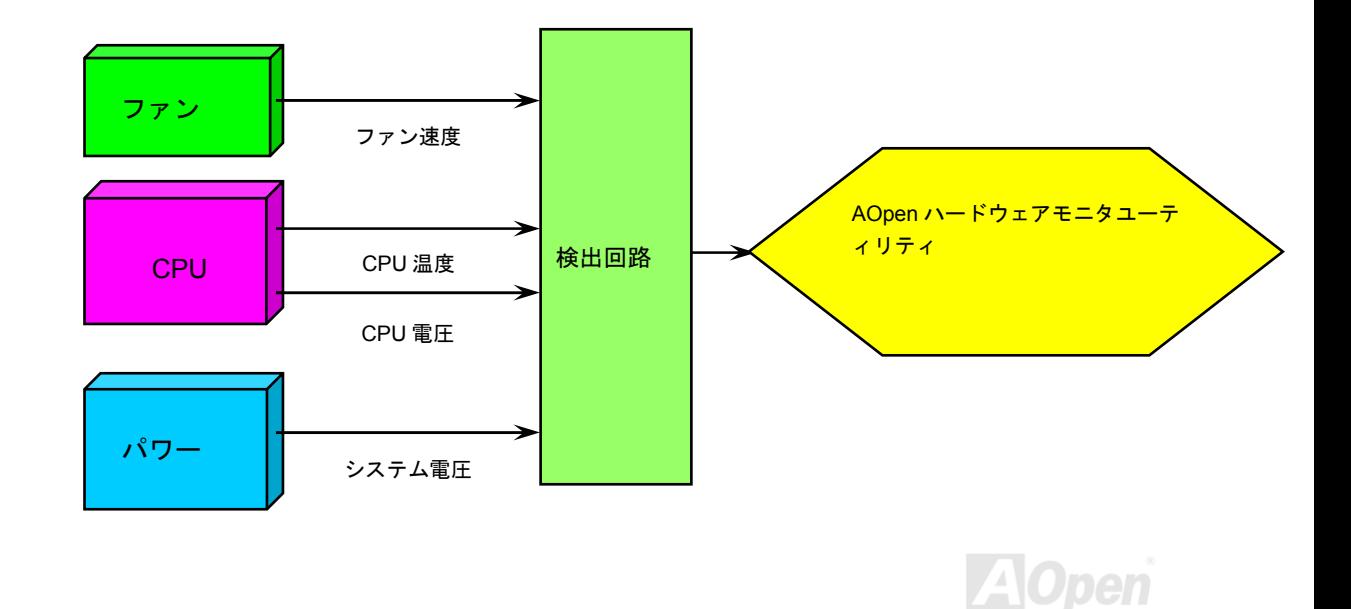

MX46-533V / MX46-533 Max オンラインマニュアル

リセット可能なヒューズ

従来のマザーボードではキーボードや[USB](#page-98-0)ポートの過電流または短絡防止にヒューズが使用されています。これらのヒューズはボードにハンダ付けされていますので、故障した際(マザーボードを保護するため)、フューズを交換できず、マザーボードも故障したままにされるこ とになります。

高価なリセット可能なヒューズの保護機能により、マザーボードは正常動作に復帰できます。

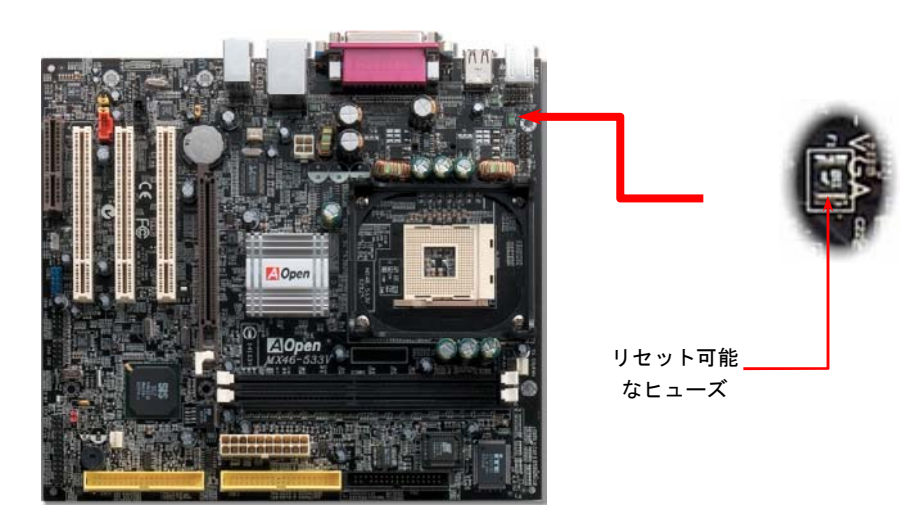

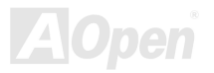

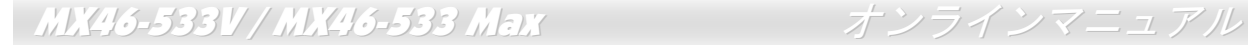

低 *ESR* コンデンサー

高周波数動作中の低 ESR コンデンサー (低等価直列抵抗付き)の品質は CPU パワーの安定性の鍵を握ります。これらのコンデンサの設置 場所は 1 つのノウハウであり、経験と精密な計算が要求されます。

加えて、MX46-533V / MX46-533 Max マザーボードには通常の容量(1000μ*<sup>F</sup>* 及び <sup>1500</sup>μ*F*)をはるかに上回る <sup>2200</sup>μ*<sup>F</sup>* コンデンサが使用 され、より安定した CPU パワーを保証します。

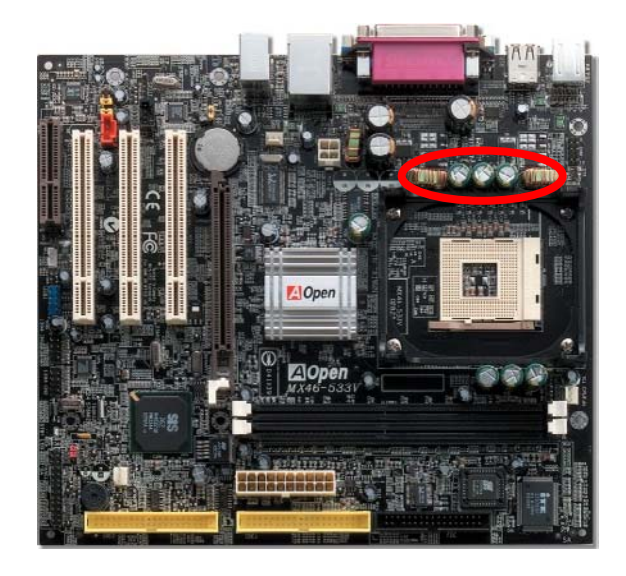

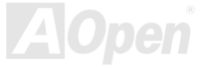

高速度の CPU (新しい Pentium III, またはオーバークロック時等)でのシステム安定性を高めるのに、CPU コア電圧の電源回路をチェック するのは重要です。代表的な CPU コア電圧は 2.0V ですので、優良な設計では電圧が 1.860V と 2.140V の間になるよう制御されます。つ まり変動幅は 280mV 以内ということです。下図はデジタルストレージスコープで測定された電圧変動です。これは電流が最大値 18A の時 でも電圧変動が 143mv であることを示しています。

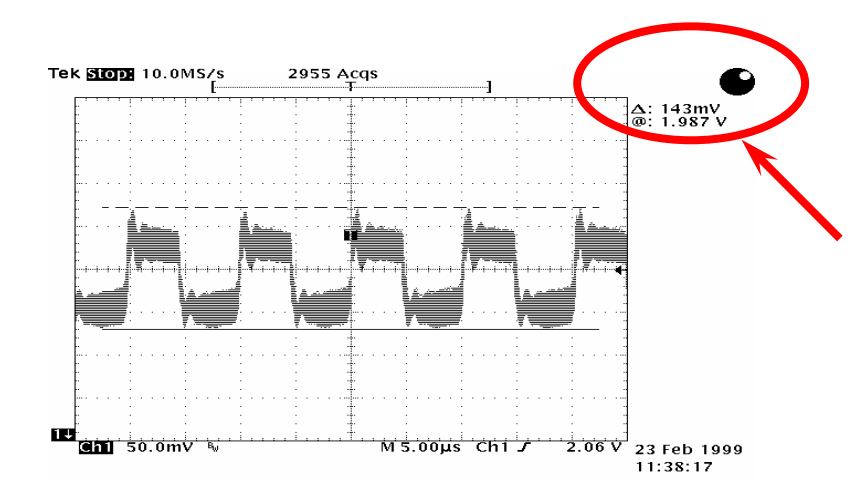

注意: このグラフは参考用のみですので、ご購入のマザーボードと確実に一致するとは限りません。

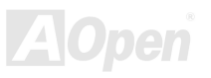

## レイアウト *(*周波数分離ウォール*)*

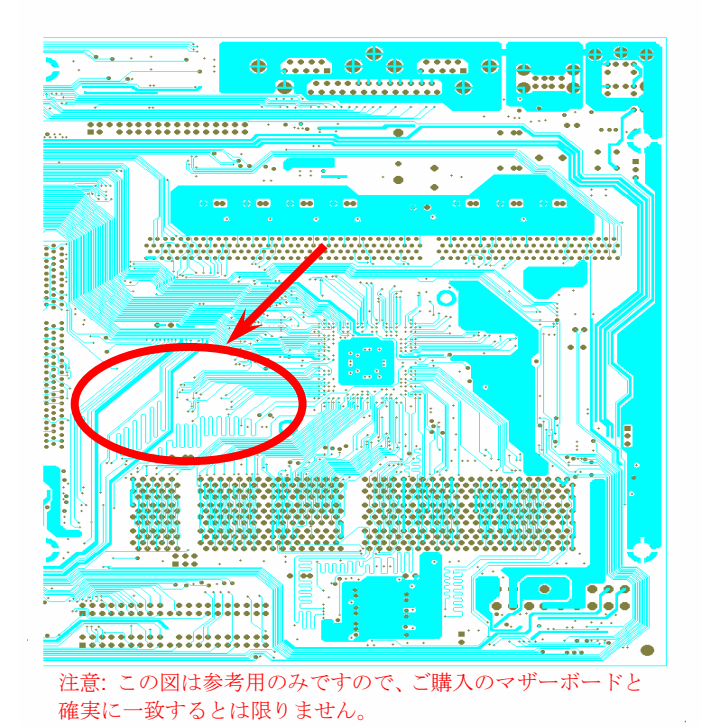

高周波時の操作、特にオーバークロックの場合においては、チップセットと CPU の安定動作を決定付ける最も重 要な要素となるのはレイアウトです。このマザーボードでは"周波数分離ウォール (Frequency Isolation Wall) "と呼 ばれる AOpen 独自の設計が採用されています。マザーボ ードの各主要領域を、動作時の各周波数が同じか類似している範囲に区分けすることで、互いの動作やモードのクロ ストークや干渉が生じにくいようになっています。トレース長および経路は注意深く計算される必要があります。例えばクロックのトレースは同一長となるよう(必ずしも最 短ではない)にすることで、クロックスキューは数ピコ秒 (1/1012 Sec)以内に抑えられています。

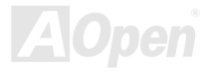

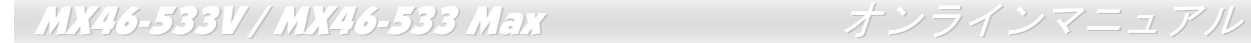

# 大型アルミニウム製ヒートシンク

CPU およびチップセットの冷却はシステムの信頼性にとって重要です。アルミニウム製ヒートシンクにより、特にオーバークロック時に より効率のよい冷却効果が実現します。

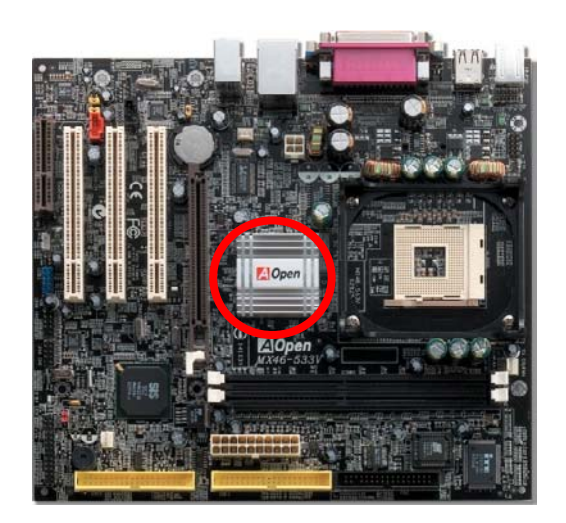

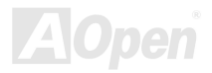

MX46-533V / MX46-533 Max オンラインマニュアル

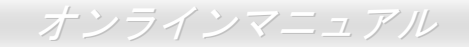

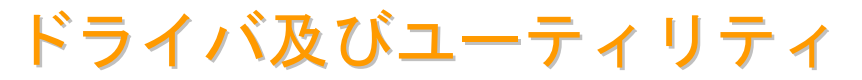

[AOpen Bonus CD](#page-88-0) ディスクにはマザーボードのドライバとユーティリティが収録されています。. システム起動にこれら全てをインストー ルする必要はありません。ただし、ハードウェアのインストール後、ドライバやユーティリティのインストール以前に、まず Windows 98 等の基本ソフトをインストールすることが必要です。ご使用になる基本ソフトのインストールガイドをご覧ください。

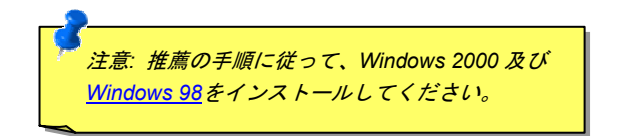

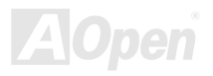

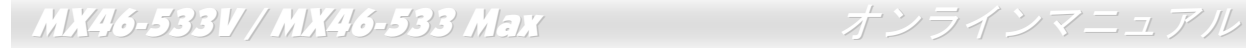

# *Bonus CD* ディスクからのオートランメニュー

Bonus CD ディスクのオートラン機能を利用できます。ユーティリティとドライバを指定し、モデル名を選んでください。

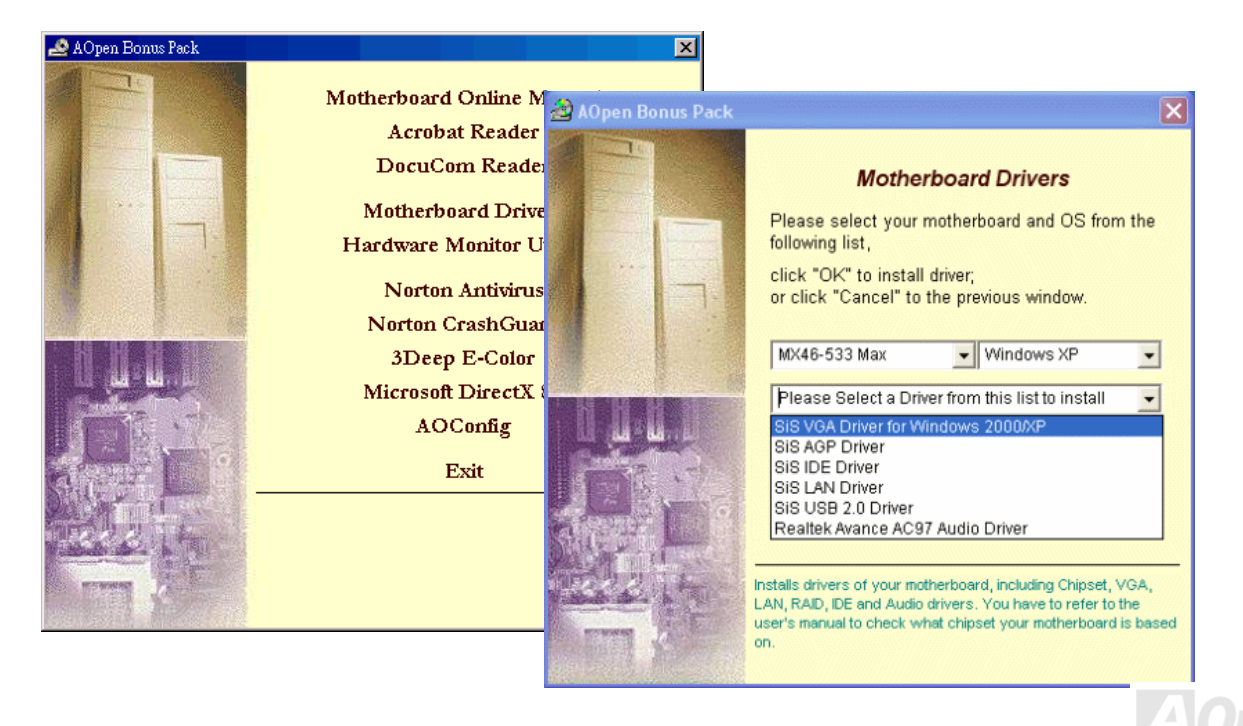

## *IDE* ドライバーのインストール

IDE デバイスを使用するには、Bonus Pack CD ディスクから IDE ドライバをインストールする必要があります。

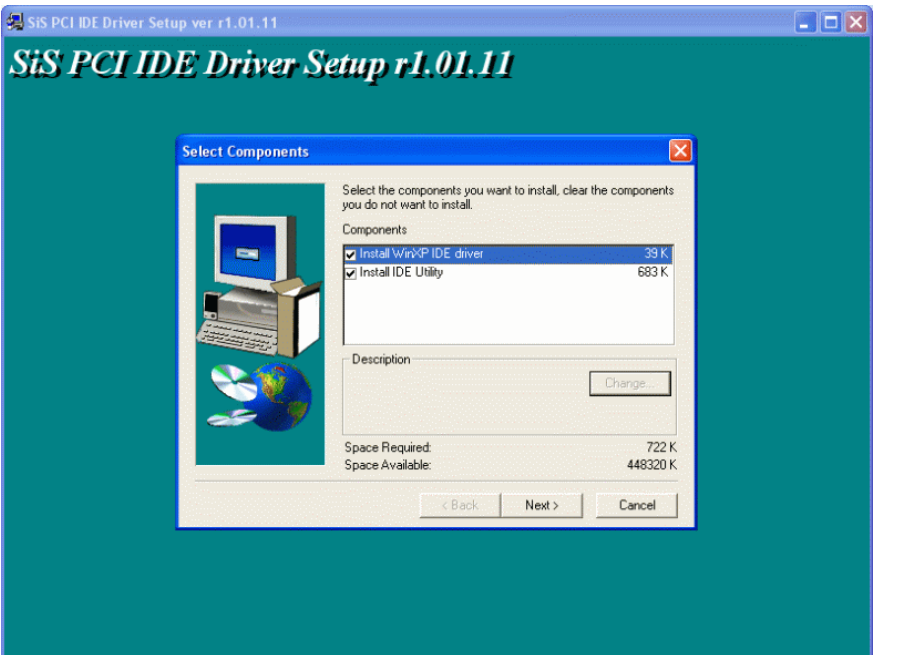

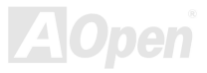

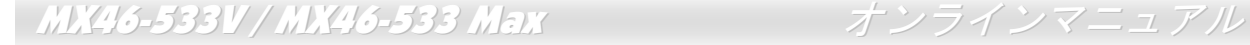

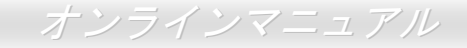

## *AGP* ドライバーのインストール

Bonus Pack CD ディスクのオートランメニュから AGP ドライバを見つけられます。

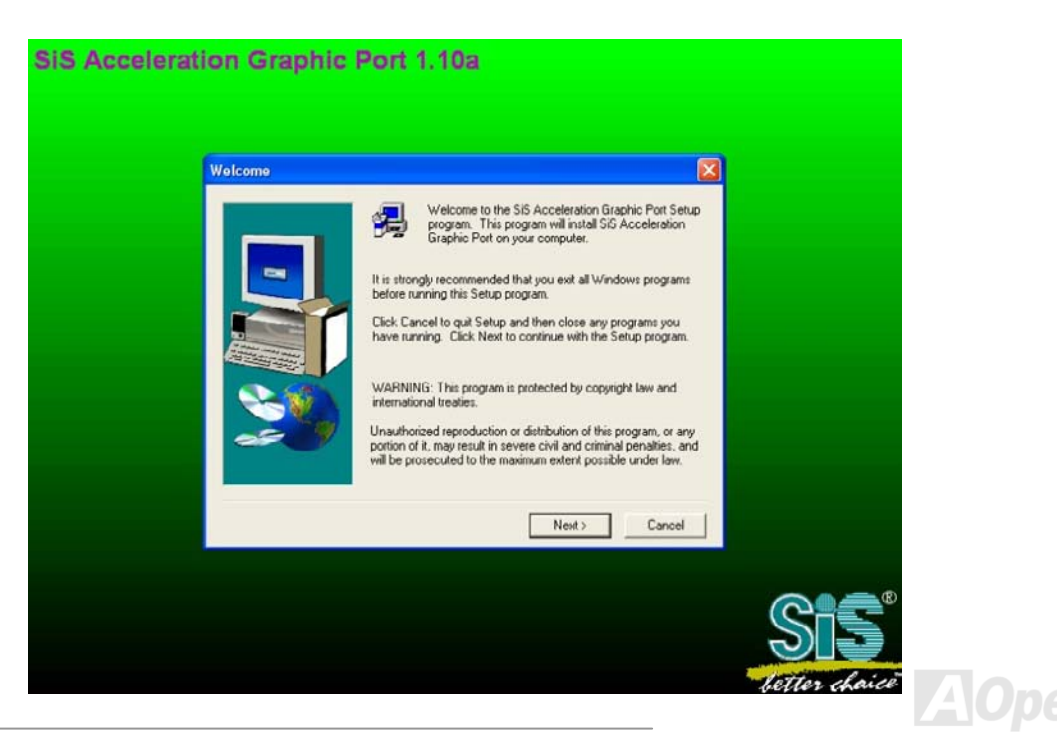

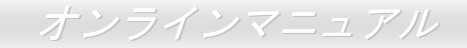

## *VGA* ドライバーのインストール

SiS 651 チップセットは当マザーボードの VGA 機能をサポートします。Bonus Pack CD ディスクから VGA ドライバをインストールでき ます。

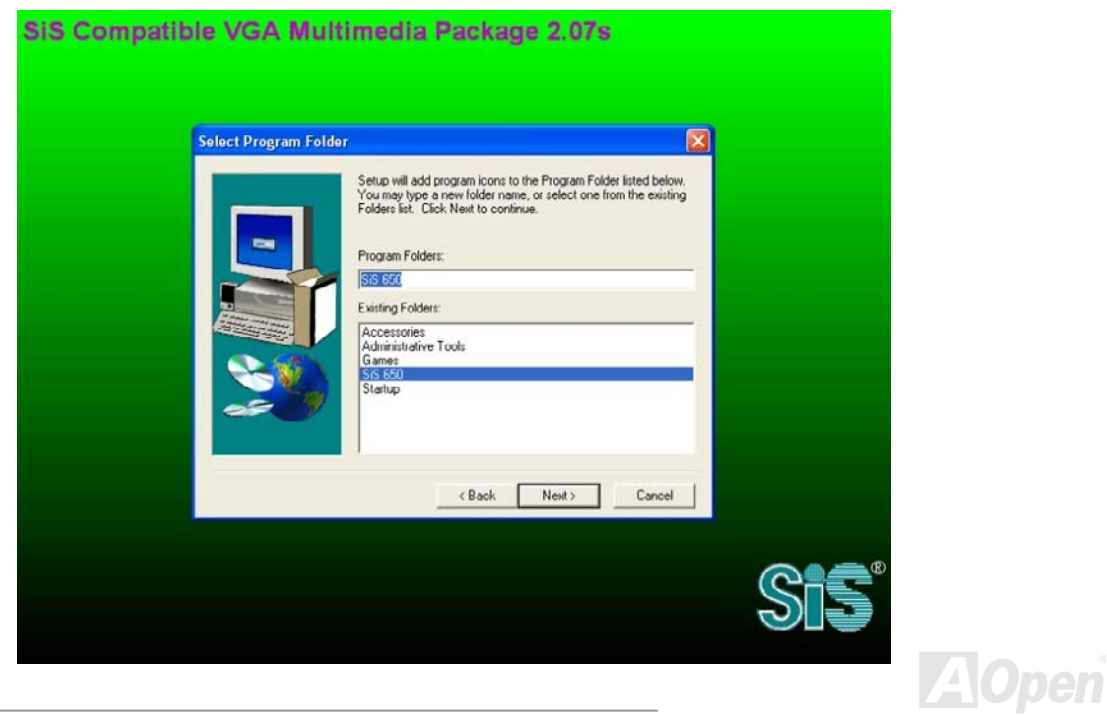

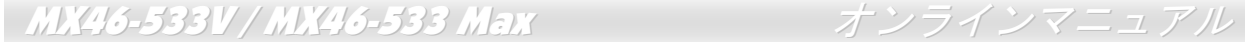

## *USB2.0* ドライバーのインストール

Bonus Pack CD ディスクから、下記の画面において USB2.0 ドライバをインストールすることができます。

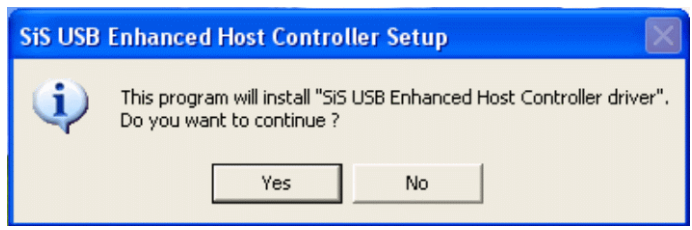

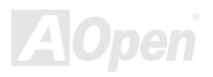

### *LAN* ドライバーのインストール

下記は Windows 95 (ゴールデンバージョン)、Win95A、OSR2、Windows 98/98 SE、Windows 2000、Windows ME 及び Windows NT v4.0 システム環境において、Realtek RTL8201 PCI ファーストイーサーネットアダプタの LAN ドライバをインストールする手順です。

[Windows 95 (ゴールデンバージョン)、Win95A 及び OSR2]

Microsoft Windows 95 でのドライバのインストール手順:

1. インストールするドライバを尋ねられたなら、「ハードウェア製造元の提供するディスクを使用」を選びます。

2. セットアップ用ファイルのフルパス名を指定します。

-----------------------------------------------------

[CD-ROM]:Driver\LAN\RTL8100\Windows\Win95\WIN95A (Windows 95 および Win95A 用) または

[CD-ROM]:Driver\LAN\RTL8100\Windows\Win95(Windows 95 OSR2 用) です。

3. 指示に従って Windows 95 システムディスクを使用し、セットアップを完了させます。

4. Windows 95 が残りのインストールを自動的に行いますから、インストール終了後にシステムを再起動させます。

[Windows 98、Windows 98 SE、Windows2000、Windows ME 及び Windows XP]

Win98/Win98 SE/Windows2000/Windows ME/Windows XP でのドライバのインストール手順:

-------------------------------------------------------------------

1. インストールするドライバを尋ねられたなら、「ハードウェア製造元の提供するディスクを使用」を選びます。

2. セットアップ用ファイルのフルパス名を指定します。

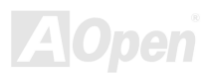

[CD-ROM]:Driver\LAN\RTL8100\Windows\WIN98 (Windows 98/98 SE 用) または

[CD-ROM]:Driver\LAN\RTL8100\Windows\WIN2000 (Windows 2000 用) または

[CD-ROM]:Driver\LAN\RTL8100\Windows\WINME (Windows ME 用) または

[CD-ROM]:Driver\LAN\RTL8100\Windows\WinXP (Windows XP 用)です。

3. 指示に従ってシステムディスク (Win98/Win98 SE/Windows2000/Windows ME) を使用し、セットアップを完了させます。

4. Win98/Win98 SE/Windows2000/Windows ME が残りのインストールを自動的に行いますから、インストール終了後にシステムを再起動させます。

[Windows NT 3.5, 3.51 & 4.0] Microsoft Windows NT でのドライバのインストール手順:

-----------------------------------------------------

NT 環境において:

- 1. NT のメイングループから、「コントロールパネル」アイコンを選びます。
- 2. コントロールパネル画面から、「ネットワーク」アイコンを選びます。
- 3. ネットワーク設定のダイアログボックスから、「アダプタの追加」を選択します。その後、ネットワークアダプタの追加ダイアログボックスが表示されます。
- 4. ネットワークカードのリストから、「<その他>ハードウェア製造元の提供するディスクを使用」を選び、そして<Enter>ボタンを押しま す。
- 5. セットアップ用ファイルのフルパス名を指定します。

[CD-ROM]:\Driver\LAN\RTL8100\Windows\WinNT4 (NT 4.0 用)を指定します。その中にセットアップファイル OEMSETUP.INF が収録さ れています。そして「OK」をクリックします。

6. RTL8139.SYS ドライバより、「接続速度の選択」ダイアログボックスが表示されます。デフォルト設定は「自動検出」であり、

RTL8139.SYS のロード中に RTL8139 PCI ファーストイーサネットアダプタ及びそのドライバである RTL8139.SYS は接続速度が 10 Mb か 100Mb かを自動検出してくれます。「10」や「100」の数値は、RTL8139 PCI ファーストイーサネットアダプタの転送速度を強制 的に 10Mb または 100Mb に設定する際に使用します。

- 7.次に「EthernetID の入力」ダイアログボックスが表示されます。この設定は複数の Realtek RTL8139 PCI ファーストイーサネットアダ プタを使用する際にのみ有効です。コンピュータにインストールされているアダプタが1枚のみであれば「スキップ」を選びます。
- 8.次に「バスの位置」画面が表示されます。ご使用のコンピュータには複数のハードウェアバスが存在しますので、ネットワークアダプタ カードがインストールされているバスの種類とバス番号を入力してください。
- 9. これで NT はバインド処理を行います。その他ネットワークソフトウェア機能がインストールされている場合は、それらに対応する情報 の入力を求められる場合があります。

10. システムを再起動させると、ネットワークサービスが使用可能になります。

注意:

\*複数の LAN アダプタのインストール:

- 1. Windows NT を起動し、上記インストール手順ステップ 2 まで進み、「ネットワーク設定」ダイアログボックスで、「設定」ボタンを 押します。
- 2. 次に「EthernetID の入力」ダイアログボックスが表示されます。アダプタの Ethernet ID を入力してください。「OK」を選び「ネッ トワーク設定」を終了します。
- 3.コンピュータにインストールされているアダプタが 1 枚のみであれば「スキップ」を選びます。

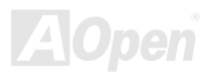

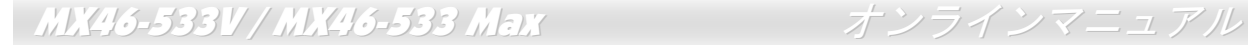

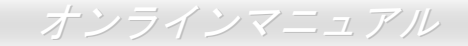

# オンボードサウンドドライバのインストール

このマザーボードには<u>[AC97](#page-87-0)</u> サウンド[コデック](#page-90-0)が装備されています。このオーディオドライバは Windows 98SE 及びそれ以降の基本ソフ トをサポートします。オーディオドライバは Bonus Pack CD ディスクオートランメニューから見つけられます。

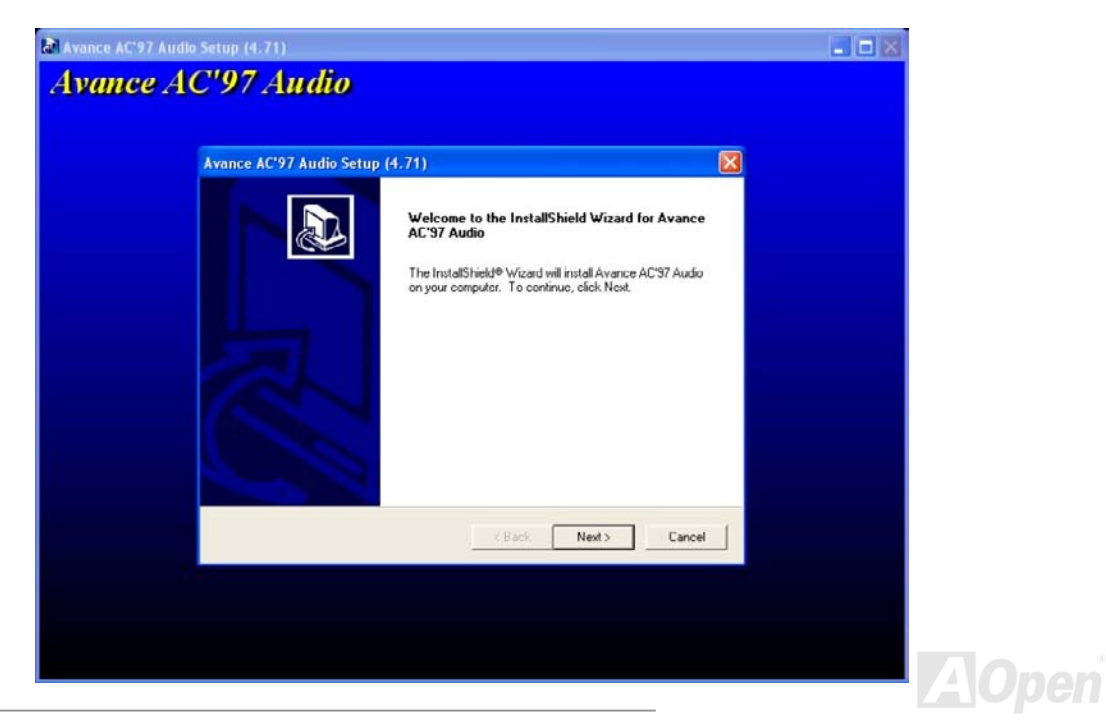

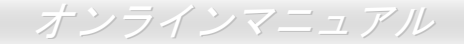

### *AOConfig* ユーティリティー

AOpen はユーザーにより操作しやすいコンピュータ環境を提供できるよう日々努力しています。いま、新たに綜合システムの検出ユーテ ィリティーを提供します。AOConfig ユーティリティーは操作しやすいインターフェースをサポートする Windows ベースユーティリティー で、ユーザーがこれで基本ソフト及びマザーボード、CPU、メモリ、PCI デバイスや IDE デバイスなどのハードウェアに関する情報を取 得することができます。この強力なユーティリティーにおいて BIOS とファームウェアのバージョンも表示されますので、メンテナンス作 業を容易にできます。

さらに、AOConfig ユーティリティーでユーザーは関連情報を BMP または TXT 形式で保存することができますので、詳細なシステム情報 を収集し、そして直接 AOpen に送り、テクニカルサポートやシステム問題の更なる詳細診断が可能となります。

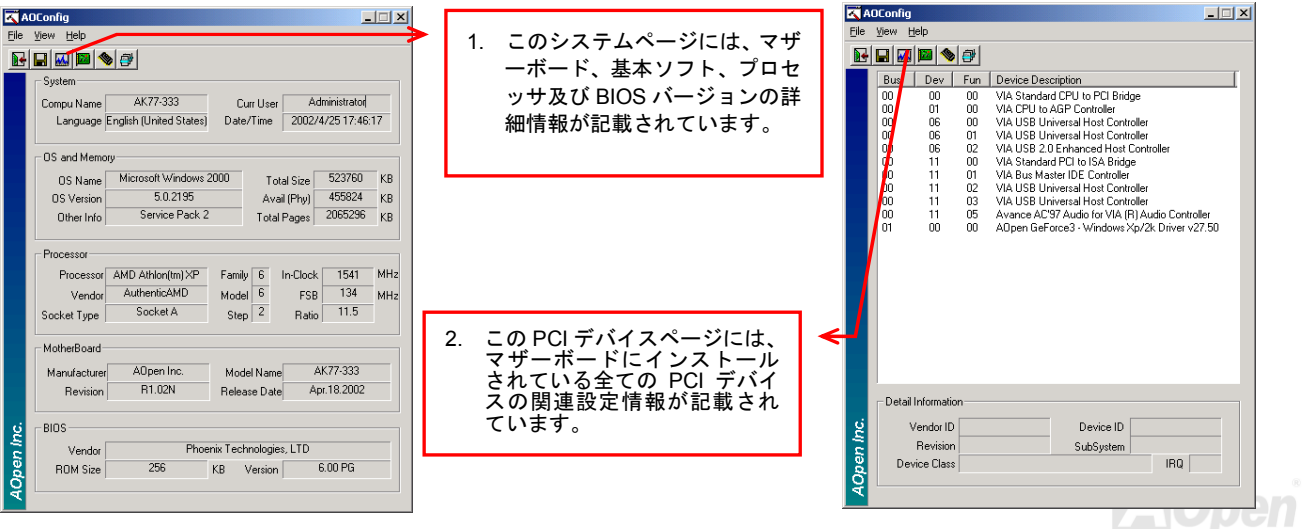

**AOpen** 

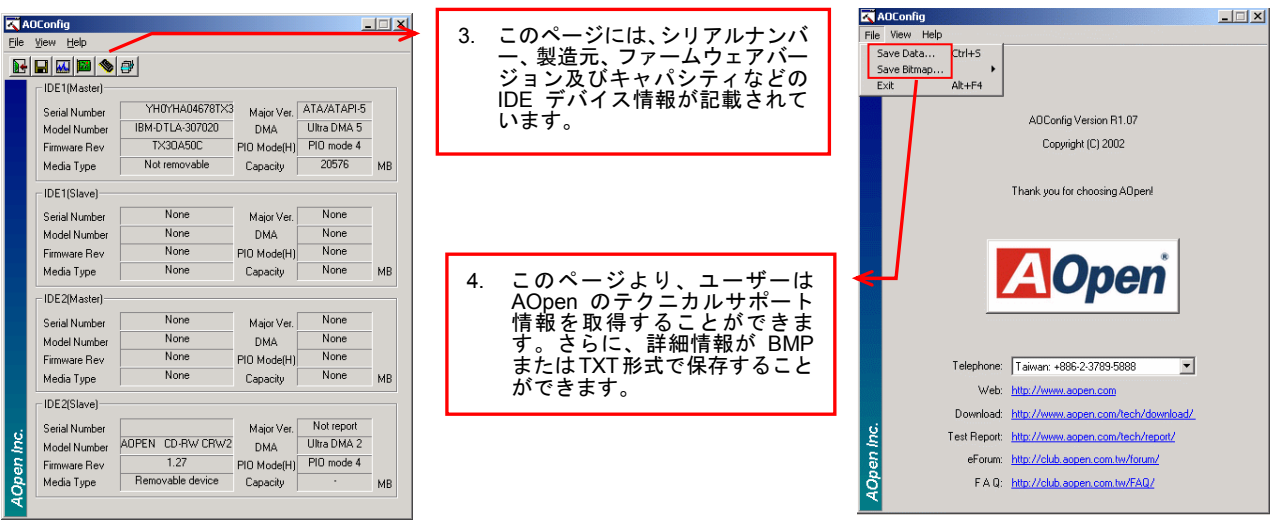

注意:*AOconfig* ユーティリ *Windows 98SE/ME*、*NT4.0/2000* または最新の *Windows XP* において使用可能です。 ティーはご注意していただきたいのは、*AOconfig* ユーティリティーは *Aopen* マザーボード装着のシステムにのみ使用可能です、 また、*AOconf* ユーティリティーを開始する前に、あらゆるアプリケーションを閉じてください*ig* 。

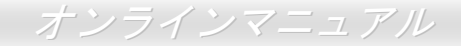

# ハードウェアモニタユーティリティのインストール

ハードウェアモニタユーティリティをインストールすることで、CPU 温度、ファン速度、システム電圧のモニタが可能です。ハードウェアモニタ機能は、BIOS およびユーティリティソフトウェアにより自動的に導入されます。ハードウェアのインストールは不要です。

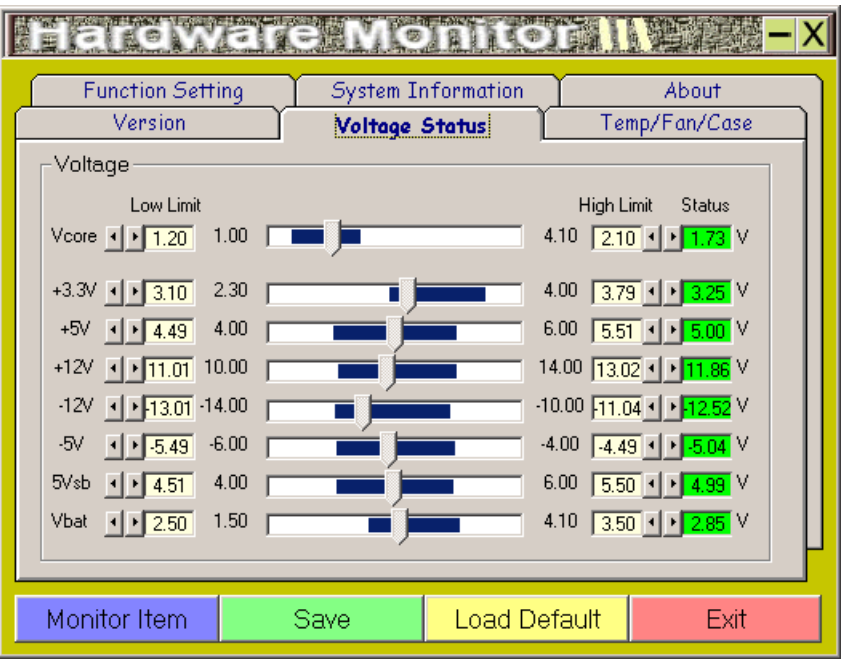

**A**Open
次回電源オンの時:

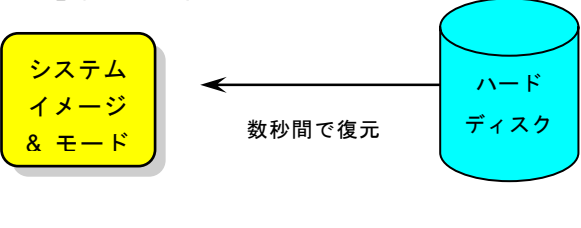

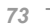

- a. ディスク全体が Win 98 システムで使用される(FAT 16 又は FAT 32)場合は、 **aozvhdd /c /f** クに十分な空きスペースが必要である点にお忘れないでください。例えば、64 MB DRAM トールする場合、システムには最小 80 MB の空きスペースが必要です。ユーティリティは空
- b. Win 98 用にパーティションを切っている場合、"**aozvhdd /c /partition**"を実行します。当然で ットの空きパーティションが必要です。
- 4. システムを再起動します。
- 5. これで ACPI ハードディスクサスペンドが使用可能になりました。"スタート > シャットダウ オフになります。システムがメモリ内容をハードディスクに保存するには1分程かかります。 に要する時間が長くなります。

d. 変更を保存します。

2. コントロールパネルから"ハードウェアの追加"を選びます。Windows 98 に新たなハードウェア "**ACPI BIOS**"が検出され、"**Plug and Play BIOS**"が削除されます。)

3. システムを再起動します。

4. DOS を起動し、"AOZVHDD.EXE /C /File"を実行します。

#### **ACPI** から **APM** への変更

1. "**Regedit.exe**"を実行します。

a. 以下のパスをたどります。

- c. 変更を保存します。
- 2. コントロールパネルから"ハードウェアの追加"を選びます。Windows 98 に新たなハードウェア "**Plug and Play BIOS**"が検出され、**"ACPI BIOS**"が削除されます。)
- 3. システムを再起動します。
- 4. "新たなハードウェアの追加"を再度開くと、"Advanced Power Management Resource"が検出さ 5. "OK"をクリックします。

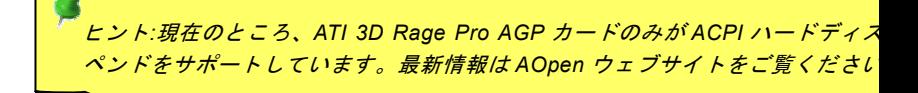

# *ACPI* サスペンドトゥー*RAM (STR)*

このマザーボードは[ACPI](#page-87-0)サスペンドトゥーRAM 機能をサポートしています。この機能により、Windows 98 やアプリケーション の再起動せずに、先回の作業を DRAM から再現することが可能です。DRAM へのサスペンドは作業内容をシステムメモリに保存 するので、ハードディスクサスペンドより高速ですが、DRAM への電力供給が必要である面、電力消費がないハードディスクサスペンドとは異なります。

サスペンドに入る時:

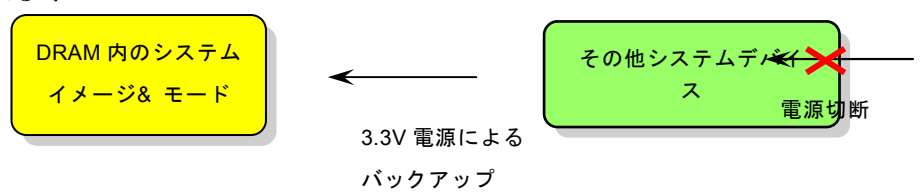

次回パワーオンの時:

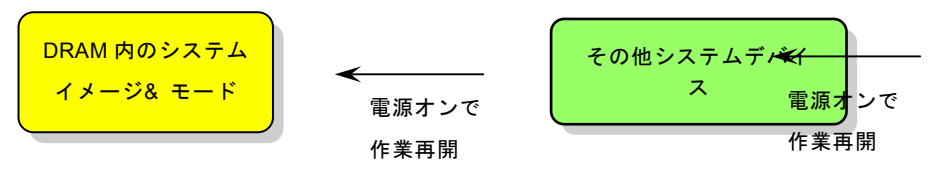

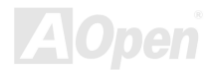

MX46-533V / MX46-533 Max オンラインマニュアル

ACPI サスペンドトゥーDRAM を使用可能にするには、以下の手順に従います。

#### 必要なシステム環境

ACPI 対応の基本ソフトが必要です。現在 Windows 95 及び Windows NT 以外の基本ソフトは ACPI をサポートしています。

#### 手順

1.. リ下の BIOS 設定を変更します。

BIOS Setup > Power Management Setup > ACPI Function : Enabled(オン)

BIOS Setup > Power Management Setup > ACPI Suspend Type :S3.

- 2.コントロールパネル>電源の管理とたどります。"パワーボタン"を"スタンバイ"に設定します。
- 3.パワーボタンまたはスタンバイボタンを押すとシステムが復帰します。

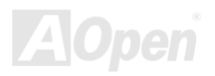

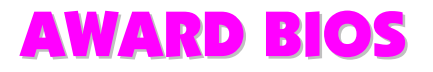

システムパラメータの変更は[BIOS](#page-89-0) セットアップメニューから行えます。このメニューによりシステムパラメータを設定し、128 バイトのCMOS 領域 (通常,RTC チップの中か,またはメインチップセットの中)に保存できます。

マザーボード上の[フラッシュ](#page-92-0) ROMにインストールされている AwardBIOS™は業界規格 BIOS のカスタムバージョンです。BIOS はハード ディスクドライブや、シリアル・パラレルポートなどの標準的な装置の基本的な入出力機能を管理する肝心なプログラムです。

MX46-533V / MX46-533 Max の BIOS 設定の大部分は AOpen <sup>の</sup> R&D エンジニアリングチームによって最適化されています。しかし、シ ステム全体に適合するよう、BIOS のデフォルト設定だけでチップセット機能を細部に至るまで調整するのは不可能です。その故に、この章の以下の部分には、セットアップを利用したシステムの設定方法が説明されています。

<mark>BIOS</mark> [セットアップメニューを表示するには](#page-80-0)、<mark>POST (Power-On Self Test</mark> : 電<u>源投入時の自己診断)</u> 実行中に**<De**l>キーを押してください。

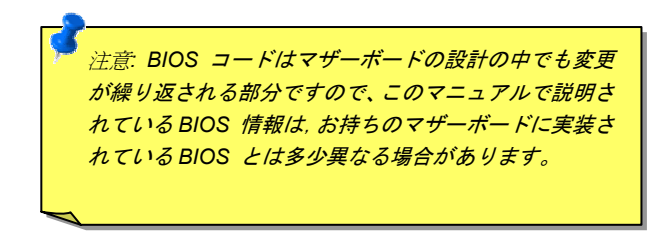

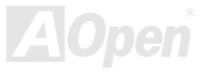

### *BIOS* 機能の説明…

AOpen はユーザーによりフレンドリーなコンピュータシステム環境を提供するよう努力しています。このたび、弊社は BIOS セットアッ ププログラムの説明を全て BIOS フラッシュ ROM に含めました。BIOS セットアッププログラムの機能を選択すると、画面右側に機能の 説明がポップアップ表示されます。それで BIOS 設定変更の際マニュアルを見る必要はなくなりました。

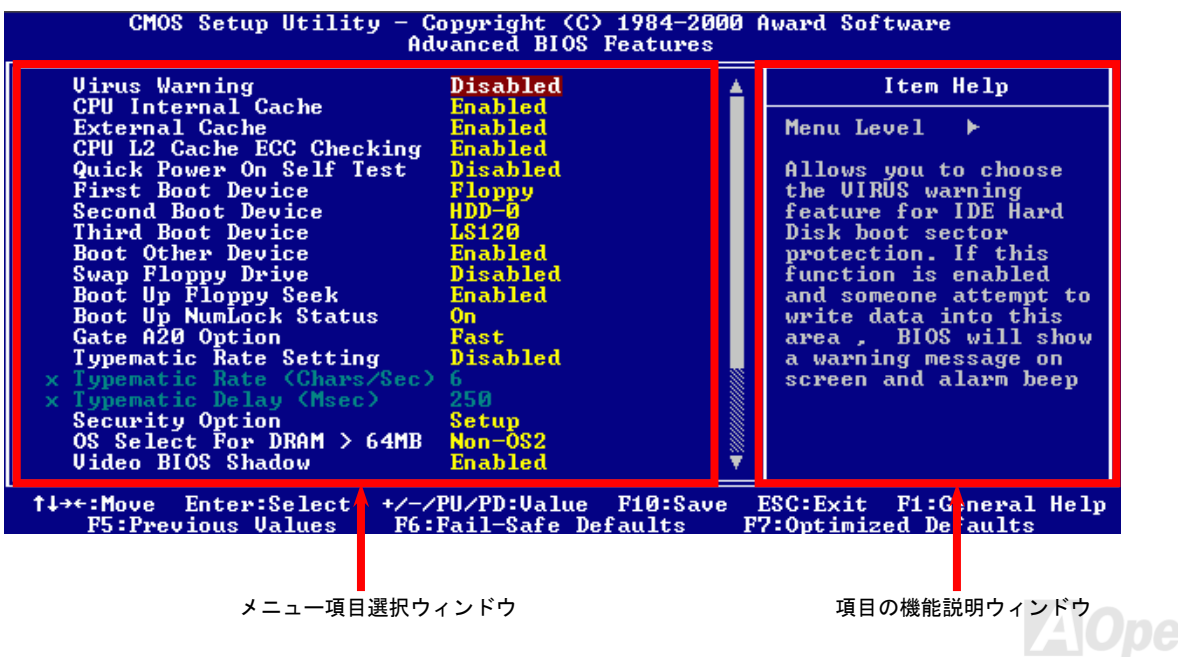

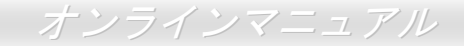

# <span id="page-80-0"></span>*Award™ BIOS* セットアッププログラムの使用方法

一般には、選択する項目を矢印キーでハイライト表示させ、<Enter>キーで選択、<Page Up>および<Page Down>キーで設定値を変更しま す。また<F1>キーでヘルプ表示、<Esc>キーで Award™ BIOS セットアッププログラムを終了できます。下表には Award™ BIOS セット アッププログラム使用時のキーボード機能が説明されています。さらに全ての AOpen マザーボード製品では BIOS セットアッププログラ ムに特別な機能が加わっています。それは<F3>キーで表示する言語の指定が可能である点です。

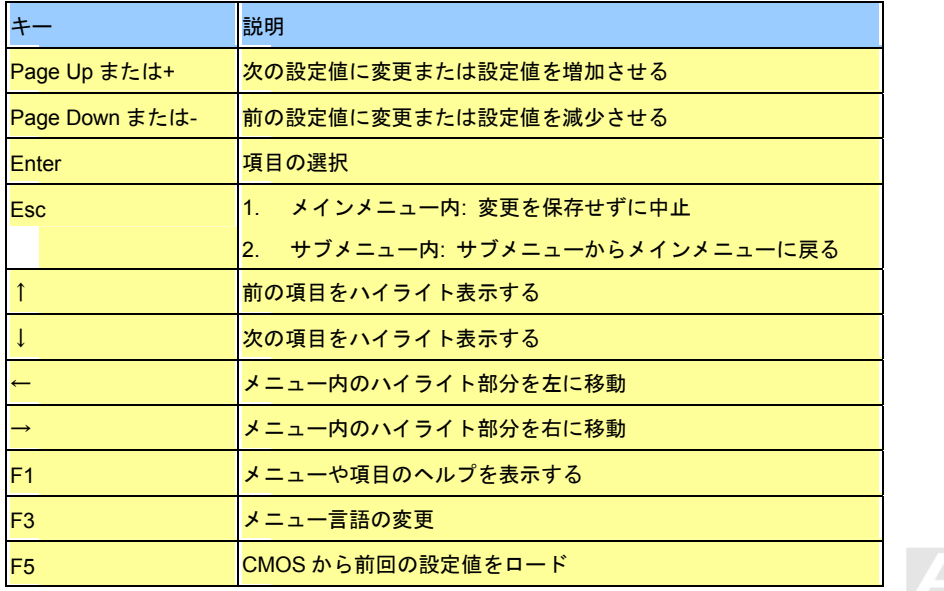

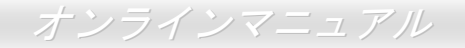

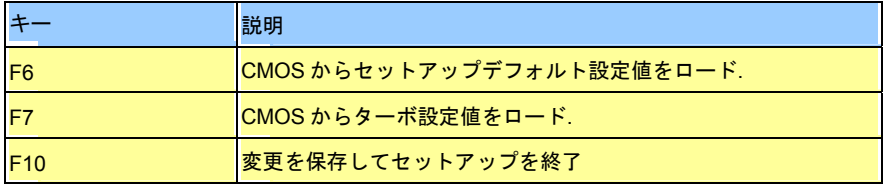

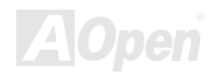

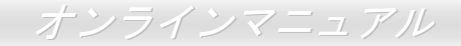

# *BIOS* セットアップの起動方法

ジャンパー設定およびケーブル接続が正しく行われたなら準備完了です。システムに電源を入れて、[POST \(Power-On Self](#page-95-0) Test:電源投入 [時の自己診断](#page-95-0)) 実行中に<Del>キーを押すと、BIOS セットアップに移行します。最適なパフォーマンスを実現するには"Load Setup Defaults (デフォルト値のロード)"を選択してください。

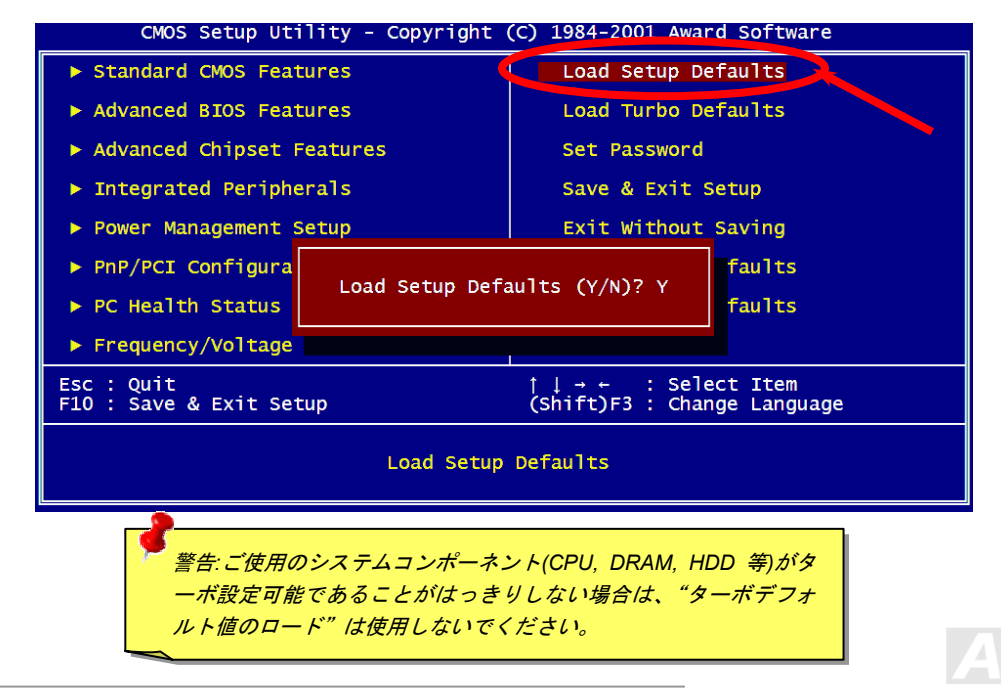

**Del** 

- MX46-533V / MX46-533 Max カンナンサインマニュアル

# *W indows* 環境における *BIOS* のアップグレード

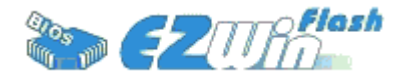

AOpen は優秀な R&D 能力により開発された斬新な BIOS フラッシュウィザード ---- EzWinFlash を提供します。ユーザーの便宜を図るため、EzWinFlash は BIOS バイナリコード とフラッシュモジュールを統合していますので、ウェブサイトからユーティリティをダウンロ

ードし、クリックするだけでフラッシュ過程を自動的に完了してくれます。EzWinFlash はご使用のマザーボードと BIOS バージョンを確 認しますので、可能なフラッシュエラーを防ぎます。さらに、EzWinFlash は既にご使用になりそうなあらゆる windows プラットフォーム を考慮に入れましたので、Windows 95/98 から 98SE/ME、NT4.0/2000 更に最新の Windows XP まで全部使用可能です。

その同時に、より操作しやすい環境を提供するため、AOpen EzWinFlash は多国語機能の設計を取り入れて、BIOS 設定の変更により簡単 な方法を提供します。

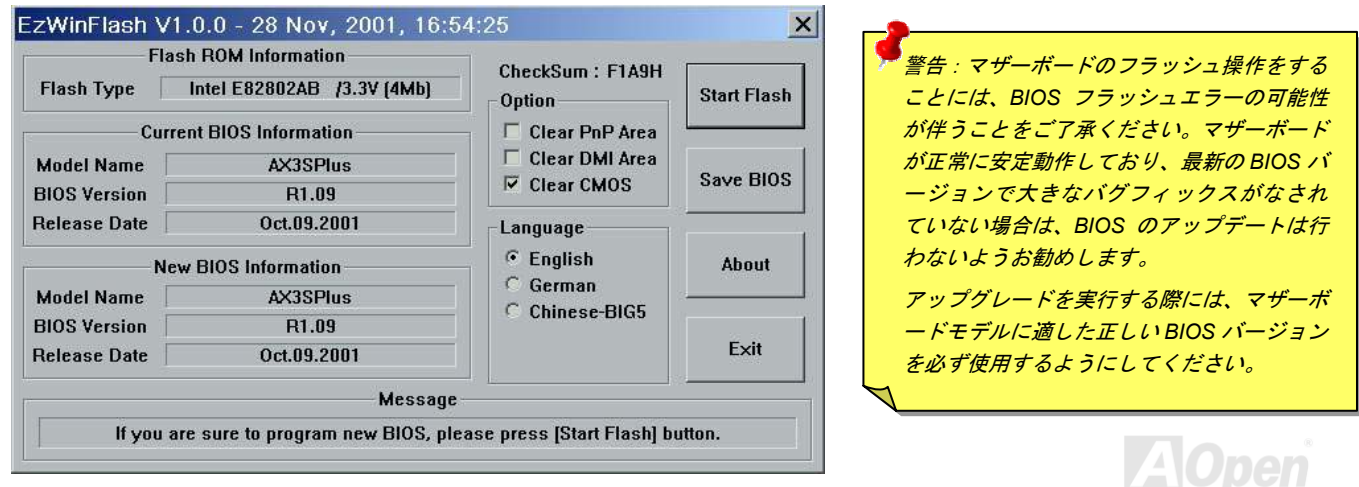

下記の手順に従って、EzWinFlash で BIOS のアップグレードを完了してください。アップグレードを開始する前に、必ず全てのアプリケ ーションを終了してください。

- 1. AOpen のウェッブサイト[\(http://www.aopen.co.jp](http://www.aopen.co.jp/))から最新の BIOS パッケージ [zip](#page-99-0) ファイルをダウンロードします。
- 2. Windows において、WinZip ([http://www.winzip.com\)](http://www.winzip.com)/)で BIOS パッケージ(例えば、WMX46533V102.ZIP)を解凍します。
- 3. 解凍したファイルをフォルダに保存します。たとえば、WMX46533V102.EXE 及び WMX46533V102.BIN.です。
- 4. WMX46533V102.EXE をダブルクリックしたら、EzWinFlash はご使用のマザーボードのモデルネーム及び BIOS バージョンを検 出します。BIOS が間違ったら、フラッシュ操作を続行することはできません。
- 5. 主要メニューから好みの言語を選択し、「フラッシュ開始」をクリックしたら BIOS アップグレードが開始します。
- 6. EzWinFlash はアップグレード作業を自動的に完了します。完了後、ポップアップダイアログボックスからコンピュータを再起動するよう聞いてきますので、「はい」をクリックして Windows を再起動します。
- 7. POST 時に<Del>キーを押して<u>BIOS [セットアップ](#page-80-0)</u>を起動します。"Load Setup Defaults"を選び、"Save & Exit Setup(保存して終 了)します。これで完了です。

フラッシュ処理の際に、絶対にアプリケーションを実行したり電源を切ったりしないで下さい!!

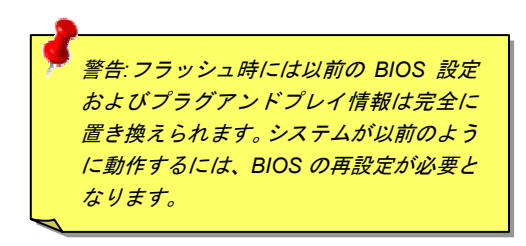

オーバークロック

マザーボード業界での先進メーカーである AOpen は常にお客様のご要望に耳を傾け、ユーザー皆様の様々なご要求に合った製品を開発し てまいりました。マザーボードの設計の際の私たちの目標は、信頼性、互換性、先進テクノロジー、ユーザーフレンドリーな機能です。これら設計上の分野の一方には、"オーバークロッカー"と呼ばれるシステム性能をオーバークロックにより限界まで引き出すよう努めるパワーユーザーが存在します。

このセクションはオーバークロッカーの皆さんを対象にしています。

この高性能マザーボードは最大 400/533MHz <sup>の</sup> CPU バスクロックをサポートします。しかしこれはさらに将来の CPU バスクロック用に 248MHz まで使用可能なように設計されています。その上、CPU クロックレシオは最大 <sup>24</sup> 倍で、これは殆ど全ての Pentium® 4 CPU に対してオーバークロックの自由度を提供するものです。

#### これはオーバークロック動作を保証するものではありません。 $\mathbb{O}$

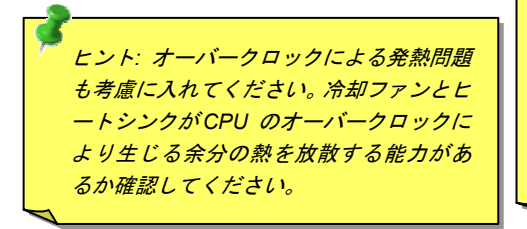

*警告:この製品は CPU およびチップセットベンダーの設計ガイドラインにし* たがって製造されています。製品仕様を超える設定は薦められている範囲外であり、ユーザーはシステムや重要なデータの損傷などのリスクを個人で負わな*ければなりません。オーバークロックの前に各コンポーネント特に CPU 、メ* モリ、ハードディスク、*AGP VGA* カード等が通常以外の設定に耐えるかどうかを確認してください。

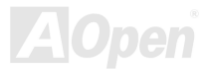

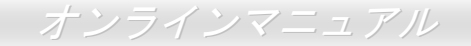

# *VGA* カード及びハードディスク

VGA およびハードディスクはオーバークロック時に重要なコンポーネントです。以下のリストは弊社ラボでテスト済みの成功例です。上述のリスト中におけるコンポーネントで再度オーバークロックに成功できるかどうかは AOpen では保証いたしかねますのでご注意くださ い。弊社の公式ウェブサイトまで使用可能なベンダーリスト(AVL**)**をご確認ください。

VGA: <http://aopen.co.jp/tech/report/overclk/mb/vga-oc.htm>

HDD: <u><http://aopen.co.jp/tech/report/overclk/mb/hdd-oc.htm></u>

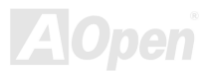

<span id="page-87-0"></span>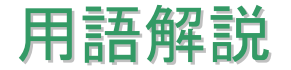

### *AC97* サウンドコーデック

基本的には AC97 規格はサウンドおよびモデム回路を、デジタルプロセッサおよびアナログ入出力用の[CODEC](#page-89-0)の 2 つに分け、AC97 リン クバスでつないだものです。デジタルプロセッサはマザーボードのメインチップセットに組み込めるので、サウンドとモデムのオンボードのコストを軽減することができます。

### *ACPI (*アドバンスド コンフィギュレーション*&*パワー インタフェース*)*

**ACPI** は **PC97 (1997)**のパワーマネジメント規格です。これはオペレーションシステムへのパワーマネジメントを<u>[BIOS](#page-89-0)</u>をバイパスして直接 制御することで、より効果的な省電力を行うものです。. チップセットまたはスーパーI/O チップは Windows 98 等のオペレーションシス テムに標準レジスタインタフェースを提供する必要があります。この点は[PnP](#page-95-0) レジスタインタフェースと少し似ています。ACPI によりパ ワーモード変更時の ATX 一時ソフトパワースイッチが設定されます。

### *AGP (*アクセラレーテッドグラフィックポート*)*

AGP は高性能 3D グラフィックスを対象としたバスインタフェースです。AGP はメモリへの読み書き作業、1 つのマスター、1 つのスレー ブのみをサポートします。AGP は 66MHz クロックの立ち上がりおよび下降の両方を利用し、2X AGP ではデータ転送速度は 66MHz x 4 バイト x 2 = 528MB/s となります。AGP は現在 4X モードに移行中で、この場合は 66MHz x 4 バイト x 4 = 1056MB/s となります。AOpen は <sup>1999</sup> 年 <sup>10</sup> 月から AX6C (Intel 820)および MX64/AX64 (VIA 694x)により 4X AGP マザーボードをサポートしている初のメーカーです。

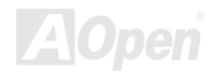

<span id="page-88-0"></span>MX46-533V / MX46-533 Max オンラインマニュアル

#### *AMR (*オーディオ*/*モデムライザー*)*

AC97 サウンドとモデムのソリューションである[CODEC](#page-89-0) 回路はマザーボード上または AMR コネクタでマザーボードに接続したライザー カード(AMR カード)上に配置することが可能です。

#### *AOpen Bonus Pack CD*

AOpen マザーボード製品に付属のディスクで、マザーボード各種ドライバ、[PDF](#page-95-0) 型式のオンラインマニュアル表示用の Acrobat Reader、 その他役立つユーティリティが収録されています。

### *APM (*アドバンスドパワーマネジメント*)*

<u>ACPI</u>とは異なり、BIOS が APM のパワーマネジメント機能の大部分を制御しています。AOpen ハードディスクサスペンドが APM パワー マネジメントの典型的な例です。

### *ATA (AT* アタッチメント*)*

ATA はディスケットインタフェースの規格です。80 年代に、ソフトウェアおよびハードウェアメーカー多数により ATA 規格が確立されま した。AT とは International Business Machines Corp.(IBM)のパソコン/AT のバス構造のことです。

#### *ATA/66*

ATA/66 はクロック立ち上がりと下降時の両方を利用し、[UDMA/33](#page-98-0)の転送速度の 2 倍となります。データ転送速度は PIO mode 4 あるいは DMA mode 2 の 4 倍で、16.6MB/s x4 = 66MB/s です。ATA/66 を使用するには、ATA/66 IDE 専用ケーブルが必要です。

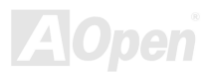

#### <span id="page-89-0"></span>*ATA/100*

ATA/100 は現在発展中の IDE 規格です。ATA/100 も [ATA/66](#page-88-0)と同様クロックの立ち上がりと降下時を利用しますが、クロックサイクルタイ ムは 40ns に短縮されています。それで、データ転送速度は (1/40ns) <sup>x</sup> <sup>2</sup> バイト x 2 = 100MB/s となります。ATA/100 を使用するには ATA/66 と同様、専用の 80 芯線 IDE ケーブルが必要です。

### *BIOS (*基本入出力システム*)*

**BIOS** は[EPROM](#page-91-0)または[フラッシュ](#page-92-0) ROMに常駐する一連のアセンブリルーチンおよびプログラムです。BIOS はマザーボード上の入出力機 器およびその他ハードウェア機器を制御します。一般には、ハードウェアに依存しない汎用性を持たせるため、オペレーションシステムお よびドライバは直接ハードウェア機器にではなく BIOS にアクセスするようになっています。

#### *Bus Master IDE (DMA* モード*)*

従来の PIO (プログラマブル I/O) IDE では、機械的な操作待ちを含めた全ての動作を CPU から管理することが必要でした。CPU 負荷を軽 減するため、バスマスターIDE 機器はメモリ間でのデータのやり取りを CPU を介さずに行うことで、データがメモリと IDE 機器間で転送 中にも CPU の動作を遅くさせません。バスマスターIDE モードをサポートするには、バスマスターIDE ドライバおよびバスマスターIDE ハードディスクドライブが必要です。

### *CNR (*コミュニケーション及びネットワーキングライザー*)*

CNR 規格は、今日の「つながれた PC」に広く使用される LAN、ホームネットワーキング、DSL、USB、無線、オーディオ、モデムサブ システムを柔軟かつ低コストで導入する機会を PC 業界に提供します。CNR は、OEM 各社、IHV カードメーカー、チップ供給メーカー、 Microsoft によって支持されているオープンな工業規格です。

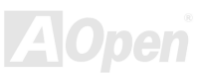

#### <span id="page-90-0"></span>*CODEC (*符号化および復号化*)*

通常、CODEC はデジタル信号とアナログ信号相互の変換を行う回路を意味します。これは[AC97](#page-87-0) サウンドおよびモデムソリューションの 一部です。

#### *DDR (*ダブルデータレーテッド*) SDRAM*

DDR SDRAM は既存の DRAM インフラ構造とテクノロジーを使用しながら、システムが 2 倍のデータ転送を行えるようにするもので設計 及び採用が容易です。当初大容量メモリを要するサーバー及びワークステーションの完璧なソリューションとして打ち出された DDR は、 その低コスト及び低電圧のため、高性能デスクトップ機、モバイル PC、低価格 PC さらにはインターネット機器やモバイル機器まで、PC 市場の各分野での理想的なソリューションとなっています。

#### *DIMM (*デュアルインライン メモリモジュール*)*

DIMM ソケットには合計 168 ピンがあり、64 ビットのデータをサポートします。これには片面と両面とがあり、PCB の各側のゴールデン フィンガー信号が異なり、このためデュアルインラインと呼ばれます。ほとんどすべての DIMM は動作電圧 3.3V の[SDRAM](#page-96-0)で構成されま す。旧式の DIMM には FPM[/EDO](#page-91-0) を使用する物があり、これは 5V でのみ動作します。これは SDRAM DIMM と混同できません。

### *DMA (*ダイレクトメモリアクセス*)*

メモリ及び周辺機器間での通信用のチャンネルです。

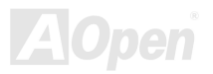

#### <span id="page-91-0"></span>*ECC (*エラーチェックおよび訂正*)*

ECC モードは 64 ビットのデータに対し、8 ECC ビットが必要です。メモリにアクセスされる度に、ECC ビットは特殊なアルゴリズムで 更新、チェックされます。パリティーモードでは単ビットエラーのみが検出可能であるのに対し、ECC アルゴリズムは複ビットエラーを検出、単ビットエラーを自動訂正する能力があります。

### *EDO (*拡張データ出力*)*メモリ

EDO DRAM テクノロジーは FPM (ファストページモード)と酷似しています。保存準備動作を開始し <sup>3</sup> サイクルでメモリデータ出力する従 来の FPM とは異なり、EDO DRAM はメモリデータを次のメモリアクセスサイクルまで保持する点で、パイプライン効果に類似し、1 クロ ックモードの節約となります。

#### *EEPROM (*電子式消去可能プログラマブル *ROM)*

これは E<sup>2</sup>PROM とも呼ばれます。EEPROM および[フラッシュ](#page-92-0) ROM は共に電気信号で書き換えができますが、インタフェース技術は異な ります。EEPROM のサイズはフラッシュ ROM より小型です。

#### *EPROM (*消去可能プログラマブル *ROM)*

従来のマザーボードでは BIOS コードは EPROM に保存されていました。EPROM は紫外線(UV)光によってのみ消去可能です。BIOS のア ップグレードの際は、マザーボードから EPROM を外し、UV 光で消去、再度プログラムして、元に戻すことが必要でした。

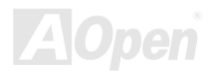

### <span id="page-92-0"></span>*EV6* バス

EV6 バスは Digital Equipment Corp.社製の Alpha プロセッサテクノロジーです。EV6 バスは DDR SDRAM や ATA/66 IDE バスと同様、デ ータ転送にクロックの立ち上がりと降下両方を使用します。

EV6 バスクロック= CPU 外部バスクロック x 2.

例えば、200 MHz EV6 バスは実際には 100 MHz 外部バスクロックを使用しますが、200 MHz に相当するクロックとなります。

#### *FCC DoC (Declaration of Conformity)*

DoC は FCC EMI 規定の認証規格コンポーネントです。この規格により、シールドやハウジングなしで DoC ラベルを DIY コンポーネント (マザーボード等)に適用できます。

### *FC-PGA (*フリップチップ-ピングリッド配列*)*

FC とはフリップチップの意味で、FC-PGA は Intel <sup>の</sup> Pentium III CPU 用の新しいパッケージです。 これは SKT370 ソケットに差せます が、マザーボード側で 370 ソケットへの追加信号を送る必要があります。これはマザーボードに新たな設計が必要であることを意味します。 Intel は FC-PGA 370 CPU を出荷し、slot1 CPU は徐々に減少するでしょう。

### フラッシュ *ROM*

フラッシュ ROM は電気信号で再度プログラム可能です。BIOS はフラッシュユーティリティにより容易にアップグレードできますが、ウ ィルスに感染し易くもなります。新機能の増加により、BIOS のサイズは 64KB から 256KB (2M ビット)に拡大しました。AOpen AX5T は 最初に 256KB (2M ビット)フラッシュ ROM を採用したマザーボードです。現在、フラッシュ ROM サイズは AX6C (Intel 820)および MX3W (Intel 810)マザーボードのように 4M ビットへと移行中です。AOpen 製マザーボードは EEPROM を使用することでジャンパーとバッテリ ー不要の設計を実現しています。

### <span id="page-93-0"></span>*FSB (*フロントサイドバス*)*クロック

FSB クロックとは CPU 外部バスクロックのことです。

CPU 内部クロック= CPU FSB クロック x CPU クロックレシオ

# *I2C Bus*

[SMBus](#page-97-0)をご覧ください。.

#### *IEEE 1394*

IEEE 1394 は Apple Computer がデスクトップ LAN として考案した低コストのデジタルインタフェースで、IEEE 1394 ワーキンググルー プによって発展してきました。IEEE 1394 ではデータ転送速度が 100, 200 または 400 Mbps となります。利用法の一つとして、デジタル テレビ機器を 200 Mbps で接続することが挙げられます。シリアルバスマネジメントにより、タイミング調整、バス上の個々の機器への適 切な電力供給、同時間性チャネル ID 割り当て、エラー発生通知等の.シリアルバスの設定制御が行われます。IEEE 1394 のデータ転送には  $2$  つの方式があります。1 つは非同期、他方はアイソクロノス(isochronous)転送です。非同期転送は従来のコンピュータによるメモリへ のマップ、ロード、ストアを行うインタフェースです。データ転送要求は特定のアドレスに送られ確認が返されます。日進月歩のシリコン技術に調和して IEEE 1394 にはアイソクロノス転送チャネルのインタフェースが用意されています。アイソクロノスデータチャネルは一 定のクロック信号に合わせてデータ転送を行うもので、着実な転送が保証されます。これは時間要素が大きく効いてくるマルチメディアデータにとって特に有用で、データの即時転送によって手間のかかるバッファ処理を省くことができます。

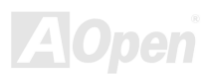

### <span id="page-94-0"></span>パリティービット

パリティーモードは各バイトに対して 1 パリティービットを使用し、通常はメモリデータ更新時には各バイトのパリティービットは偶数 <sup>の</sup>"1"が含まれる偶数パリティーモードとなります。次回メモリに奇数の"1"が読み込まれるなら、パリティーエラーが発生したことになり、 単ビットエラー検出と呼ばれます。

### *PBSRAM (*パイプラインドバースト *SRAM)*

Socket 7 CPU では、1 回のバーストデータ読み込みで 4QWord (Quad-word, 4x16 = 64 ビット)が必要です。PBSRAM は <sup>1</sup> つのアドレスデ コード時間が必要なだけで、残りの Qwords の CPU 転送は予め決められたシーケンスで行われます。通常これは 3-1-1-1 の合計 6 クロッ クで、非同期 SRAM より高速です。PBSRAM は Socket 7 CPU <sup>の</sup> L2 (level 2)キャッシュにたびたび使用されます。Slot 1 および Socket 370 CPU は PBSRAM を必要としません。

#### *PC-100 DIMM*

[SDRAM](#page-96-0) DIMM のうち、100MHz CPU [FSB](#page-93-0)バスクロックをサポートするものです。

#### *PC-133 DIMM*

[SDRAM](#page-96-0) DIMM のうち、133MHz CPU [FSB](#page-93-0)バスクロックをサポートするものです。

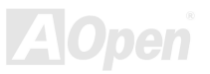

#### <span id="page-95-0"></span>*PC-1600* および *PC-2100 DDR DRAM*

FSB クロックにより、DDR DRAM は動作クロック 200MHz と 266MHz <sup>の</sup> 2 タイプがあります。DDR DRAM のデータバスは 64-ビットな ので、データ転送速度は200x64/8=1600MB/s及び 266x64/8=2100MB/sとなります。以上よりPC-1600 DDR DRAMは100MHzを、PC-2100 DDR DRAM は 133MHz FSB クロックを使用していることがわかります。

### *PCI (*ペリフェラルコンポーネントインタフェース*)*バス

コンピュータと拡張カード間の周辺機器内部での高速データ転送チャンネルです。

#### *PDF* フォーマット

電子式文書の形式の一種であるPDFフォーマットはプラットホームに依存しないもので、PDFファイル読み込みにはWindows, Unix, Linux, Mac …用の各 PDF Reader を使用します。PDF ファイル表示には IE および Netscape のウェブブラウザも使用できますが、この場合 PDF プラグイン (Acrobat Reader を含む)をインストールしておくことが必要です。

# *PnP(*プラグアンドプレイ*)*

PnP 規格は BIOS およびオペレーションシステム (Windows 95 等)の双方に標準レジスタインタフェースを必要とします。これらレジスタ は BIOS とオペレーションシステムによるシステムリソースの設定および競合の防止に使用されます。IRQ/DMA/メモリは PnP BIOS また はオペレーションシステムにより自動割り当てされます。現在、PCI カードのほとんどおよび大部分の ISA カードは PnP 対応済です。

### *POST (*電源投入時の自己診断*)*

電源投入後の BIOS の自己診断手続きは、通常、システム起動時の最初または 2 番目の画面で実行されます。

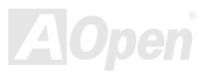

#### <span id="page-96-0"></span>*RDRAM (Rambus DRAM)*

ラムバスは大量バーストモードデータ転送を利用するメモリ技術です。理論的にはデータ転送速度は[SDRAM](#page-96-0)よりも高速です。RDRAM チ ャンネル操作でカスケード処理されます。Intel 820 の場合、1 つの RDRAM チャネルのみが認められ、各チャネルは 16 ビットデータ長、 チャネルに接続可能な RDRAM デバイスは最大 32 であり、[RIMM](#page-96-0)ソケット数は無関係です。

### *RIMM (Rambus* インラインメモリモジュール*)*

[RDRAM](#page-96-0)メモリ技術をサポートする 184 ピンのメモリモジュールです。RIMM メモリモジュールは最大 16 RDRAM デバイスを接続できま す。

#### *SDRAM (*同期 *DRAM)*

SDRAM は DRAM 技術の一つで、DRAM が CPU ホストバスと同じクロックを使用するようにしたものです ([EDO](#page-91-0) および FPM は非同期 型でクロック信号は持ちません)。これは[PBSRAM](#page-94-0)がバーストモード転送を行うのと類似しています。SDRAM は 64 ビット 168 ピン[DIMM](#page-90-0) の形式で、3.3V で動作します。AOpen は <sup>1996</sup> 年第 <sup>1</sup> 四半期よりデュアル SDRAM DIMM をオンボード(AP5V)でサポートする初のメーカ ーとなっています。

# シャドウ *E2PROM*

E2PROM 動作をシミュレートするフラッシュ ROM のメモリ領域のことで、AOpen マザーボードはシャドウ <sup>E</sup>2PROM によりジャンパーお よびバッテリー不要の設計となっています。

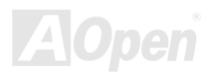

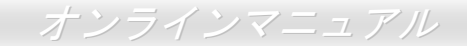

### <span id="page-97-0"></span>*SIMM (*シングルインラインメモリモジュール*)*

SIMM のソケットは 72 ピンで片面だけです。PCB 上のゴールデンフィンガーは両側とも同じです。これがシングルインラインと言われる 所以です。SIMM は FPM または[EDO](#page-91-0) DRAM によって構成され、32 ビットデータをサポートします。SIMM は現在のマザーボード上では徐々に見られなくなっています。

#### *SMBus (*システムマネジメントバス*)*

SMBus は I2C バスとも呼ばれます。これはコンポーネント間のコミュニケーション(特に半導体 IC)用に設計された <sup>2</sup> 線式のバスです。使 用例としては、ジャンパーレスマザーボードのクロックジェネレーターのクロック設定があります。SMBus のデータ転送速度は 100Kbit/s しかなく、1 つのホストと CPU または複数のマスターと複数のスレーブ間でのデータ転送に利用されます。

### *SPD (*既存シリアル検出*)*

SPD は小さな ROM または[EEPROM](#page-91-0)デバイスで [DIMM](#page-90-0)または[RIMM](#page-96-0)上に置かれます。SPD には DRAM タイミングやチップパラメータ等の メモリモジュール情報が保存されています。**SPD** はこの DIMM や RIMM 用に最適なタイミングを決定するのに[BIOS](#page-89-0)によって使用されます。

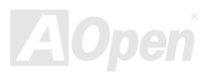

#### <span id="page-98-0"></span>*Ultra DMA*

Ultra DMA (または、より正確には Ultra DMA/33) は、ハードディスクからコンピュータのデータパス (またはバス) 経由でのコンピュー タのランダムアクセスメモリ (RAM)へのデータ転送プロトコルです。Ultra DMA/33 プロトコルでは、バーストモードで従来の[ダイレク](#page-90-0) [トアクセスメモリ](#page-90-0)(DMA)の2倍である33.3MB/sのデータ転送速度を実現します。Ultra DMA はハードディスクメーカーの Quantum corp 社及びチップセットとコンピュータバステクノロジーメーカーの Intel 社によって提案された工業仕様です。お手持ちのコンピュータで Ultra DMA をサポートしている場合、システム起動及びアプリケーション起動が速いことを意味します。またユーザーがグラフィックス中心やハードディスク上の多量データへのアクセスを要するアプリケーションを使用する際の支援をします。Ultra DMA はサイクリカルリダンダンシーチェック (CRC)をサポートし、一歩進んだデータ保護を行います。Ultra DMA には、PIO や DMA と同様、<sup>40</sup> ピン IDE インタ フェースケーブルを使用します。

16.6MB/s x2 = 33MB/s

16.6MB/s  $x4 = 66$ MB/s

16.6MB/s x6 = 100MB/s

### *USB (*ユニバーサルシリアルバス*)*

USB は <sup>4</sup> ピンのシリアル周辺用バスで、キーボード、マウス、ジョイスティック、スキャナ、プリンタ、モデム等の低・中速周辺機器 (10Mbit/s 以下)がカスケード接続できます。USB により、従来の PC 後部パネルの込み入った配線は不要になります。

#### *VCM(*バーチャルチャンネルメモリ*)*

NEC 社の'バーチャルチャンネルメモリ (VCM)はメモリシステムのマルチメディアサポート能力を大幅に向上させる、新しい DRAM コア 構造です。VCM は、メモリコアおよび I/O ピン間に高速な静的レジスタセットを用意することで、メモリバス効率および DRAM テクノロ ジの全体的性能を向上させます。VCM テクノロジーにより、データアクセスのレイテンシは減少し、電力消費も減少します。

### <span id="page-99-0"></span>*ZIP* ファイル

ファイルサイズを小さくするよう圧縮されたファイル。ファイルの解凍には、DOS モードや Windows 以外のオペレーションシステムでは シェアウェアの PKUNZIP (<u><http://www.pkware.com/></u>) を、Windows 環境では WINZIP (<u><http://www.winzip.com/></u>)を使用します。

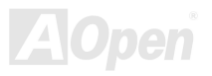

<span id="page-100-0"></span>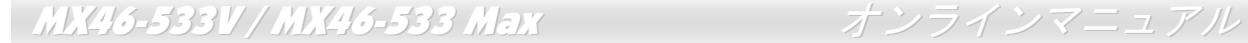

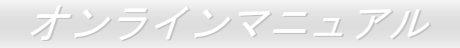

トラブルシューティング

システム起動時に何らかの問題が生じた場合は、以下の手順で問題を解決します。

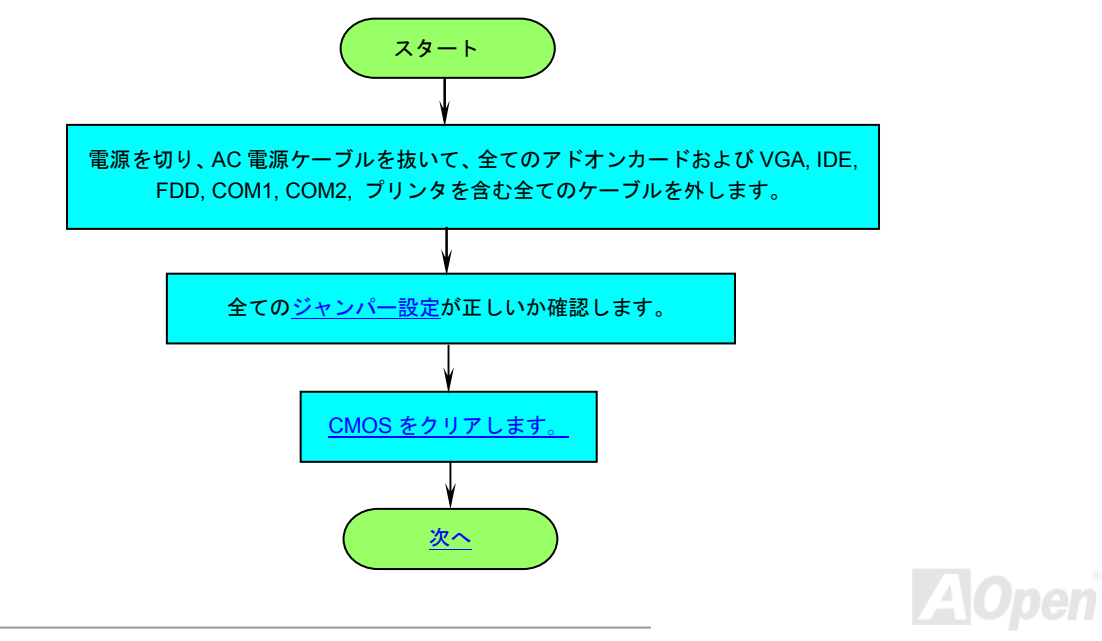

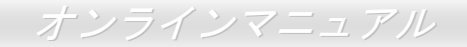

<span id="page-101-0"></span>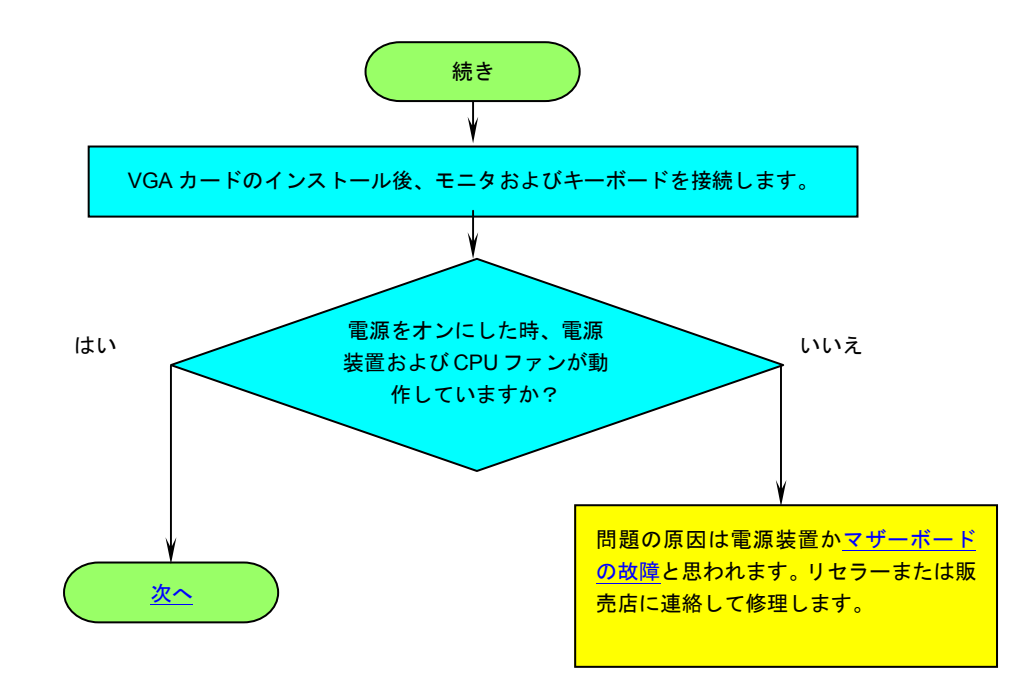

**AOpen** 

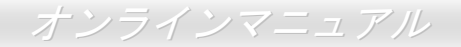

<span id="page-102-0"></span>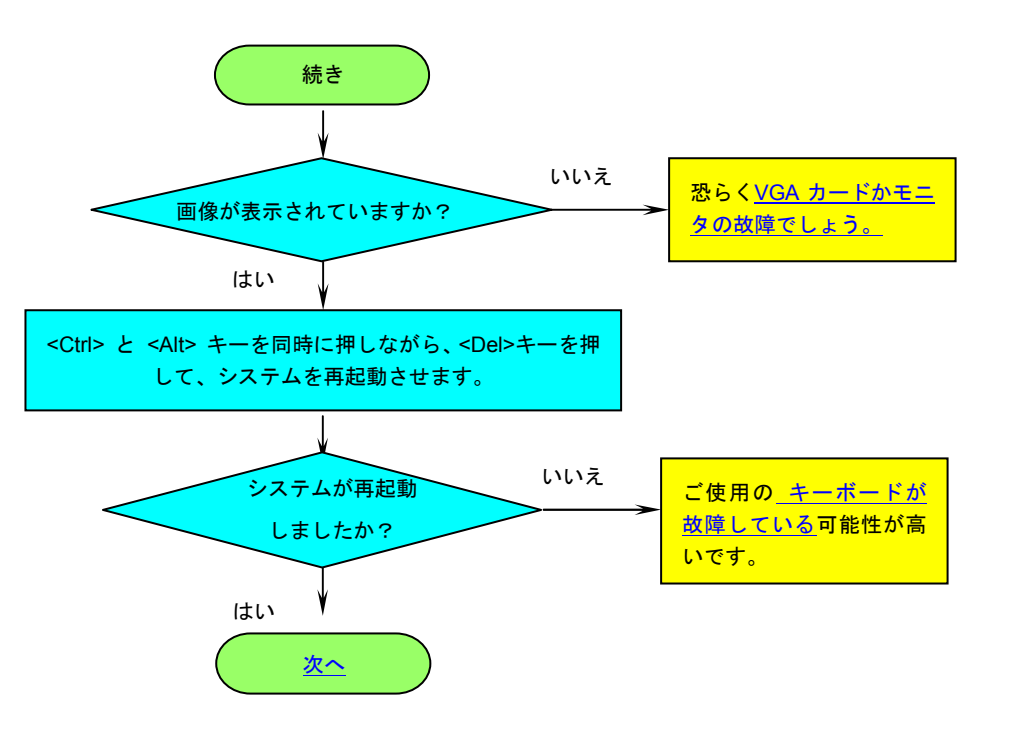

**AOpen** 

<span id="page-103-0"></span>MX46-533V / MX46-533 Max オンラインマニュアル

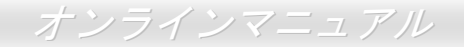

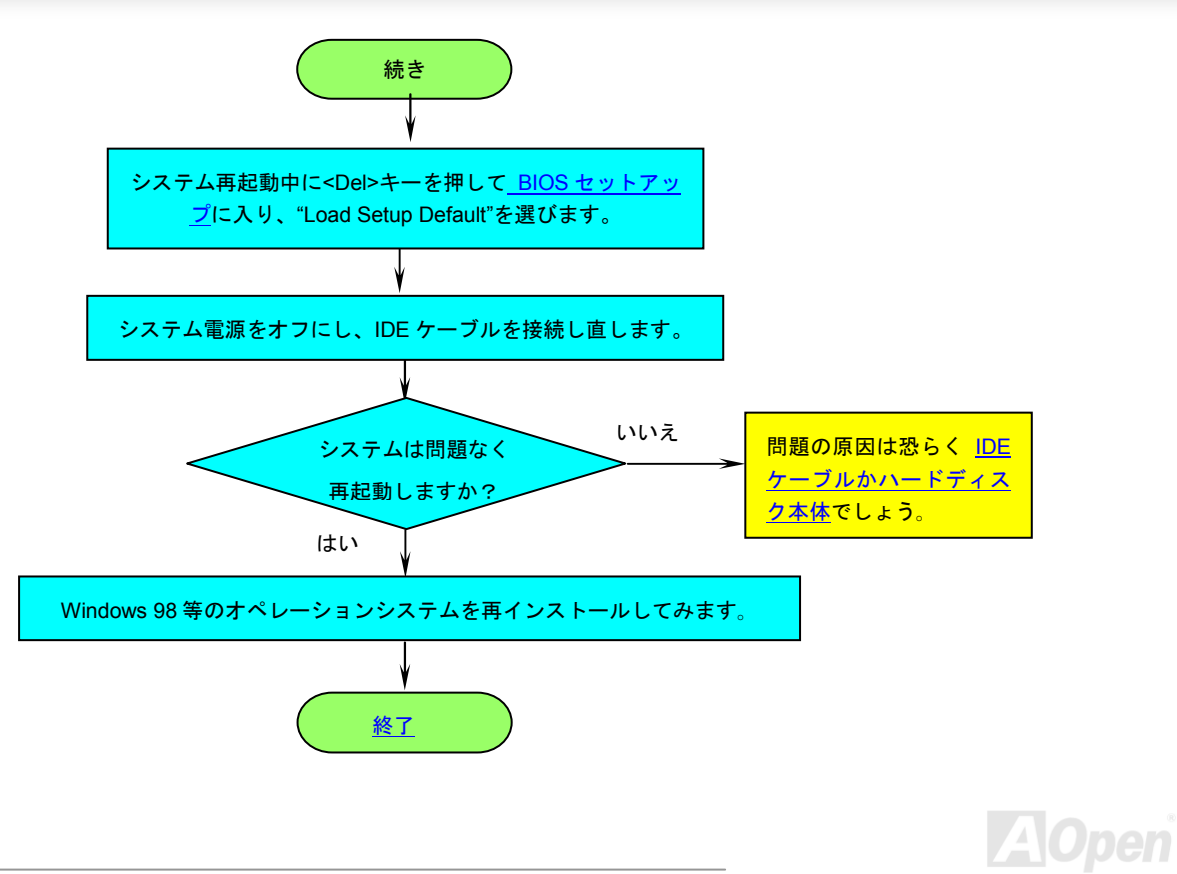

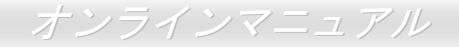

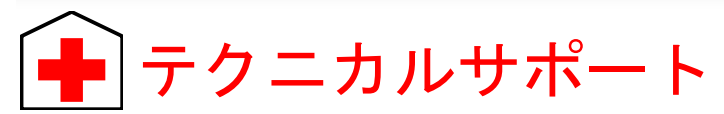

お客様各位へ

この度は、AOpen 製品をお買い上げいただきまして誠にありがとうございます。お客様への最善かつ迅速なサービスが弊社の最優先する ところでございます。しかしながら、毎日世界中から E メール及び電話での問い合わせが無数であり、全ての方に遅れずにサービスをご提 供いたすことは極めて困難でございます。弊社にご連絡になる前に、まず下記の手順で必要な解決法をご確認になることをお勧めいたしま す。皆様のご協力で、より多くのお客様に最善のサービスをご提供していただけます。

皆様のご理解に深く感謝を申し上げます!

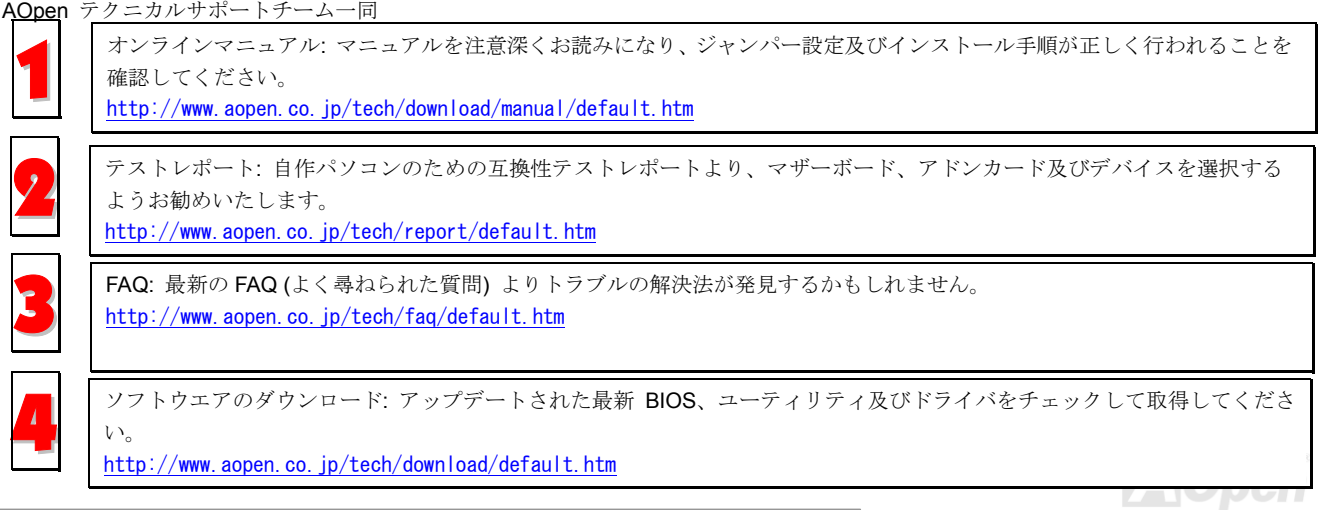

<span id="page-105-0"></span>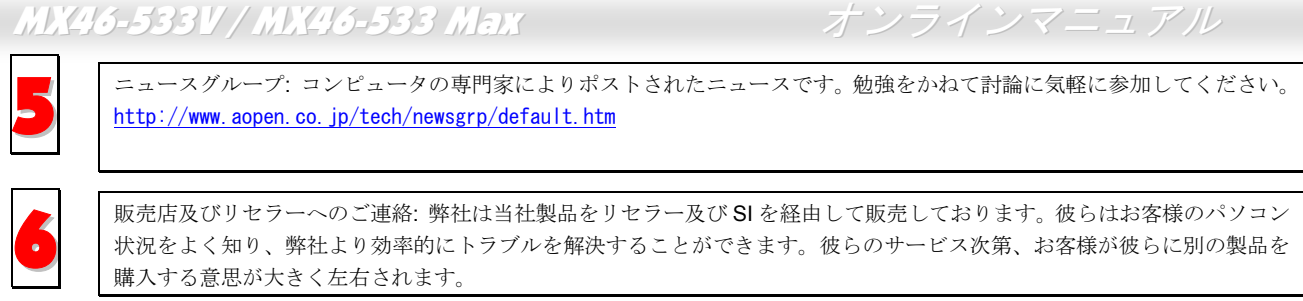

弊社へのご連絡: 弊社までご連絡になる前に、システムに関する詳細情報及びエラー状況を確認して、必要に応じてご提供<br>を求められる場合もあります。パーツナンバー、シリアルナンバー及び BIOS バージョンなどの情報提供も非常に役に立ち ます。

### パーツナンバー及びシリアルナンバー

パーツナンバー及びシリアルナンバーがバーコードラベルに印刷されています。バーコードラベルは包装の外側、ISA/CPU スロットまた は PCB のコンポーネント側にあります。以下は一例です。

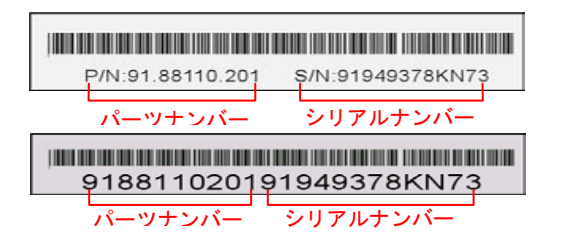

P/N: 91.88110.201 がパーツナンバーで、S/N: 91949378KN73 がシリアルナンバーです。

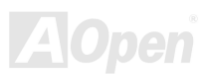

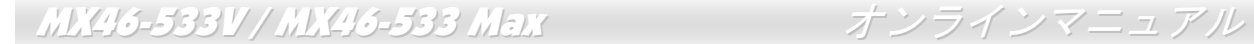

#### モデルネーム及び *BIOS* バージョン

モデルネーム及び BIOS バージョンがシステム起動時の画面(<u>[POST](#page-95-0)</u>画面)の左上に表示されます。以下は一例です。

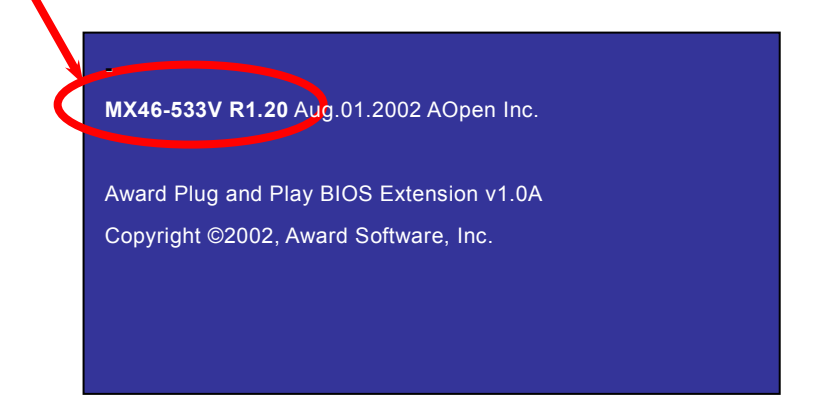

MX46-533V がマザーボードのモデルネームで、R1.20 が BIOS バージョンです。

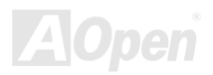

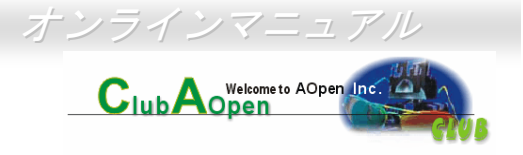

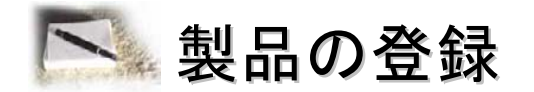

AOpen 製品をお買い上げいただきまして、誠にありがとうございます。製品登録により、弊社からの万全たるサービスが保証さ れますので、是非下記の製品登録手続きを済ますようお勧め致します。製品登録後のサービスは以下の通りです。

- オンラインのスロットマシンゲームに参加して、ボーナス点数を累積して AOpen の景品と引き換えることができます。
- クラブ AOpen プログラムのゴールドメンバーにアップグレードされます。
- 製品の安全性に関する注意の電子メールが届きます。製品に技術上注意すべき点があれば、便利な電子メールで迅速に ユーザーに通知することはその目的です。
- 製品に関する最新情報が電子メールで届けられます。
- AOpen のウエッブサイトにおける個人ページを有することができます。
- BIOS/ドライバ/ソフトウエアの最新リリース情報が電子メールで届けられます。
- 特別な製品キャンペーンに参加する機会があります。
- 世界中の AOpen 専門家からの技術サポートを受ける優先権があります。
- ウェブ上のニュースグループでの情報交換が可能です。

お客様からの情報は暗号化されていますので、他人や他社により流用される心配はございません。なお、AOpen はお客様からの いかなる情報も公開はいたしません。弊社のプライバシー方針に関する詳細は、<u>[オンラインでのプライバシーの指針](http://www.aopen.com.tw/company/privacy.htm)</u>をご覧にな ってください。

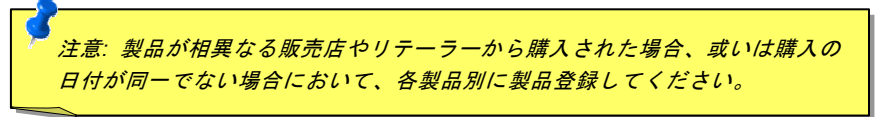
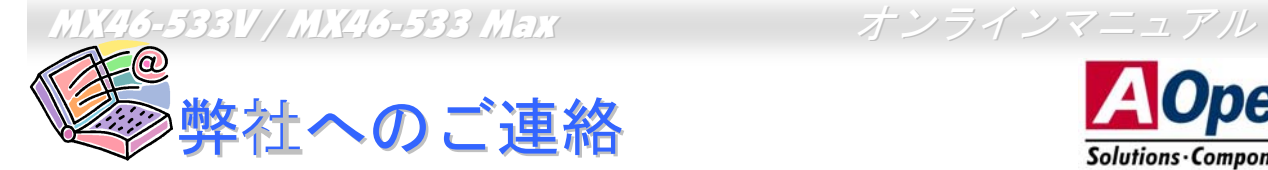

弊社製品に関するご質問は何なりとお知らせください。皆様のご意見をお待ちしております。

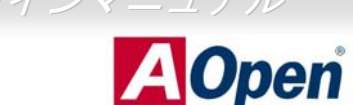

Solutions Components

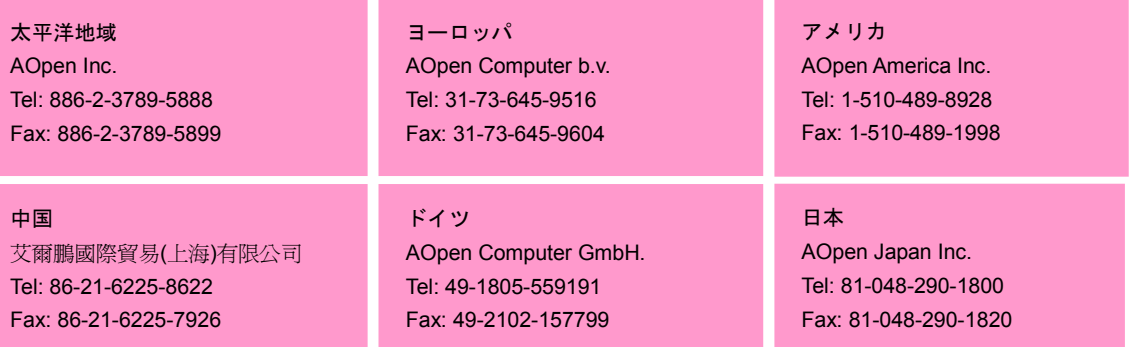

ウェブサイト http://www.aopen.co.jp

E メール : 下記のご連絡フォームをご利用になりメールでご連絡ください。

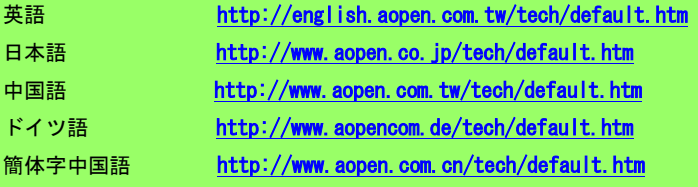

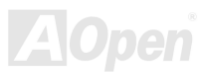